#### **REPUBLIQUE ALGERIENNE DEMOCRATIQUE ET POPULAIRE**  MINISTERE DE L'ENSEIGNEMENT SUPERIEUR

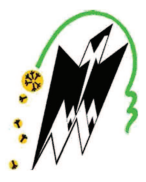

ET DE LA RECHERCHE SCIENTIFIQUE

**UNIVERSITE MOULOUD MAMMERI DE TIZI-OUZOU**  FACULTE DE GENIE ELECTRIQUE ET D'INFORMATIQUE

**DEPARTEMENT D'INFORMATIQUE** 

# Mémoire de fin d'études

En vue de l'obtention du diplôme de Master en Informatique spécialité conduite de projet informatique

## **Thème :**

**Proposé et dirigé par :** 

 **Mme** Bouarab Farida

**Réalisé par :**

**Melle** BRAHAMI Saliha

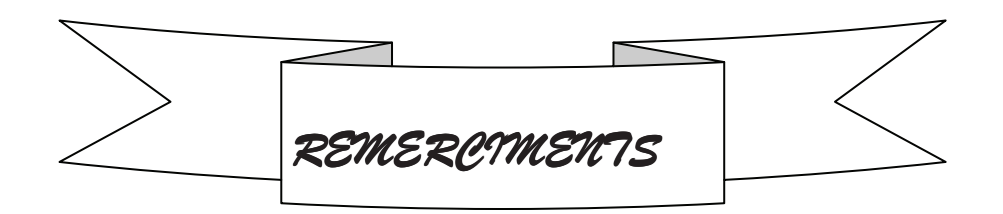

Je remercie le bon dieu de m'avoir mis sur la voie du *savair* 

Je remercie vivement ma promotrice Madame BOUARAB Farida, d'avoir dirigé ce travail et pour sa constante disponibilité ainsi que pour ses conseils et son soutien tout au long de mon travail.

Mes vifs remerciements vont également aux membres de jury qui me font l'honneur de juger mon travail.

Je tiens à remercier tous les enseignants qui ont assuré ma formation.

Enfin, j'exprime ma reconnaissance envers toute ma famille, et tous ceux qui ont contribué de prés ou de loin pour réaliser ce travail.

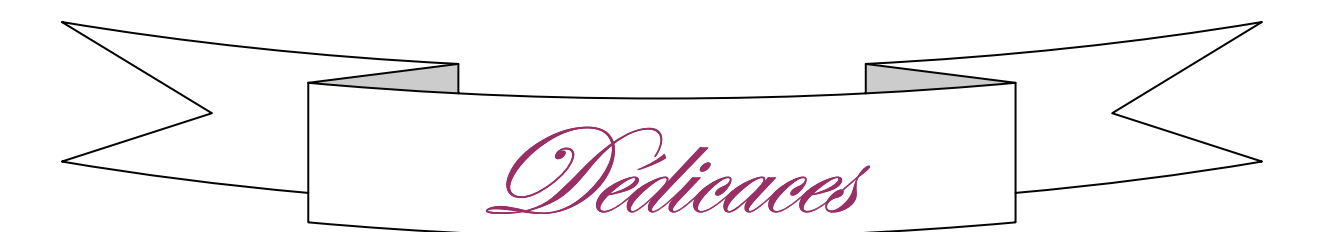

Je dédie ce modeste travail :

- A mes très chers parents -A mes chers grands parents -A mes chères sœurs et leurs maris -A mes chers frères -A mes neveux SAMY et YANi · à tous mes amis de Bastos -et à tous mes collegues de travail

-Saliha-

#### **Table des matières**

#### **Introduction générale**

#### **CHAPITRE I: Les espaces numériques de travail**

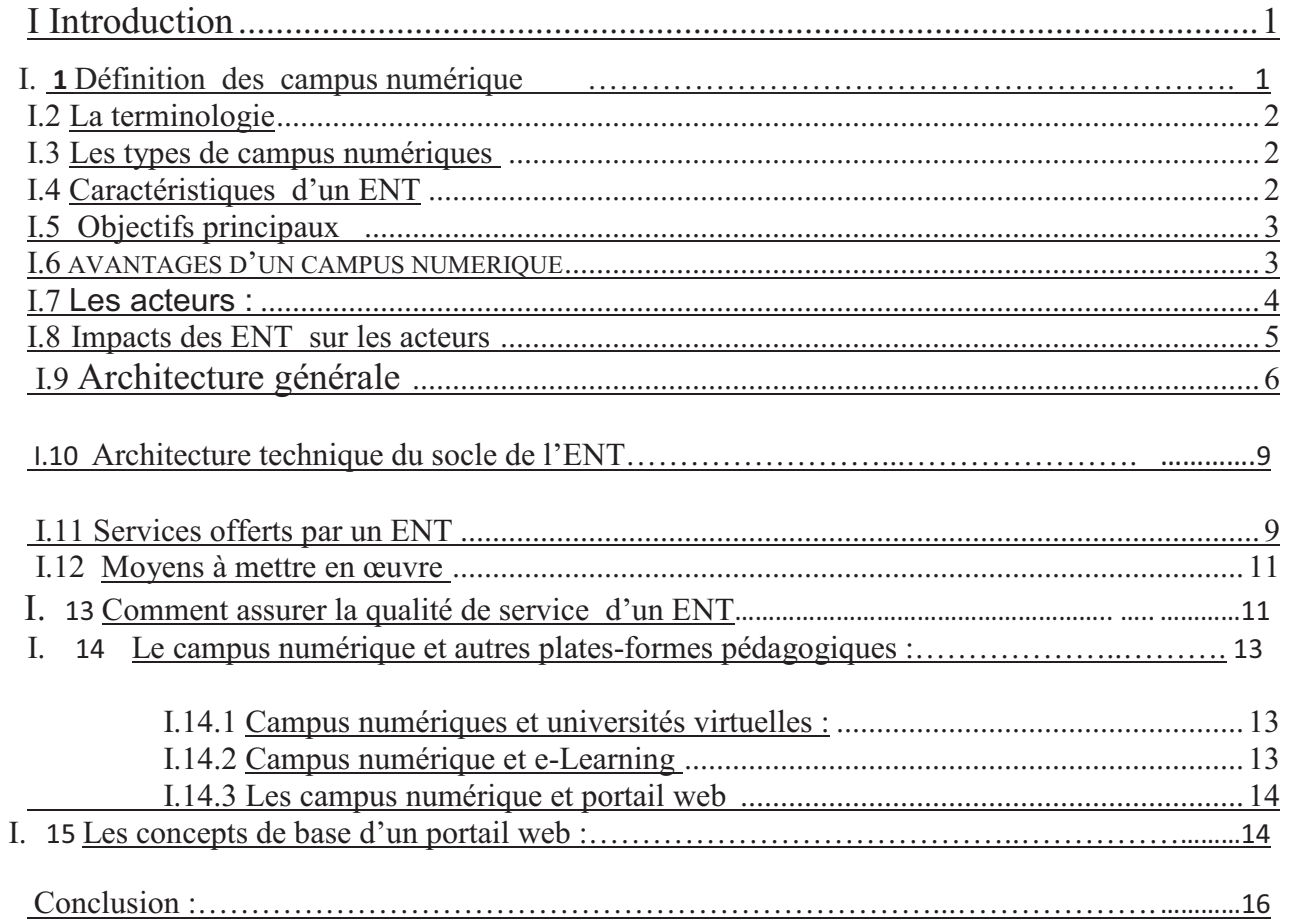

#### **CHAPITRE II : Analyse et conception**

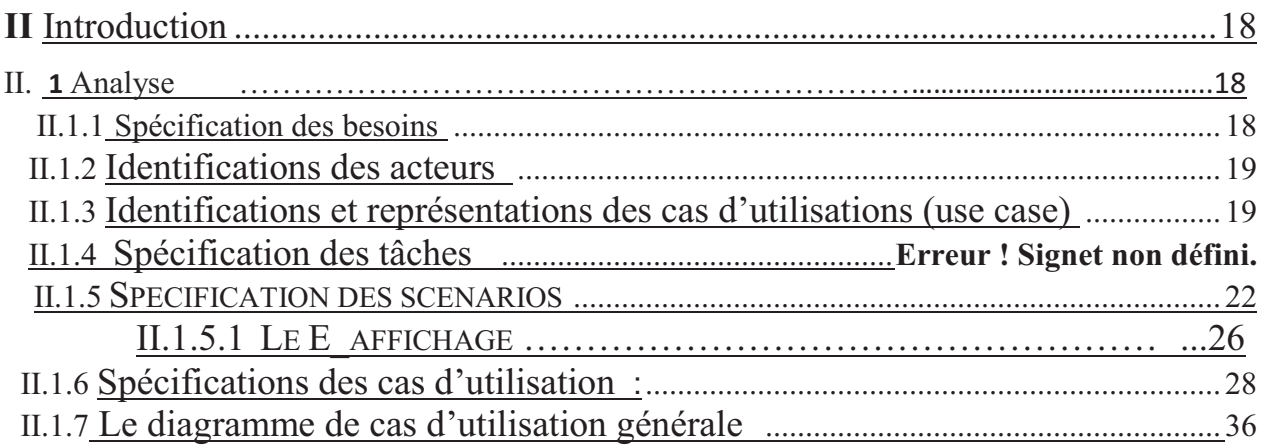

### **-**

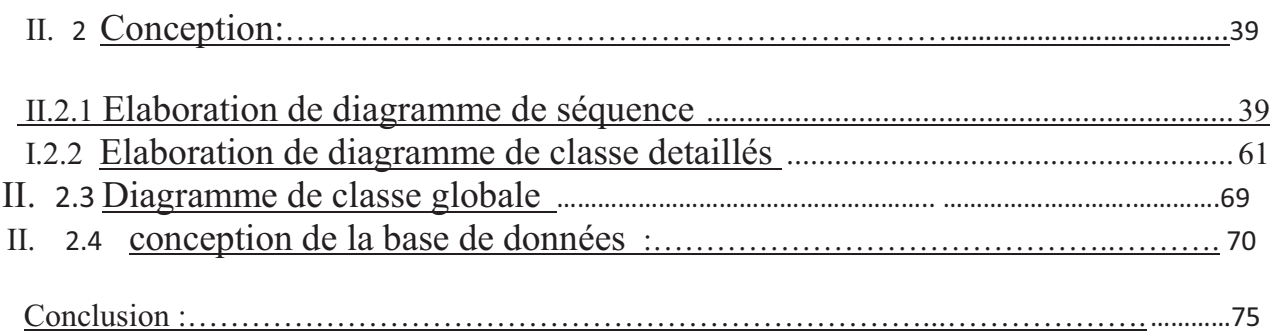

#### **CHAPITRE III : Réalisation et implémentation**

Partie1 : environnement technique

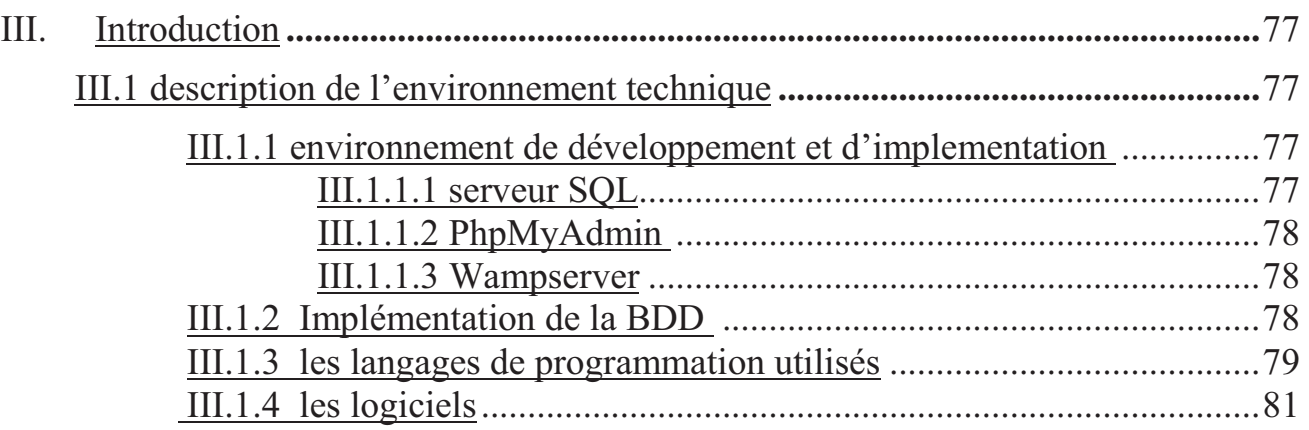

#### Partie2 : Implémentation

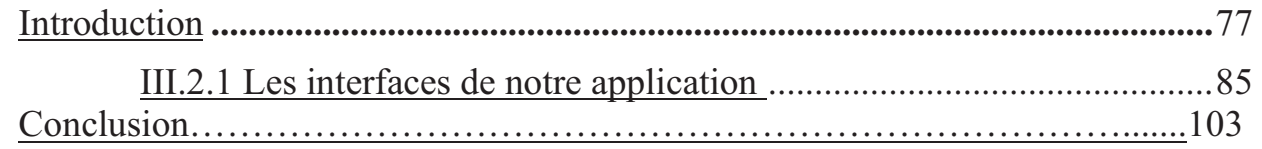

#### **Conclusion générale**

**Bibliographie** 

**Annexe** 

### LISTE DES FIGURES

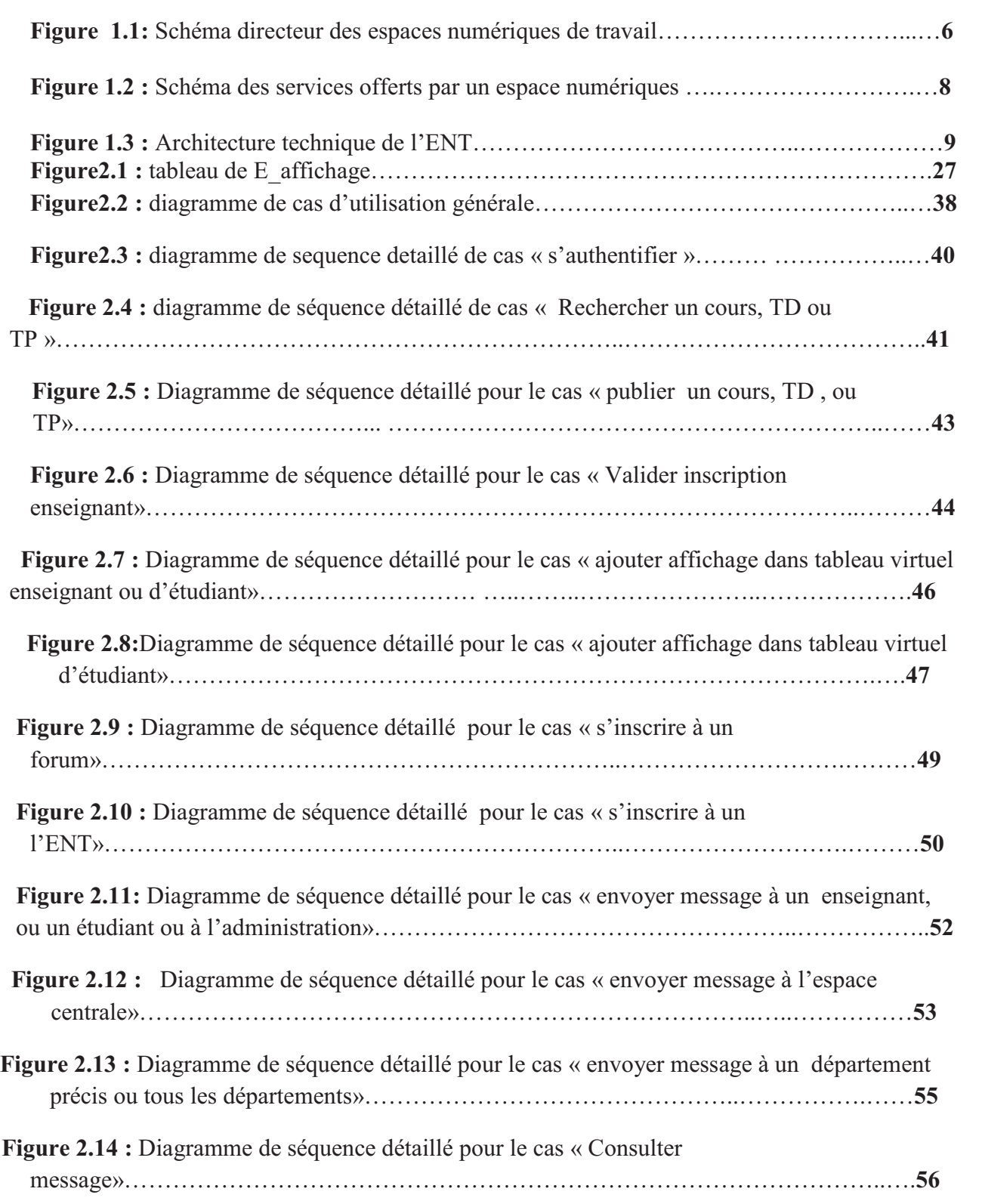

### **-**

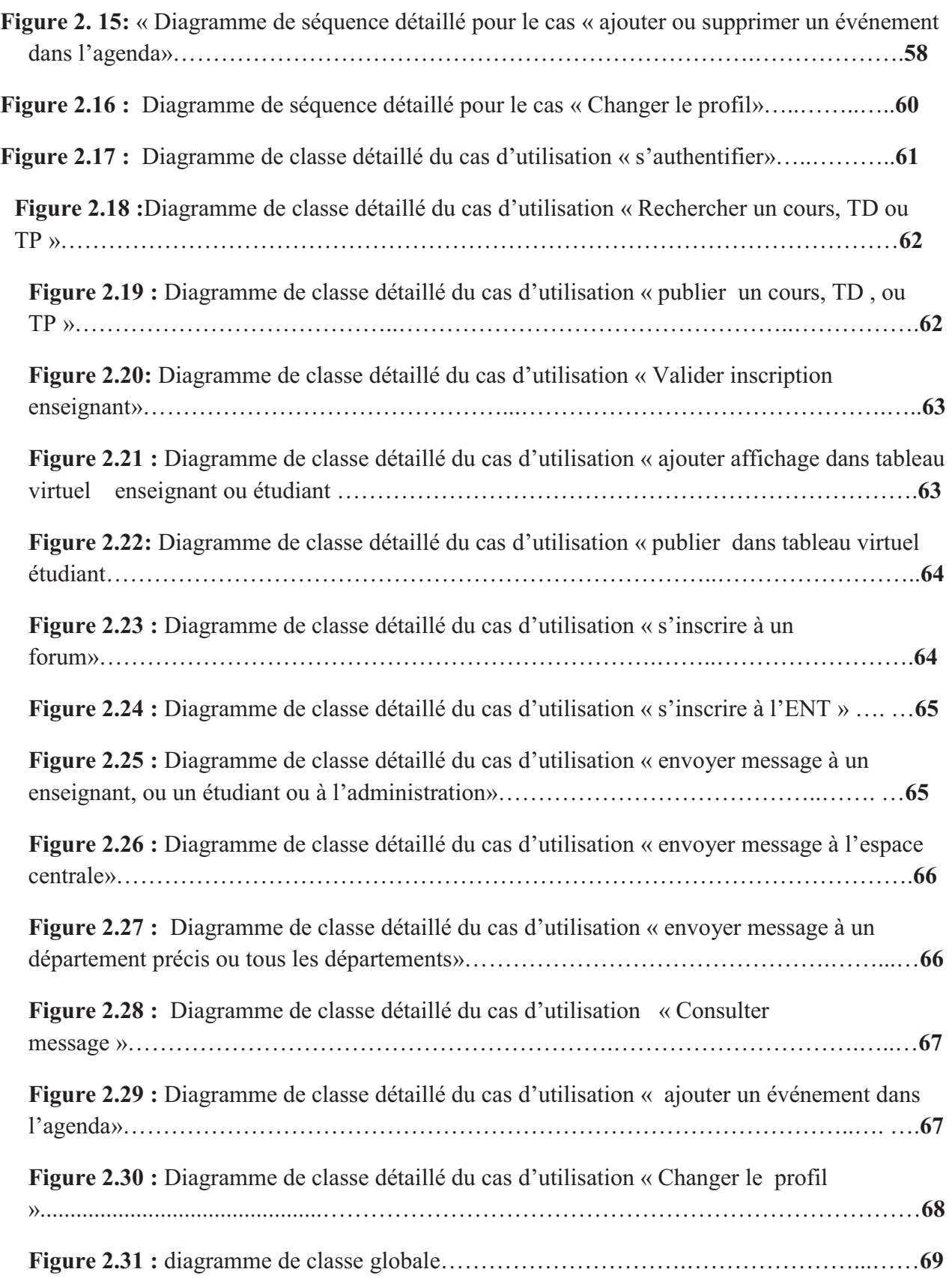

## **-**

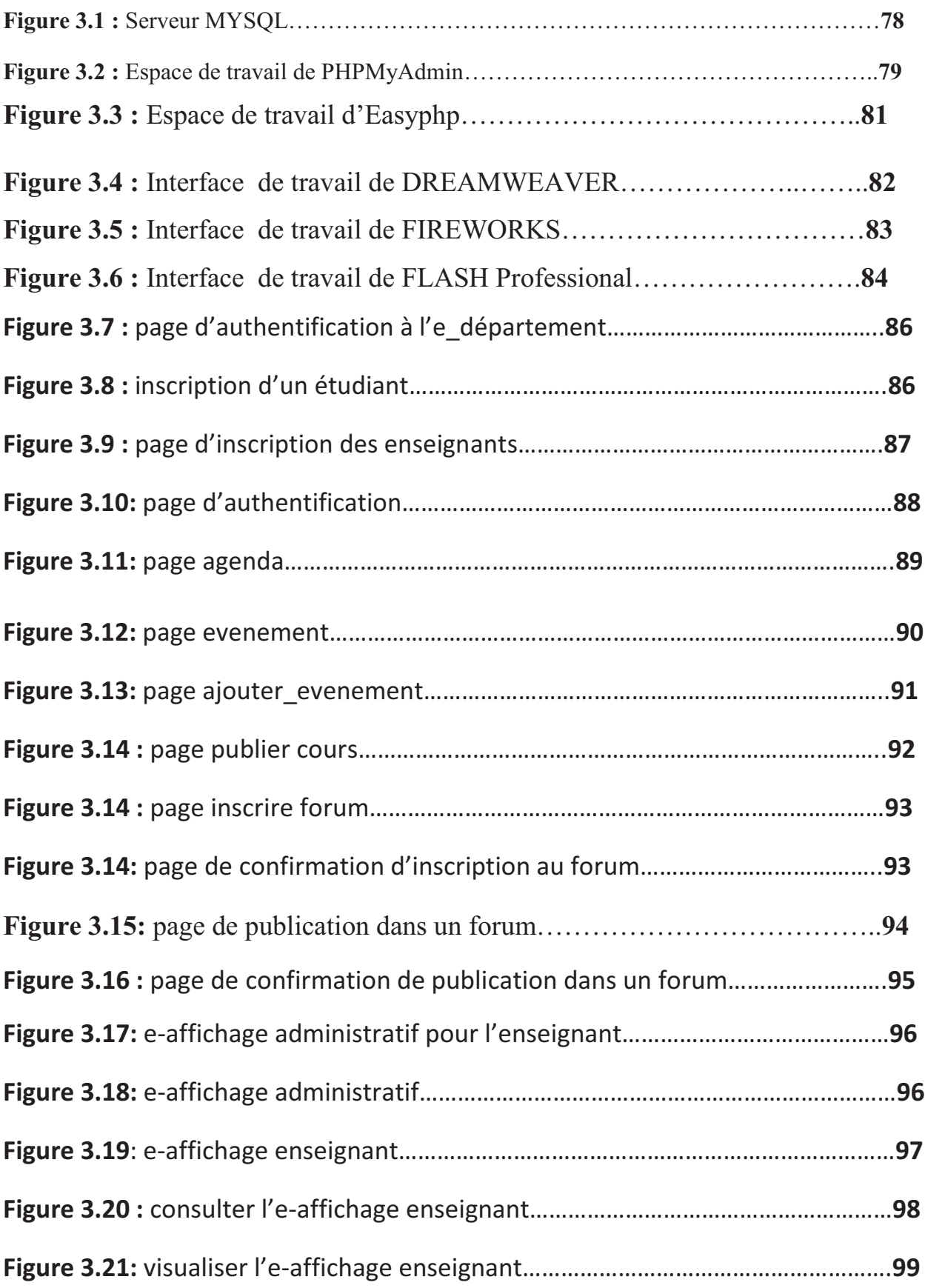

## 

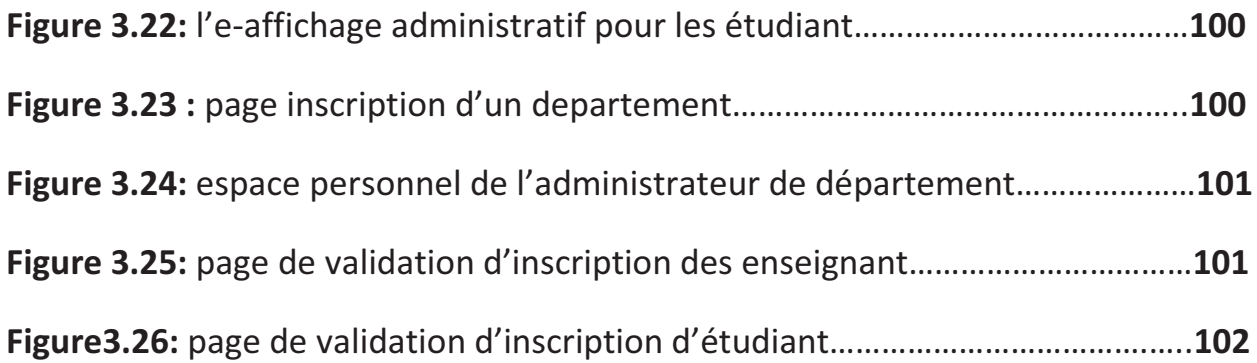

# LISTE DES TABLEAUX

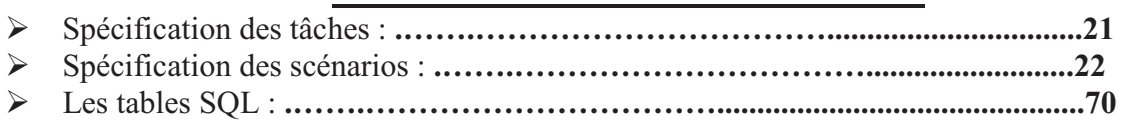

# Introduction générale

#### **Introduction générale**

 L'intégration des nouvelles technologies de l'information et de la communication au sein de l'enseignement supérieur conduit à une structuration et un enrichissement de l'offre pédagogique à destination des étudiants, des enseignants et de l'administration.

 Les technologies de l'information et de la communication (TIC) touchent les universités, permettent aux étudiants et aux enseignants de profiter des nouvelles formes d'apprentissages et plus personnalisées, Elles seront donc une source d'interactivité offerte par les techniques d'informations et de communication qui permettent en outre de guider les étudiants dans leur processus d'apprentissage et d'innover en termes d'ergonomie et de communication.

 C'est dans cette optique que le département d'informatique de l'université envisage de s'investir afin d'exploiter les biens des technologies de l'information et de communications en son profit. Pour cela, un travail nous a été confié, consistant en une conception et réalisation d'un E\_departement pour l'université, ceci va permettre aux étudiants de consulter les cours, les nouveaux affichages des enseignants et de l'administration , participer à des forums , ajouter ou supprimer des taches dans son agenda….

Pour mener à terme notre travail, nous le répartissons de la manière suivante :

 Le premier chapitre s'intitule « Généralités sur les campus numériques de travail» comprend la définition des campus numériques, leurs objectifs et leurs rôles essentiels dans la communication et le développement des lieux pédagogiques.

 Le deuxième chapitre sous le nom « analyse et conception », qui est consacré à l'analyse et la conception de notre application, qui est de développer un E\_departement

 Le troisième et le dernier chapitre « Réalisation et implémentation », comporte quand à lui la présentation de l'environnement dont lequel notre application a été réalisé, les outils utilisés et quelques interfaces de notre application.

# **Chapitre I**

# Les espaces numériques de travail

#### **I. Introduction :**

Le monde de l'enseignement supérieur est aujourd'hui profondément transfiguré par ce qu'on nomme la grande conversion numérique. Les premières évolutions administratives et organisationnelles ont succédé des mutations éducatives et pédagogiques. Les Nouvelles technologies de l'information et de la communication font entrer l'Université dans une économie du savoir mondialisée. Les établissements d'enseignement supérieur sont désormais amenés à intégrer les mécanismes de l'économie numérique. Aux missions de formation initiale et d'appui à la recherche s'ajoute désormais la formation tout au long de la vie. L'essor de l'enseignement en ligne et des campus numériques sont l'une des réponses privilégiées à ces nouveaux enjeux.

#### **I. 1 Définition des campus numérique**

 «Un espace numérique de travail désigne un dispositif global fournissant à un usager un point d'accès à travers les réseaux à l'ensemble des ressources et des services numériques en rapport avec son activité. Il est un point d'entrée pour accéder au système d'information de l'établissement. L'établissement d'enseignement est le périmètre de référence de l'espace numérique de travail du point de vue de l'utilisateur. L'espace numérique de travail s'adresse ainsi à l'ensemble des usagers, étudiants, enseignants, personnels administratifs et techniques. L'espace numérique de travail n'offre en lui-même qu'un nombre restreint de services de base. Son rôle principal est d'intégrer les services et de les présenter aux utilisateurs de manière cohérente, unifiée, personnalisée, et Personnalisable.» Proposée dans  $SDET<sup>1</sup>$ 

A cette définition, l'encyclopédie en ligne Wikipédia en ajoute une seconde : « l'ENT est le service en ligne accessible depuis n'importe quel navigateur connecté à l'Internet qui assemble les services numériques adaptés aux catégories d'utilisateurs : s'informer, produire des informations, consulter des ressources, organiser son travail, communiquer, travailler seul ou en groupe »

<sup>&</sup>lt;u> 1989 - Johann Stein, fransk politik (d. 1989)</u> 1 http://www.educnet.education.fr/equip/sdet.htm

#### **I. 2 La terminologie**

Un espace numérique est aussi appelé communément : cartable numérique ou bureau virtuel ou environnement numérique de travail. On recommandera cependant l'appellation "espace numérique de travail" ou "ENT".

#### **I. 3 Les types de campus numériques :**

Il existe deux types de campus numériques. On distingue :

#### l**es campus de « formation ouverte à distance » (ou FOAD**) :

 Ceux-ci, assez classiques (car déjà bien répandus), permettent d'effectuer des cours totalement ou partiellement à distance, via des plateformes d'e-learning, et via Internet.

#### **Les campus « environnements numériques de travail** » :

 Ceux-ci sont moins répandus, mais plus englobant. Ils fournissent aux acteurs et usagers d'un système d'enseignement l'accès à tout un ensemble d'outils, de ressources, et de services numériques : documentation électronique, services en ligne, « bureau virtuel », etc. <sup>2</sup>

#### **I. 4 Caractéristiques d'un ENT:**

<u> 1989 - Johann Stein, fransk politik (d. 1989)</u>

L'ENT permet d'offrir à chacun des acteurs du système pédagogique et notamment aux étudiants, aux enseignants et aux personnels un accès simple à travers les réseaux à l'ensemble des services numériques en rapport avec son activité.

Tout utilisateur peut ainsi, où qu'il soit, à partir d'un simple accès internet, retrouver son environnement de travail habituel, ses documents, ses ressources, communiquer avec son entourage, collaborer avec ses pairs, accéder à des services en ligne spécifiques.

<sup>&</sup>lt;sup>2</sup> Mémoire recherche « Ingénierie de l'Information et de la Documentation »

C'est particulièrement important pour l'élève qui peut ainsi, depuis tout lieu connecté à Internet (de son domicile, d'un Espace Public Numérique, de l'entreprise où il effectue son stage, de l'hôpital, …) entrer en communication avec ses interlocuteurs et poursuivre son activité en disposant de l'ensemble de ses ressources.

#### **I. 5 Objectifs principaux :**

- Moderniser et décloisonner le service public en offrant des services de proximité et une meilleure communication pour tous les usagers de l'établissement, à tout moment.
- moderniser en permettant à chaque agent de mieux piloter son système d'information (pour manager, gérer, enseigner, etc.) ;
- Proposer des formes d'apprentissages renouvelées et plus personnalisées (modernisation pédagogique et éducative).
- Renforcer l'autonomie des établissements. L'établissement doit devenir maître de ses services  $TIC^3$ , et ce, en cohérence avec son projet d'établissement (volet Tice<sup>4</sup>).
- familiariser les étudiants avec des usages des technologies qui non seulement leur permettent de mieux apprendre mais encore de mieux comprendre la société de la connaissance dans laquelle ils auront à prendre place ;
- rendre possible par tous et pour tous le recours à des formes d'enseignement et d'apprentissage alternatives.

#### **I. 6 Avantages :**

Un environnement numérique de travail peut permettre à l'usager, à travers les réseaux (essentiellement l'internet) :

- De rendre les contenus pédagogiques accessibles à un plus grand nombre d'étudiants (sans contraintes géographiques ou temporelles).

 

<sup>&</sup>lt;sup>3</sup> Tic : techniques d'informations et de communication

<sup>4</sup> TICE : techniques d'informations et de communication éducatives

#### Chapitre 1 **I.** [LES ESPACES NUMERIQUES DE TRAVAIL]

- L'interactivité offerte par les outils multimédias permet en outre de guider les étudiants dans leur processus d'apprentissage et d'innover en termes d'ergonomie.
- les TIC permettent aux enseignants d'actualiser rapidement leurs contenus de personnaliser l'aspect de son interface ;
- Permettent à l'usager d'utiliser des outils de recherche d'information adaptés à son profil ;
- Permettent d'avoir accès à toute information, ou de produire toute information, relevant de la formation (accès aux ressources pédagogiques et documentaires, résultats des examens, notes...) ;
- de connaître de façon exhaustive la nature de l'offre de formation et des modalités d'inscription ;
- de s'inscrire ou se préinscrire sans se déplacer physiquement dans les locaux de l'administration ;
- de présenter d'une manière organisée et efficace les différentes activités de formation ;
- d'accéder en ligne aux services correspondants aux formations auxquelles il est inscrit ;
- d'avoir accès à toute information relevant de la "vie étudiante", (culture, sport, loisirs, orientation, recherche d'emploi, emploi du temps, son cahier de texte, ses notes mais aussi de consulter des ressources documentaires ou des éléments de cours mis à disposition par les professeurs et de travailler en collaboration avec ses camarades.

#### **I. 7 LES acteurs :**

Les espaces numériques de travail fournissent à chaque utilisateur un accès personnel à un ensemble de services en ligne. Ils s'adressent à l'ensemble des individus exerçant une activité au sein d'un établissement d'enseignement pour une durée égale par défaut à leur durée d'appartenance à l'établissement (cette durée peut être supérieure pour offrir des services aux anciens étudiants).

Les espaces numériques de travail sont aussi ouverts à des usagers externes à l'établissement, dès lors qu'ils auront été invités par des usagers autorisés. La durée de validité de leur compte sera limitée à une durée fixée par le créateur du compte et ne pouvant excéder une durée fixée par l'administration.

Les espaces numériques de travail distingueront un certain nombre de profils généraux correspondant à l'organisation d'un établissement d'enseignement. Ces catégories constitueront un premier niveau de gestion des autorisations d'accès aux services, ils devront au moins distinguer, dans l'enseignement supérieur :

- les étudiants
- les enseignants et enseignants-chercheurs (locaux et extérieurs);
- la direction ;
- les personnels administratifs et techniques ;
- les étudiants externes à l'établissement ;
- les lycéens, futurs étudiants ;
- les anciens étudiants ;
- les établissements d'enseignement supérieur partenaires ;
- les associations :
- les syndicats ;
- les partenaires publics ;
- les collectivités territoriales :
- les entreprises ;
- les chercheurs ;
- les administrateurs de l'ENT.

#### **I. 8 Impacts des ENT sur les acteurs :**

- **Pour le chef d'établissement :** l'ENT constitue une évolution majeure des modes de gestion et d'organisation de l'information. Leur maîtrise constitue un élément déterminant pour assurer le pilotage et le bon fonctionnement.
- **Pour l'enseignant :** l'ENT est un moyen de disposer, y compris lors de ses activités de préparation hors de l'établissement, d'un espace de travail individuel et collectif, qui doit être le reflet numérique de l'organisation de son activité au sein de l'établissement. Il peut se consacrer davantage aux usages pédagogiques des TIC.
- **Pour les personnels non enseignants : l'ENT est une opportunité pour** associer davantage à la vie pédagogique , dans des logiques d'organisation globale liée à la mission transversale d'éducation.
- **Pour l'élève ou l'étudiant :** l'ENT est un moyen de disposer d'un espace personnel, tout à la fois pupitre virtuel, classeur et casier personnel, y compris en dehors des heures de classes et en dehors de l'établissement.
- **Pour les familles :** l'ENT est un moyen d'associer de façon beaucoup plus étroite les parents à la vie de l'établissement : suivi des activités et résultats scolaires, mais aussi échanges avec les enseignants et l'équipe éducative, et même participation directe aux activités scolaires.

Pour tous, l'ENT est un moyen de partager de l'information, de renforcer l'effet d'appartenance à une communauté tout en facilitant l'ouverture vers l'extérieur de l'établissement, de favoriser les travaux de groupes, sans nécessiter le respect de l'unité de temps et de lieu.

#### **I. 9 Architecture générale :**

L'espace numérique de travail est constitué d'un socle (plate-forme) qui permet d'accéder aux différentes briques du système d'information.

Le socle gère les fonctions suivantes :

- l'accès aux différences composantes du système d'information (briques) ;
- la présentation sur le terminal de l'usager ;
- la sécurité de l'ensemble du dispositif et des flux d'information ;
- l'authentification, la gestion des autorisations et le SSO (*Single sign-on)*;
- la gestion du Back Office ;
- $\checkmark$  les fonctions de personnalisation, pour la structure (dans le Back Office) ou l'usager (Front Office) ;
- un moteur de recherche sur l'ensemble des composantes du système d'information.

Les services attendus des ENT sont définis par le SDET (Schéma directeur des espaces numériques de travail) du S3it (Schéma Stratégique des Systèmes d'Information et des Télécommunications). Le schéma suivant représente des fonctionnalités d'un Espace Numérique de Travail définies dans le SDET**<sup>5</sup>** :

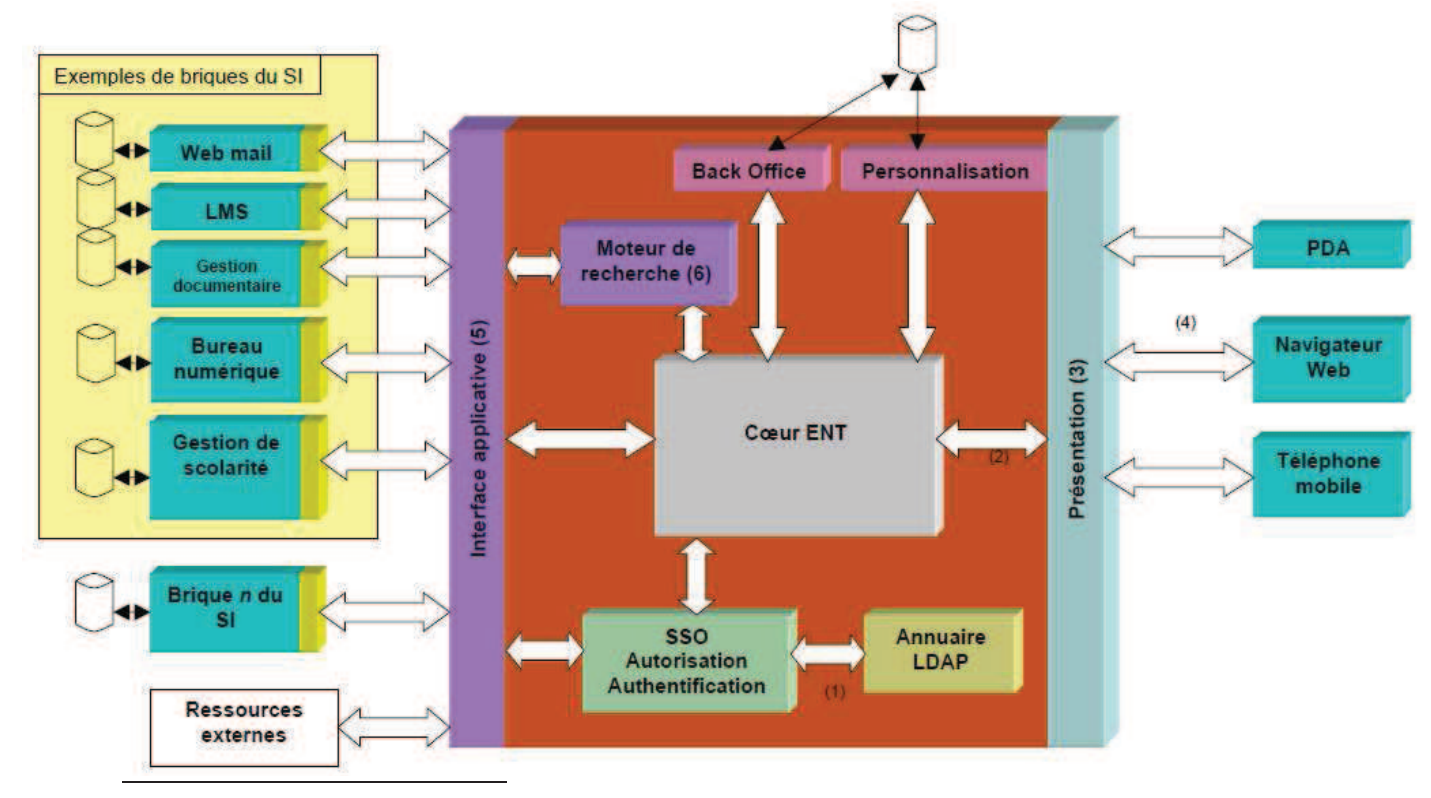

<sup>5</sup> http://www.educnet.education.fr/equip/sdet.htm

#### **Figure 1.1: Schéma directeur des espaces numériques de travail**

Ce schéma fournit l'architecture logique de l'espace numérique de travail. Les différentes briques citées le sont à titre illustratif et ne correspondent qu'à une petite partie des composantes logicielles du système d'information

- **(1) :** le protocole utilisé pour communiquer avec l'annuaire est LDAP V3
- **(2)** : le coeur de l'ENT communique avec le module de présentation selon un protocole utilisant le métalangage XML
- **(3)** : la couche présentation convertit le flux XML en un flux adapté au client de l'usager. Cette traduction a aussi lieu lors de la remontée d'information du client vers l'ENT.
- **(4)** : la couche présentation communique avec un navigateur Web selon le protocole HTML 4.0
- **(5)** : l'ENT communique avec les briques à travers l'interface applicative selon des protocoles normalisés utilisant le métalangage XML (voir interface applicative)

**(6)** : le moteur de recherche est en mesure d'effectuer, à la demande de l'ENT, des recherches sur l'ensemble des données des briques du système d'information

Les différentes briques du système d'information ne peuvent généralement pas être intégrées directement à l'espace numérique de travail car :

- beaucoup d'applicatifs aujourd'hui ne disposent pas d'une interface Web qui est la cible principale de l'ENT;
- pour les applications, la présentation est souvent intégrée au programme et ne peut être paramétrée ;
- les applications Web renvoient la plupart du temps un flux HTML et non-XML, ce qui rend très difficile l'utilisation d'autres clients que les navigateurs Web ;
- les applications reposent souvent sur des annuaires différents pour l'authentification ;
- lorsqu'elles reposent sur le même annuaire, elles ne gèrent pas forcément le SSO.

Par contre dans la figure suivante, on va voir plus les applications qui se déroulent au cœur de l'ENT, avec ce schéma, on va voir clairement les services de bureau virtuel et les services offerts par la scolarité

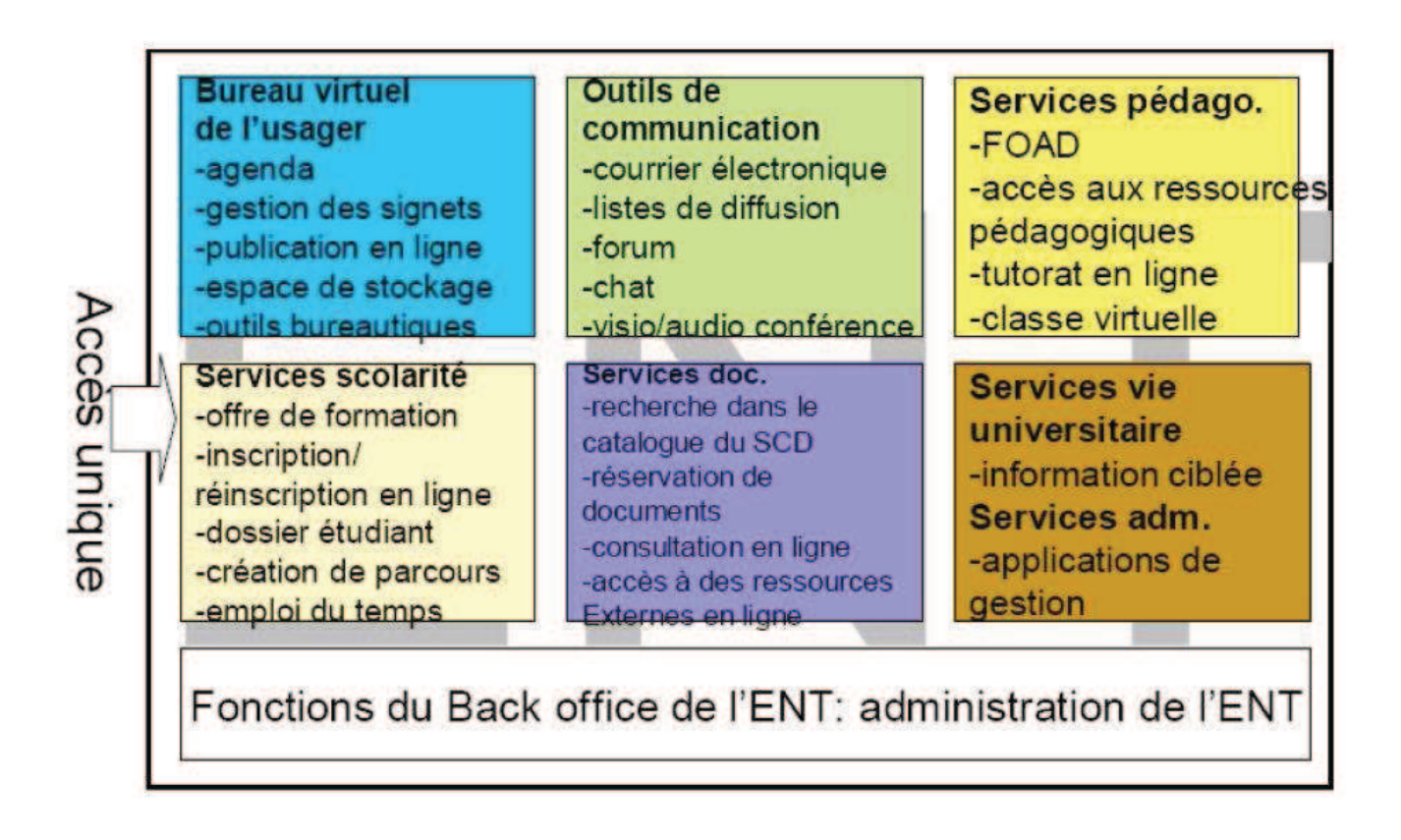

**Figure 1.2 : Schéma des services offerts par un espace numériques** 

Il sera nécessaire de développer une interface normalisée entre les applications existantes et l'espace numérique de travail : c'est ce qu'on appelle : **« interopérabilité applicative »** qui représentela manière à pouvoir échanger les données qu'ils manipulent avec tout autre service en ligne autorisé qui s'y conformerait.

#### **I. 10 Architecture technique du socle de l'ENT**

L'architecture privilégiée pour le socle de l'ENT sera une architecture 3 tiers logiques, composée :

- $\checkmark$  du client ou demandeur de ressources ;
- du serveur d'application ;
- du serveur de base de données.

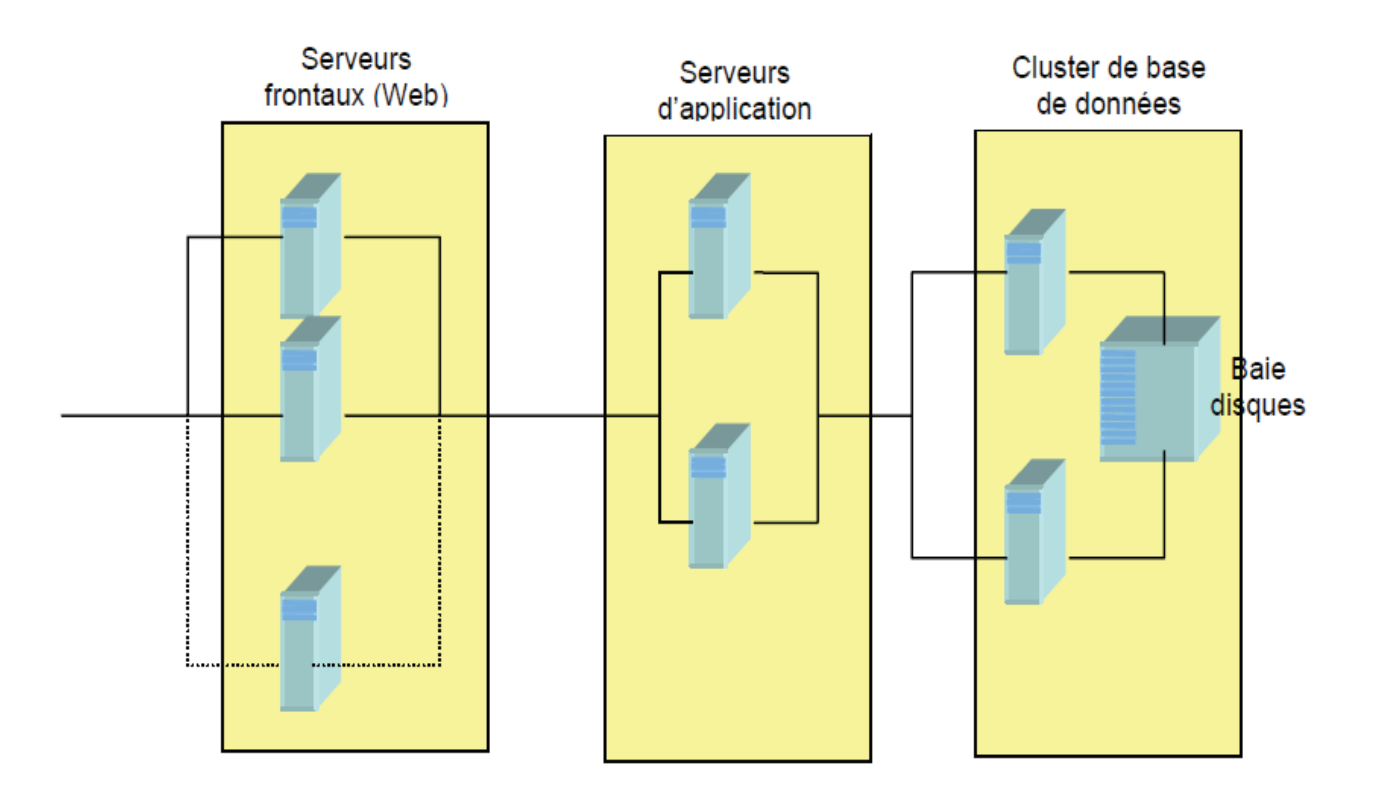

#### **Figure 1.3 : Architecture technique de l'ENT**

#### **I. 11 Services offerts par un ENT:**

#### **a- Services de communication :**

- Messagerie de l'Université
	- •Adresse e-mail institutionnelle
	- •Messagerie instantanée
	- •Mailing List
- Annuaire de l'Université
	- •Obtenir les coordonnées institutionnelles des enseignants, personnels
- •administratifs et des étudiants
- •Pouvoir rechercher par établissement/fonction/diplôme/nom…
- Annonces et actualités de l'Université
	- •Annonces par catégorie selon le profil de l'utilisateur
	- •Possibilité de choisir ses abonnements aux annonces.
- Publication des annonces et flux RSS
	- Administrer et gérer les annonces par catégorie
- $\triangleright$  Favoris internet
	- Gérer et classer les références des sites web favoris, pour les retrouver quel que soit l'ordinateur ou le navigateur web utilisé

#### **b- Services bureau numérique:**

- $\triangleright$  Espace de stockage et porte documents
	- •Partage des documents.
	- •Accessible de partout.
	- •Travail collaboratif sur les documents
	- •Possibilité d'édition des documents en ligne
- $\triangleright$  Agenda
	- •Agenda des événements pour rappels et partage avec les amis

#### **c- Services applicatifs:**

- Dossier web de l'étudiant
	- •Consulter les notes et résultats
	- •Consulter le dossier pédagogique
	- •Consulter le calendrier d'examen
- Attestations pour les étudiants/personnel
	- •Demander l' attestation de scolarité/relevés de notes
	- •Demander l' attestation de salaire/travail
	- •Consulter l' attestation de salaire.
- $\triangleright$  Cours en ligne
	- •Accéder à des cours en ligne sur la plateforme E-Learning.
	- •Connaitre les modifications récentes.

#### **d- Services de Back office:**

- Personnaliser de l'espace numérique
	- •Thème graphique
	- •Disposition des services
- $\triangleright$  Gérer les informations privées
	- •Gérer les coordonnées.
	- •Gérer les mot de passe.

#### **I. 12 Moyens à mettre en œuvre :**

L'intégration d'un ENT dans un établissement scolaire nécessite des moyens à mettre en œuvre pour sa réussite, des moyens techniques, humains, juridiques et financiers.

- **Les moyens techniques :** c'est de consolider le parc informatique de l'établissement, d'assurer le bon fonctionnement des réseaux et de disposer d'une connexion internet d'un débit suffisant. Il faut mettre aussi en place une structure d'assistance et de maintenance aux utilisateurs.
- **Les moyens humains :** c'est la pleine participation de l'ensemble des acteurs à la conception de l'ENT de l'établissement comme les utilisateurs (personnels de l'établissement, étudiants, enseignants).
- **Les moyens juridiques :** C'est de définir des règles communes de fonctionnement et d'accompagner l'utilisation d'ENT des droits d'auteurs et les licences d'utilisation des ressources pédagogiques ou administratives et des logiciels.
- **Les moyens financiers :** ils doivent être affectés à trois domaines principaux : l'équipement des établissements, l'assistance et la maintenance et l'acquisition des droits et des licences d'utilisation.

#### **I. 13 Comment assurer la qualité de service d'un ENT :**

#### **conditions d'accès à l'espace numérique de travail :**

Les espaces numériques de travail doivent permettre à chaque utilisateur d'accéder à l'ensemble de ses services en ligne depuis tout poste de travail connecté à Internet, à l'intérieur comme à l'extérieur de l'établissement.

#### **disponibilité de l'espace numérique de travail :**

L'espace numérique de travail est disponible 24 heures sur 24, 365 jours par an. Le responsable juridique d'un établissement d'enseignement pourra toutefois restreindre cette accessibilité pour certaines catégories d'utilisateurs. La contractualisation portera notamment (mais pas exclusivement) sur les points suivants :

- durée totale d'indisponibilité du service par an ;
- modalités de surveillance de la disponibilité du service ;
- délai maximal et modalités d'intervention en cas de panne ;
- délai maximal de rétablissement du service en cas de panne.
- taux d'erreur maximaux ;
- modalités de sauvegarde (backup) des données ;
- délai maximal et modalités de restauration des données en cas de problème.

#### **intégrité des données manipulées :**

Dans la mesure où l'accès aux espaces numériques de travail et aux services associés s'effectuera principalement par un navigateur Web, les concepteurs et les exploitants correspondants devront expliciter les problèmes liés à l'intégrité des données manipulées en cas d'interruption de service, quelle que soit la cause du problème (terminaux, réseaux, serveurs,…).

#### **performances :**

La contractualisation portera notamment sur les temps d'accès et les délais d'affichage des écrans. Différents scénarios pourront être étudiés, en fonction notamment du type d'infrastructure matérielle disponible pour la consultation de l'espace numérique de travail, du nombre d'utilisateurs connectés (données de montée en charge), etc.

#### **sécurité :**

Les espaces numériques de travail améliorent considérablement l'accessibilité des services TIC vers un plus grand nombre d'utilisateurs, sur l'ensemble de l'établissement, vers l'extérieur de l'établissement. Cette ouverture induit des risques qu'il convient de maîtriser. L'objectif est de permettre à chaque utilisateur de travailler dans de bonnes conditions d'ergonomie à l'aide des services dont il a besoin, tout en maintenant un bon niveau de confiance dans les systèmes sous-jacents donc les ENT doivent mettre en œuvre un ensemble des mécanismes de sécurité pour garantir l'authentification et l'identification des utilisateurs ainsi que la confidentialité de leurs données personnelles

#### **I. 14 Le campus numérique et autres plates-formes pédagogiques :**

#### **I. 14.1 Campus numériques et universités virtuelles :**

On définit les campus numériques comme des « dispositifs de formations modularisées, répondant à des besoins d'enseignement supérieur identifiés, combinant les ressources du multimédia, l'interactivité des environnements numériques et l'encadrement humain et administratif nécessaire aux apprentissages et à leur validation »,

 on considère comme université virtuelle ou campus virtuel « tout site web ayant pour objet de s'adresser à une communauté d'apprentissage en mettant à sa disposition les ressources pédagogiques et les fonctionnalités de communication et de collaboration correspondantes », d'ailleurs elles peuvent même être modélisé dans le domaine de 3D pour persuader l'étudiant d'être dans l'université, mais les campus numériques se distinguant par leur caractère institutionnel.

Mais Les campus numériques et les universités virtuelles entrent tous les deux dans les plates-formes pédagogiques pour assister la e-formation, dont chacun d'entre eux contribue pour assurer une bonne qualité de formation

#### **I. 14.2 Campus numérique et e-Learning :**

Il existe deux types de campus numériques. On distingue tout d'abord les campus de **« formation ouverte à distance »** (ou **FOAD**). Qui permettent d'effectuer des cours totalement ou partiellement à distance, via des plateformes d'e-learning, et via Internet,

on a ensuite les campus numérique « **environnements numériques de travail »** qui fournissent aux acteurs et usagers d'un système d'enseignement l'accès à tout un ensemble d'outils, de ressources, et de services numériques : documentation électronique, services en ligne, « bureau virtuel », etc.

Donc pour conclure, l'e-Learning c'est des campus numérique de type FOAD, Mais dans notre cas, on réalise un campus numérique de type « Environnement numérique de travail » mais pas de type « FOAD ».

#### **I. 14.3 Les campus numérique et portail web :**

Les ENT sont des sites " web portail " permettant d'accéder, via un point d'entrée unique et sécurisé, à un bouquet de services numériques, ils peuvent être mis en œuvre dans les écoles, les établissements publics locaux d'enseignement (EPLE) et les établissements d'enseignement supérieur , donc un campus numérique est un portail web, par conséquent il doit respecter toutes ses contraintes pour réaliser un bon service pour les acteurs qui l'utilisent .

Alors pour pouvoir réussir notre campus numérique, on va procéder à l'étude de quelques concepts de base pour la réussite d'un portail web

#### **I. 15 Les concepts de base d'un portail web :**

Il existe 3 grands types de portails :

- $\triangleright$  B2B : Business to Business (Portail orienté partenaire ou client d'entreprises) ;
- $\triangleright$  B2C : Business to Consumer (portail grand public);
- B2E : Business to Employee (portail destiné aux collaborateurs de l'entreprise dans le cas d'une université, cela concerne les étudiants et personnels).

Quel que soit le type des portails, il existe 3 concepts principaux qui déterminent ce qu'il doit être :

**⊥Le rôle :** que l'on peut définir comme le ciblage de l'utilisateur, son profil. Un utilisateur peut posséder plusieurs profils selon son implication au sein du portail, allant du simple utilisateur non référencé à l'administrateur du portail.Selon ces rôles, les possibilités ne seront pas les mêmes.

**Les portlets :** ce sont les composants ou ingrédients qui sont proposés sur le

portail, ils forment les contenus proposés. Ils sont personnalisables et doivent respecter la norme JSR168 ou WSRP. Ce sont des servlets spécialisées.

**Les templates :** elles permettent de standardiser l'agencement et l'organisation des éléments du portail.

Le portail doit remplir un certain nombre de missions :

- Fédérer les services (un point d'entrée unique pour tous les services (données et applications)) ;
- Simplifier l'accès aux informations (moteur de recherche …) ;
- Sécuriser les transactions et les contenus ;
- Proposer des outils collaboratifs (forums …) ;
- Evolutif (tant techniquement que rédactionnel) ;
- Ne pas être frustrant en tentant de tout centraliser sans proposer d'espaces de liberté, ne pas rendre l'information et sa publication « stalinienne ».

Pour que ces enjeux et ces missions soient remplis par le produit portail mis en place, il est nécessaire de bien penser au rôle que doit jouer ce portail, on parle de **taxonomie du portail**.

Pour être un succès, le portail doit avant tout être utile, simple à utiliser personnalisable, réactif, à jour tout en proposant des outils à la pointe. Pour cela, un élément important est le suivi de ce portail comme son développement futur, la mise à jour des informations, l'ajout d'outils … Il est nécessaire de posséder des outils d'administration qui permettent notamment de collecter les informations ainsi que le personnel pour les analyser et en déduire les comportements des utilisateurs pour une meilleure adhérence du produit aux besoins.

Un portail de base peut et doit comporter :

- une sécurisation des accès de type SSO (Single Sign On) ;
- un profilage de l'utilisateur pour une consultation d'informations personnalisée ;
- $\checkmark$  une administration et une gestion des contenus (moteur de recherche, ajout,
- mise à jour, validation et publication de documents et/ou de données …) avec possibilité de délégation ;
- des espaces de travail collaboratif (agenda, forum …) ;
- des applications « locales » (demandes de congés, relevé de carrière, réservation de billets via le CE, menu cantine, consultation de son dossier
- personnel, de ses notes …) ;
- $\checkmark$  des applications métiers (accès à des outils de gestions ...);
- $\checkmark$  une disponibilité 24h/24h, 7j/7j;
- une évolutivité des contenus et des outils ;
- une accessibilité pour tous et par tous les environnements (OS, navigateurs,

```
\checkmark PDA ...);
-
 des espaces de liberté ; 
\checkmark ...
```
#### **Conclusion :**

Dans ce chapitre nous avons expliqué les définitions des campus numériques, et leur objectifs, ainsi leur interactions avec d'autres plateformes pédagogiques, Le chapitre suivant sera consacré à l'analyse et la conception de notre application.

# **Chapitre II**

# Analyse et conception

#### **Introduction :**

 La conception de toute solution informatique est d'une grande importance et elle doit être traitée avec rigueur et précision, car elle constitue la base du système à développer.

Avant de s'engager dans la conception, il est impératif de passer par la phase d'analyse qui permet d'identifier les différents acteurs qui interagissent avec le système ainsi que leurs besoins. Puis on passe à la conception qui, en s'appuyant sur les résultats de la phase d'analyse, donnera la description détaillée du système cible et des objectifs à atteindre.

Pour ce faire, notre démarche va s'appuyer sur le langage UML étendu pour le web, qui permet une bonne représentation des aspects, statique et dynamique, d'une application.

#### **II. 1 Analyse :**

Cette partie comprend l'identification des besoins fonctionnels du système, des acteurs et leurs interactions avec le système ainsi que les cas d'utilisation.

#### **II. 1.1 Spécification des besoins :**

Notre application a pour objectif de développer un E\_departement qui modélise toutes les taches et actions qui se passent au niveau d'un département universitaire , il permet de simuler tous les comportement qui se déroulent dans un département universitaire, et cela grâce à des outils d'échange et de communication entre les différents acteurs , donc grâce à ce e\_departement , les utilisateurs peuvent avoir accès à des documents en ligne , et peuvent s'informer facilement grâce a la communication établie entre eux, donc notre application permet de mettre en place une plateforme de travail collaboratif qui permettra de :

- $\checkmark$  Consulter les différentes actualités de l'université
- $\checkmark$  Echanger les messages entre les enseignants, étudiants et administration
- $\checkmark$  Publier des cours, td ou TP
- Consulter et télécharger des cours, td ou TP

#### **Chapitre 2 [Analyse et conception]**

- $\checkmark$  échanger les informations en s'inscrivant à des forums
- $\checkmark$  permet aux enseignants de visualiser les différents affichages
- $\checkmark$  permet à l'étudiant de visualiser les nouveaux affichages des enseignants ou de l'administration
- $\checkmark$  permet aux différents utilisateurs d'ajouter des taches dans leur agenda et de les mettre à jour ou les supprimer
- $\checkmark$  …etc

#### **II. 1.2 Identifications des acteurs :**

Bien que les acteurs d'espace numérique sont nombreux, on s'est limité dans notre travail a quatre acteurs essentiels et primordiaux pour les ENT :

- 1. Les étudiants
- 2. Les enseignants
- 3. L'administrateur du e-département : il appartient à la catégorie d'acteur administratif, il gère l'espace de e-departement.
- 4. L'administrateur de campus numérique: il appartient aussi à la catégorie d'acteur administratif, il communique surtout avec l'administrateur de département comme la validation de leur inscriptions, messagerie..etc

#### **II. 1.3 Identifications et représentations des cas d'utilisations (use case) :**   $\frac{1}{2}$ **Le cas d'utilisation d'un étudiant :**

- S'inscrire a l'ENT
- $\triangleright$  S'authentifier à l'ENT
- Rechercher un cours
- $\triangleright$  Consulter sa messagerie
- $\triangleright$  Envoyer message a son enseignant
- $\triangleright$  Envoyer message à l'administration
- $\triangleright$  Consulter son agenda
- Ajouter un événement à son agenda
- $\triangleright$  Supprimer un événement de son agenda
- S'inscrire à un forum
- Consulter l'actualité du département
- Accéder à son profil
- $\triangleright$  Changer son profil

#### $\frac{1}{2}$ **Le cas d'utilisation d'un enseignant :**

- S'inscrire à l'ENT
- $\triangleright$  S'authentifier à l'ENT
- $\triangleright$  Consulter sa messagerie
- Envoyer message aux étudiants
- $\triangleright$  Publier un cours, un TD, un TP
- Consulter son agenda, ajouter un événement, supprimer un événement
- Consulter les actualités de l'université
- $\triangleright$  S'inscrire à un forum
- $\triangleright$  Publier dans un forum
- Envoyer message à l'administration ou aux étudiants de département
- Envoyer les résultats des examens aux étudiants et cela soit par messagerie ou dans le tableau affichage virtuel
- $\triangleright$  Accéder a son profil, changer son profil
- $\triangleright$  Ajouter un affichage dans tableau affichage comme : annulation d'une séance, ou affichage des notes, ou programmation d'une séance de cours ou td…etc

#### - **Le cas d'utilisation d'un administrateur :**

Dans notre cas le cas d'utilisation administration est composé de deux acteurs :

- L'administrateur de campus numérique
	- Valider l'inscription d'un département
	- Envoyer un message à un département précis ou tous les départements
	- Créer un espace département
	- Consulter les messages des départements
- L'administrateur du e-département :
	- $\triangleright$  Créer un espace enseignant
	- $\triangleright$  Créer un espace invité
	- $\triangleright$  Valider inscription enseignant
	- $\triangleright$  Valider inscription étudiant
	- $\triangleright$  Ajouter un affichage dans le tableau affichage virtuel pour enseignant : comme les emplois du temps, le planning examen ou d'autre type affichage…

#### **Chapitre 2 [Analyse et conception]**

- Ajouter un affichage dans le tableau affichage virtuel pour étudiant : comme emploi du temps, planning examen, consulter ses notes, ou d'autre type d'affichage..
- $\triangleright$  Ajouter une spécialité
- Envoyer message à un enseignant
- Envoyer message à un étudiant

#### **II. 1.4 Spécification des tâches :**

**URL1 :** Fait référence à l'interface étudiant et enseignant.

 **URL2 :** Par mesure de sécurité, l'interface administrateur a une autre url différente de url1, ya que l'administrateur qui est sensé de la connaitre.

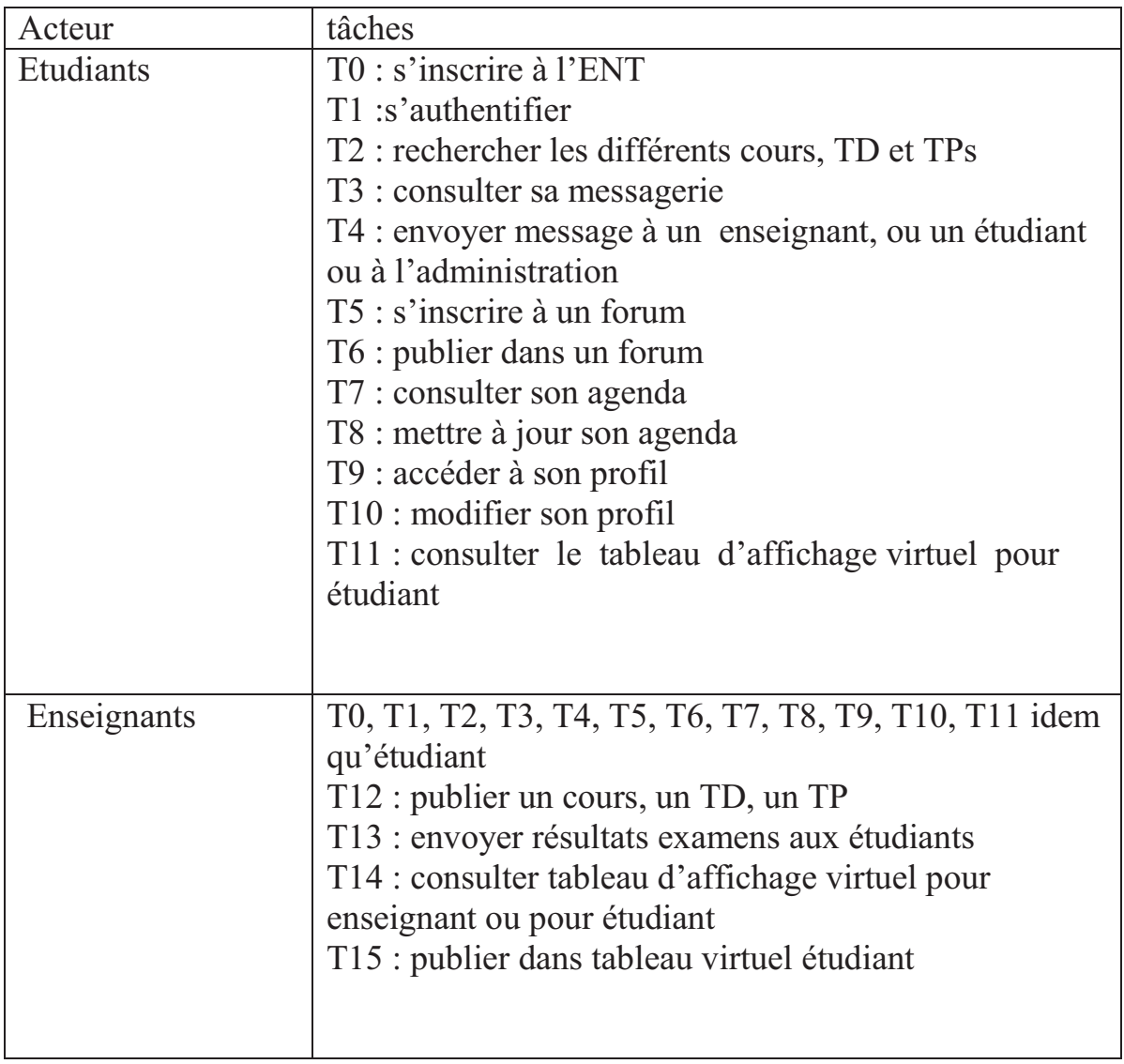

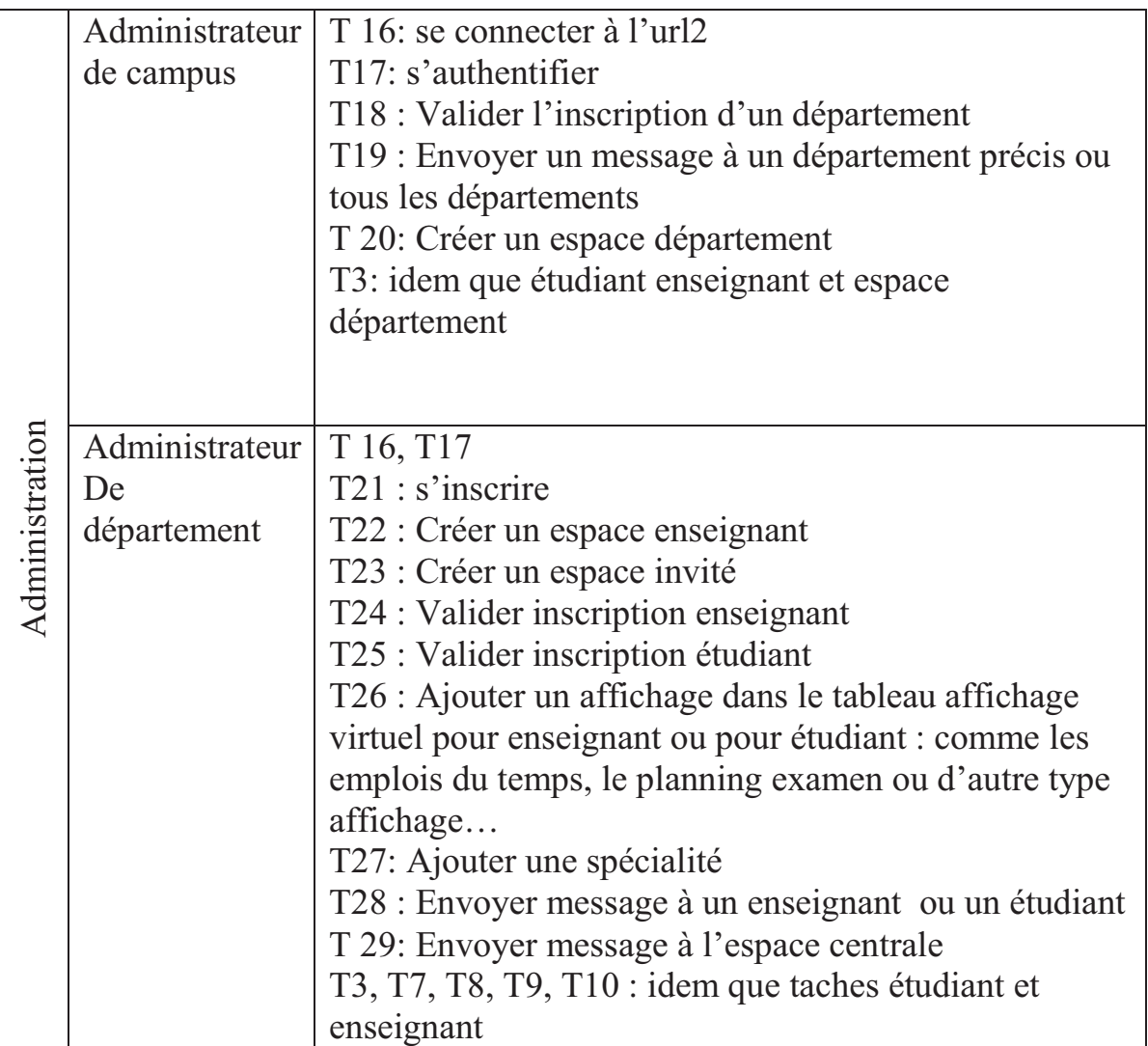

#### **II. 1.5 Spécification des scenarios :**

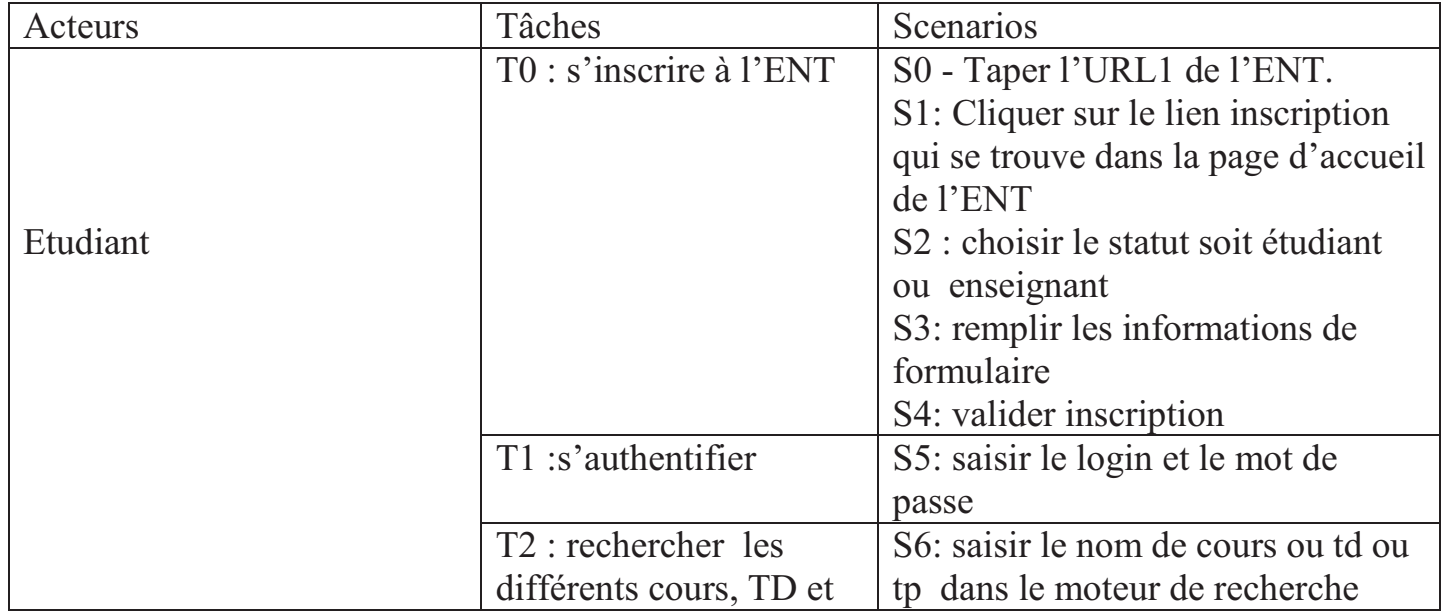

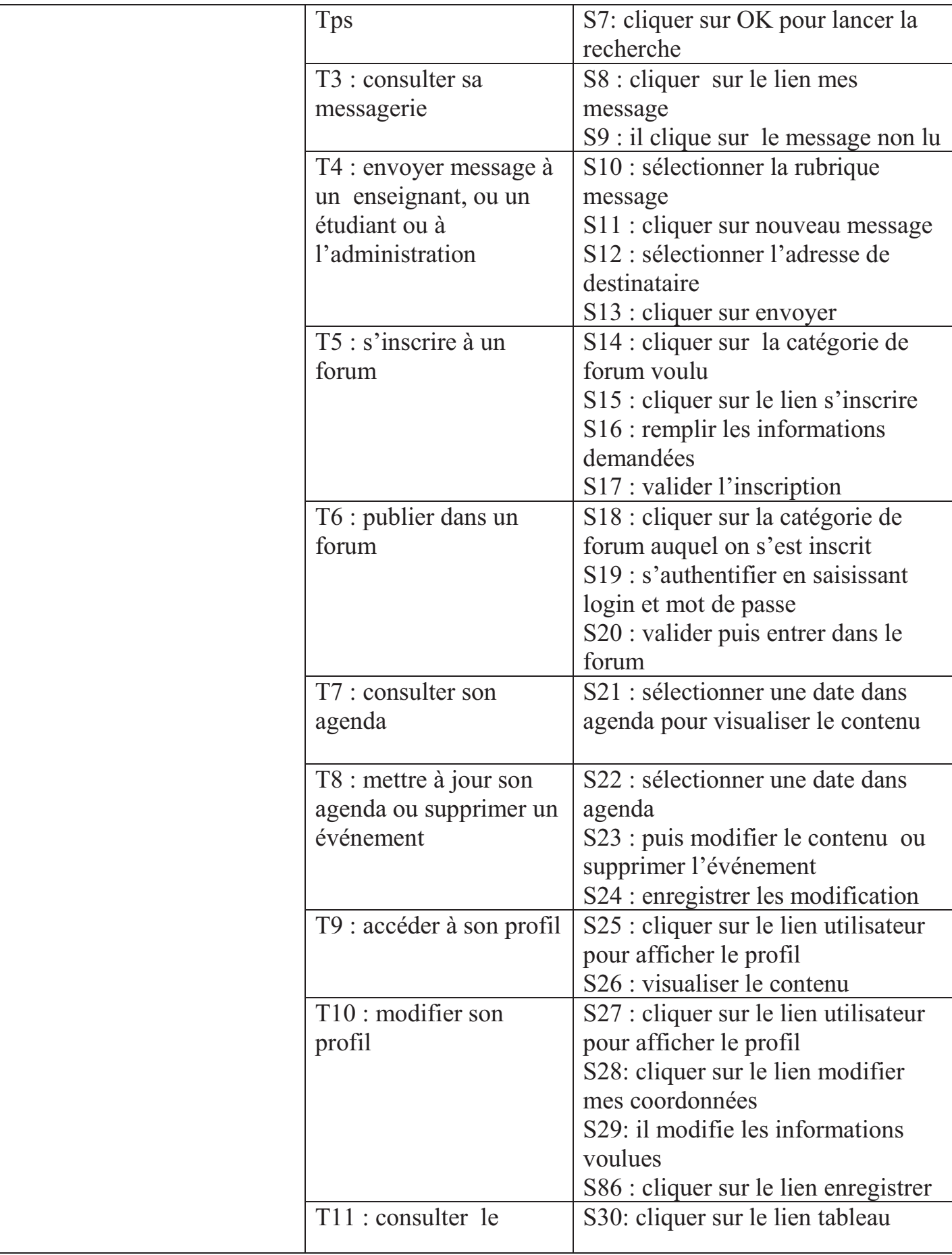

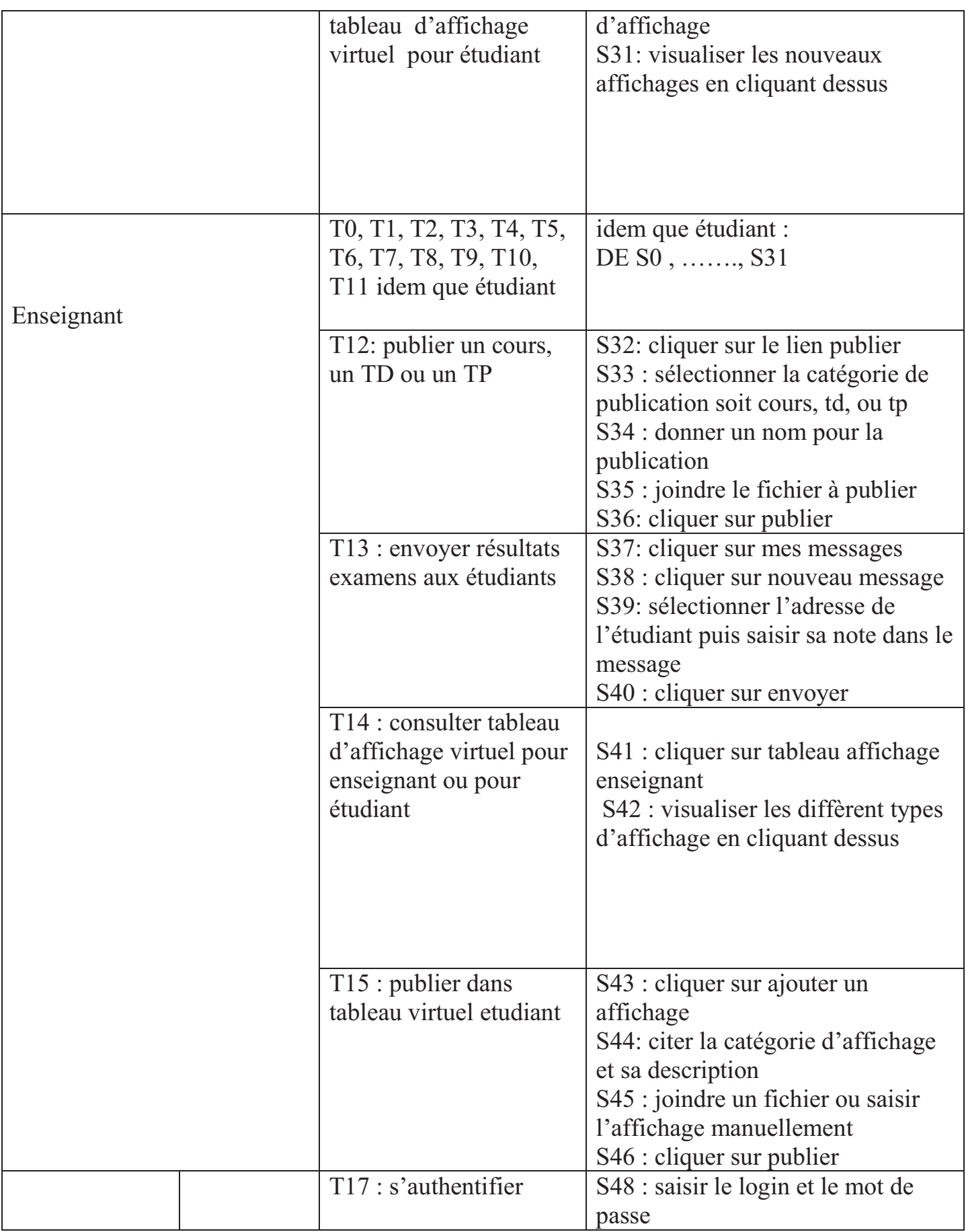
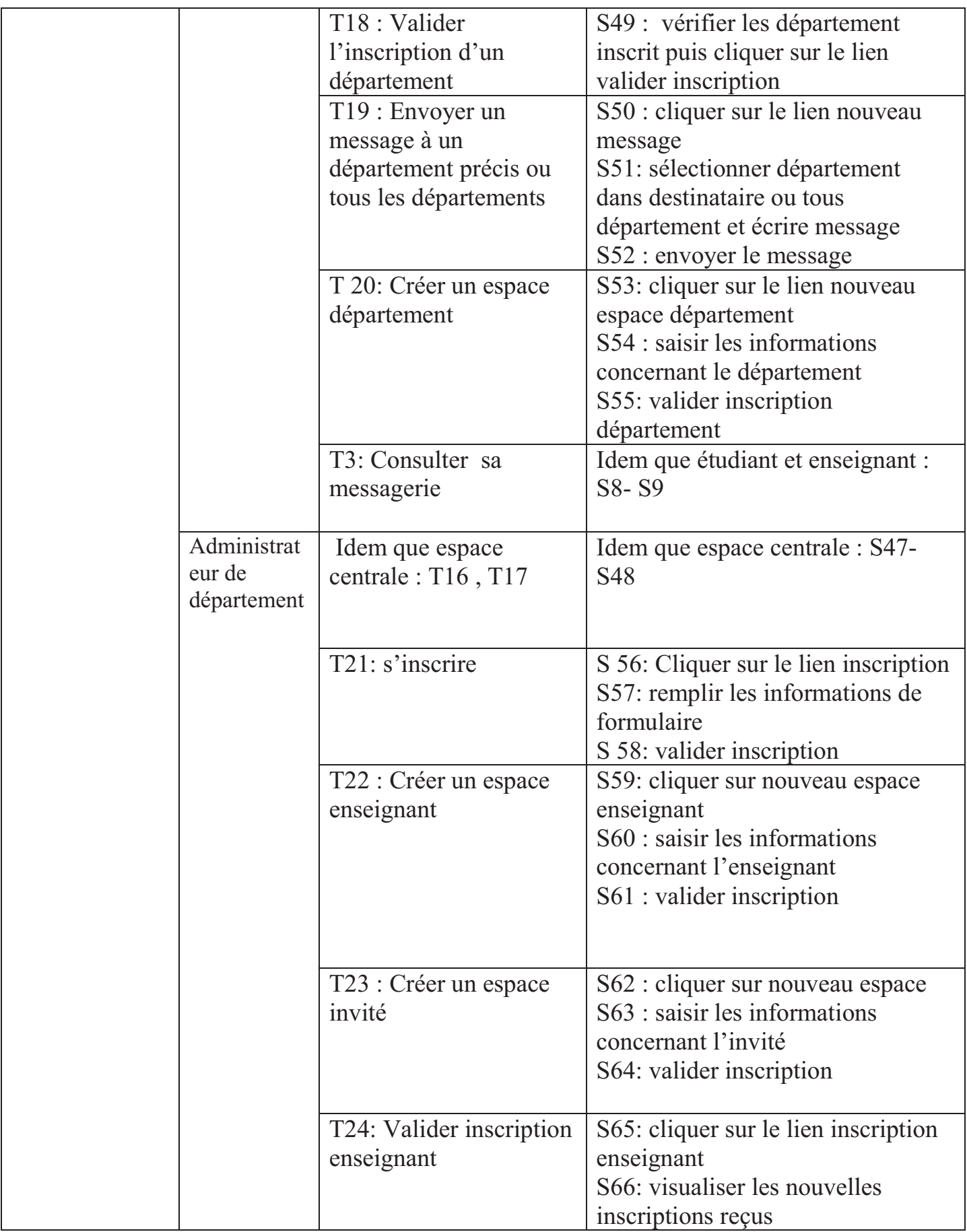

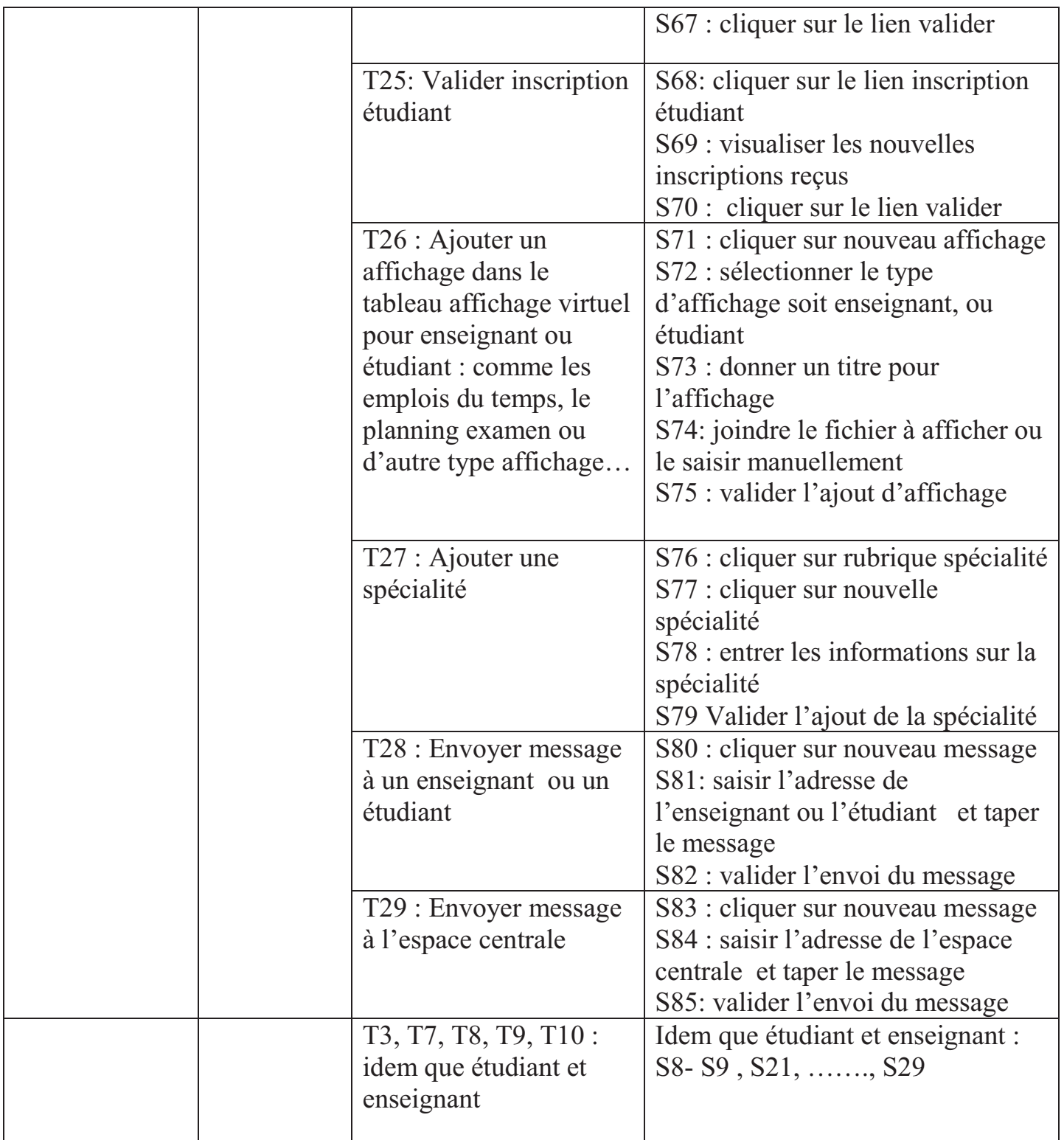

**II.** 1.5.1 Le E affichage : c'est un tableau d'affichage qui simule le tableau d'affichage de département, il permet de visualiser les différents types d'affichage des enseignants ou l'administration, que se soit notes des examens, planning des examens, liste des sections, groupe de td, affichage particulier …..etc

Ce tableau d'affichage virtuel est répertorié en deux catégories :

- **E\_affichage administratif :** il contient les différents affichages d'administration, il a deux catégories:
	- **Affichage enseignant :** comme l'affichage des conférences, CPs , planning examen, réunions…etc
	- **Affichage étudiant:** comme l'affichage de planning des examens, listes des sections, groupes de TDS, …etc
- **E** affichage enseignants : c'est un tableau qui permet aux enseignants d'afficher des informations ou des documents pour les étudiants, ex : annulation d'un cours, programmation d'une séance, résultats examens…etc

Le schéma suivant illustre le fonctionnement de tableau d'affichage virtuel

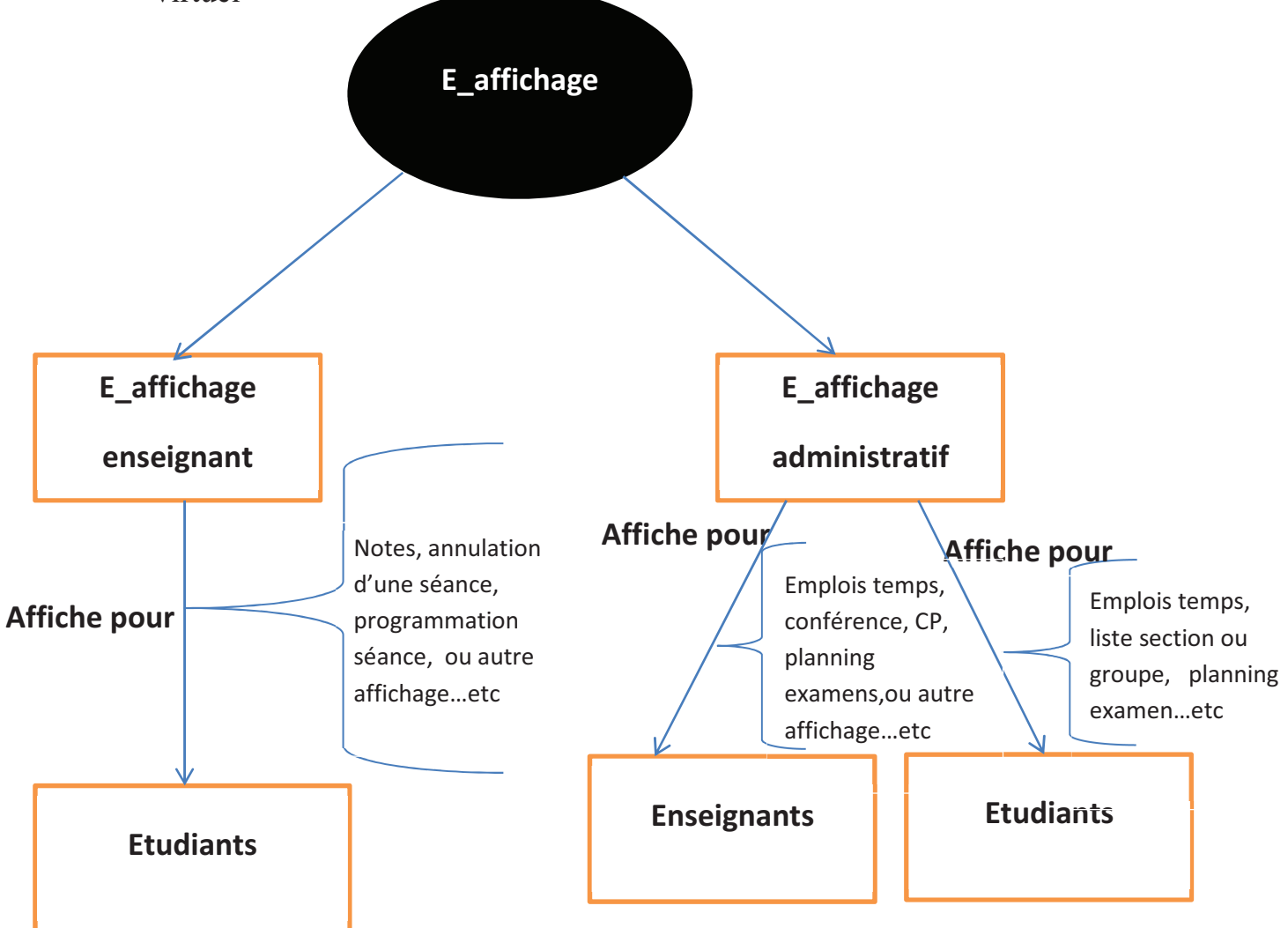

## **II. 1.6 Spécifications des cas d'utilisation :**

Description de l'ensemble des cas de notre de système :

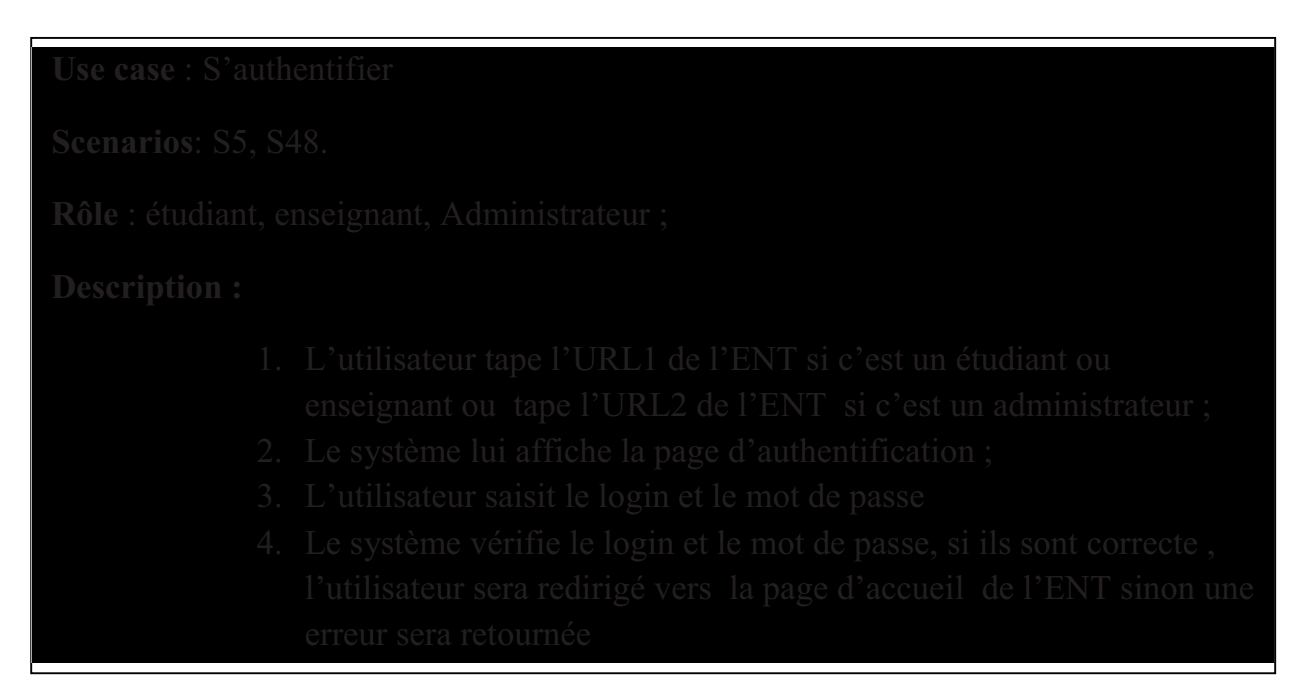

## cas d'utilisation « S'authentifier»

- 
- 
- 
- 
- 

## **cas d'utilisation « Rechercher un cours, TD ou TP »**

- 
- 
- 
- 
- 
- 

### **Figure : cas d'utilisation « publier un cours, TD , ou TP»**

- 
- 

- 
- 
- 

#### **Figure : cas d'utilisation « Valider inscription enseignant»**

- 
- 
- 
- 
- 
- 
- 
- 

## **Figure : cas d'utilisation « ajouter affichage dans tableau virtuel enseignant ou d'étudiant»**

- 
- 
- 
- 
- 
- 
- 

## **Figure : cas d'utilisation « publier dans tableau virtuel étudiant»**

- 
- 
- 
- 
- 
- 
- 
- 
- 

## **cas d'utilisation « s'inscrire à un forum»**

- 
- 
- 
- 
- 
- 
- 
- - **Figure : cas d'utilisation « s'inscrire à l'ENT»**

- 
- 
- 
- 
- 
- 
- 

## **cas d'utilisation « s'inscrire à l'ENT»**

- 
- 
- 
- 
- 
- 
- 
- 
- 

## **Figure : cas d'utilisation « envoyer message à un enseignant, ou un étudiant ou à l'administration»**

- 
- 
- 
- 
- 
- 
- 
- 
- 

### **cas d'utilisation « envoyer message à un enseignant, ou un étudiant»**

 $\ddot{\phantom{0}}$ 

- 
- 
- 
- 
- 
- 
- 
- 
- 

 **cas d'utilisation « envoyer message à l'espace centrale»** 

- 
- 
- 
- 
- 
- 
- 
- 
- 

## **cas d'utilisation « envoyer message à un département précis ou tous les départements»**

- 
- 
- 
- 
- 

#### **cas d'utilisation « Consulter message»**

- 
- 
- 
- 
- 

#### **cas d'utilisation « ajouter ou supprimer un événement dans l'agenda»**

- 
- 
- 
- 
- 
- 
- 
- 

#### **cas d'utilisation « Changer le profil»**

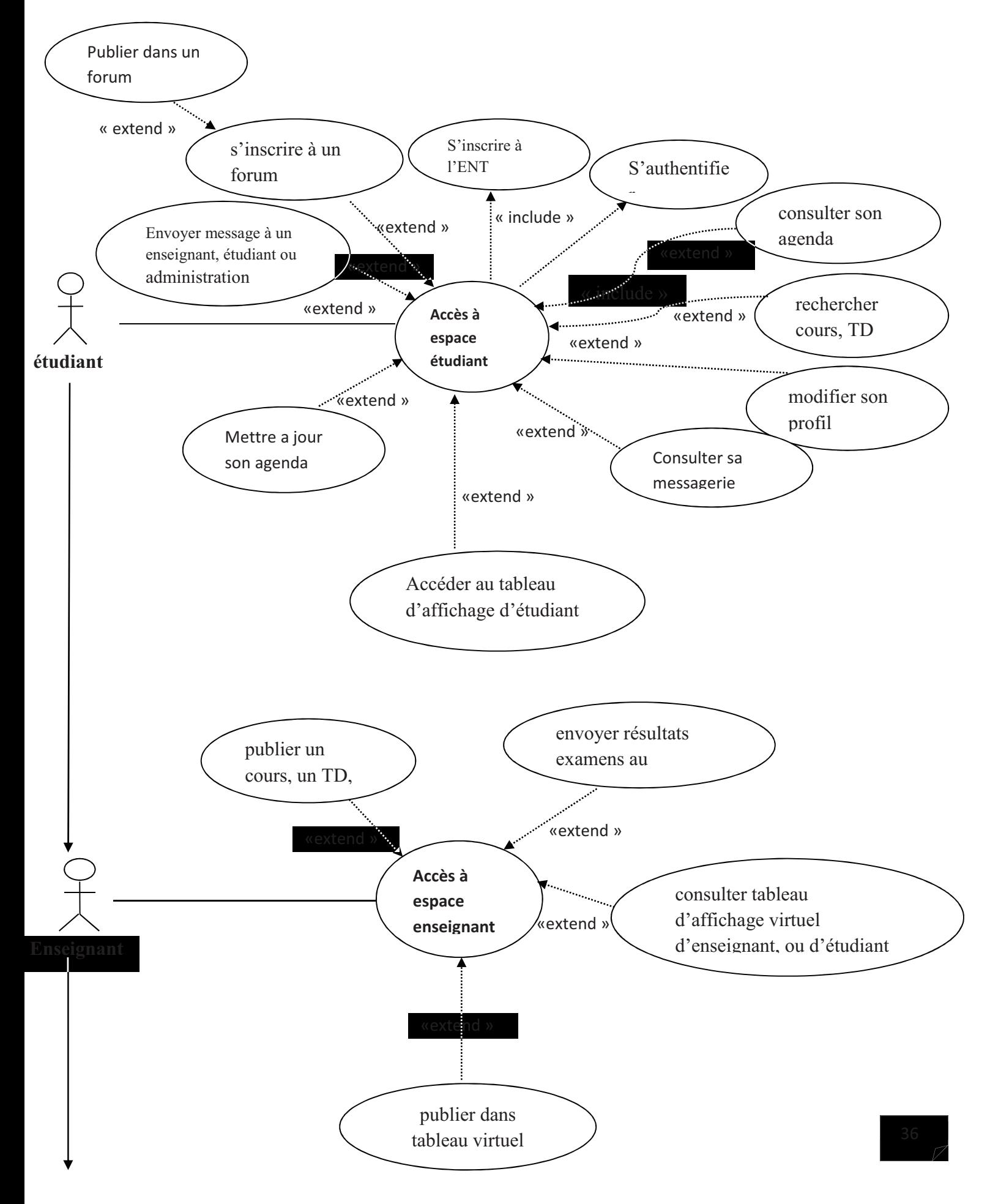

## **II. 1.7 Le diagramme de cas d'utilisation générale :**

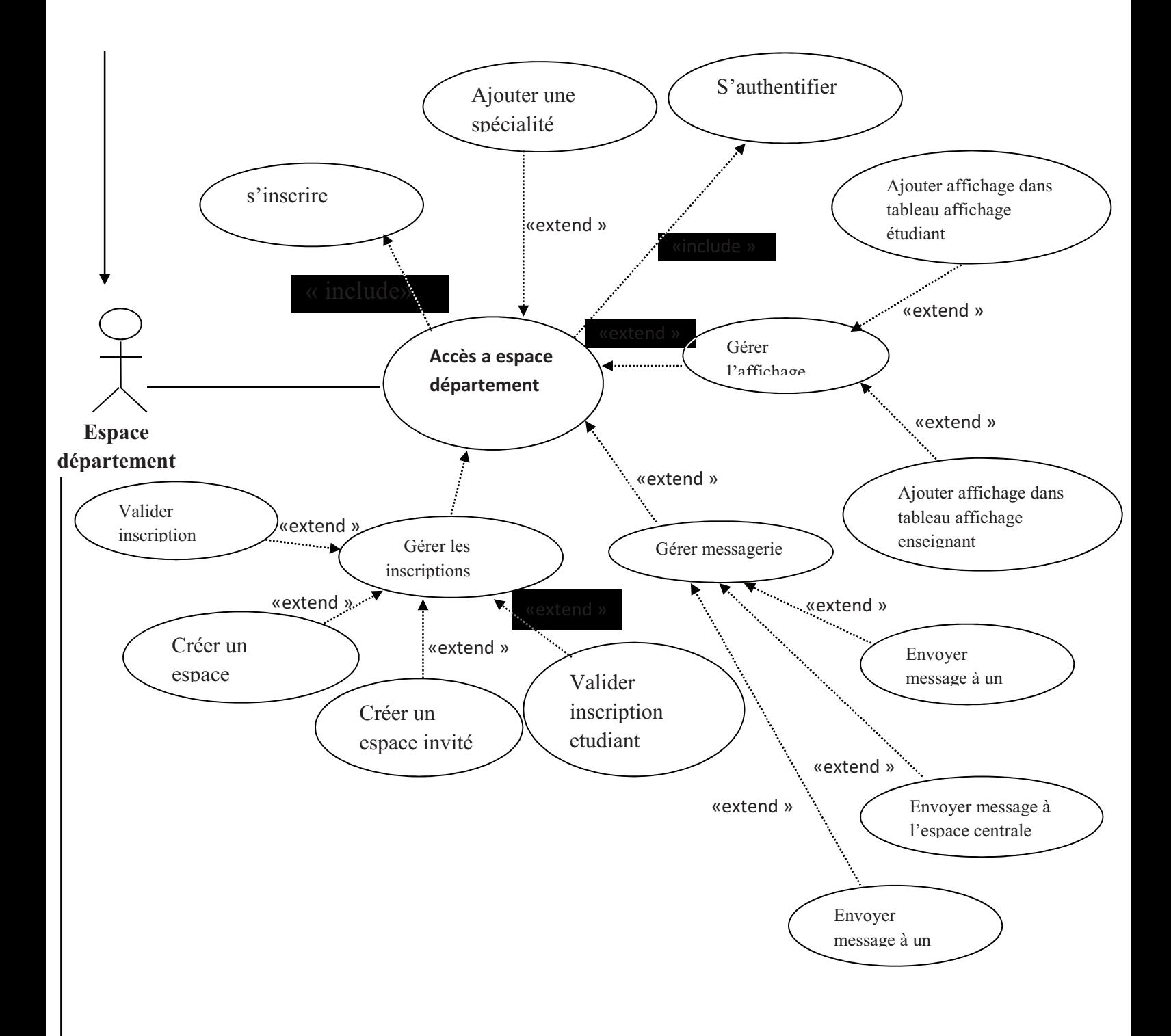

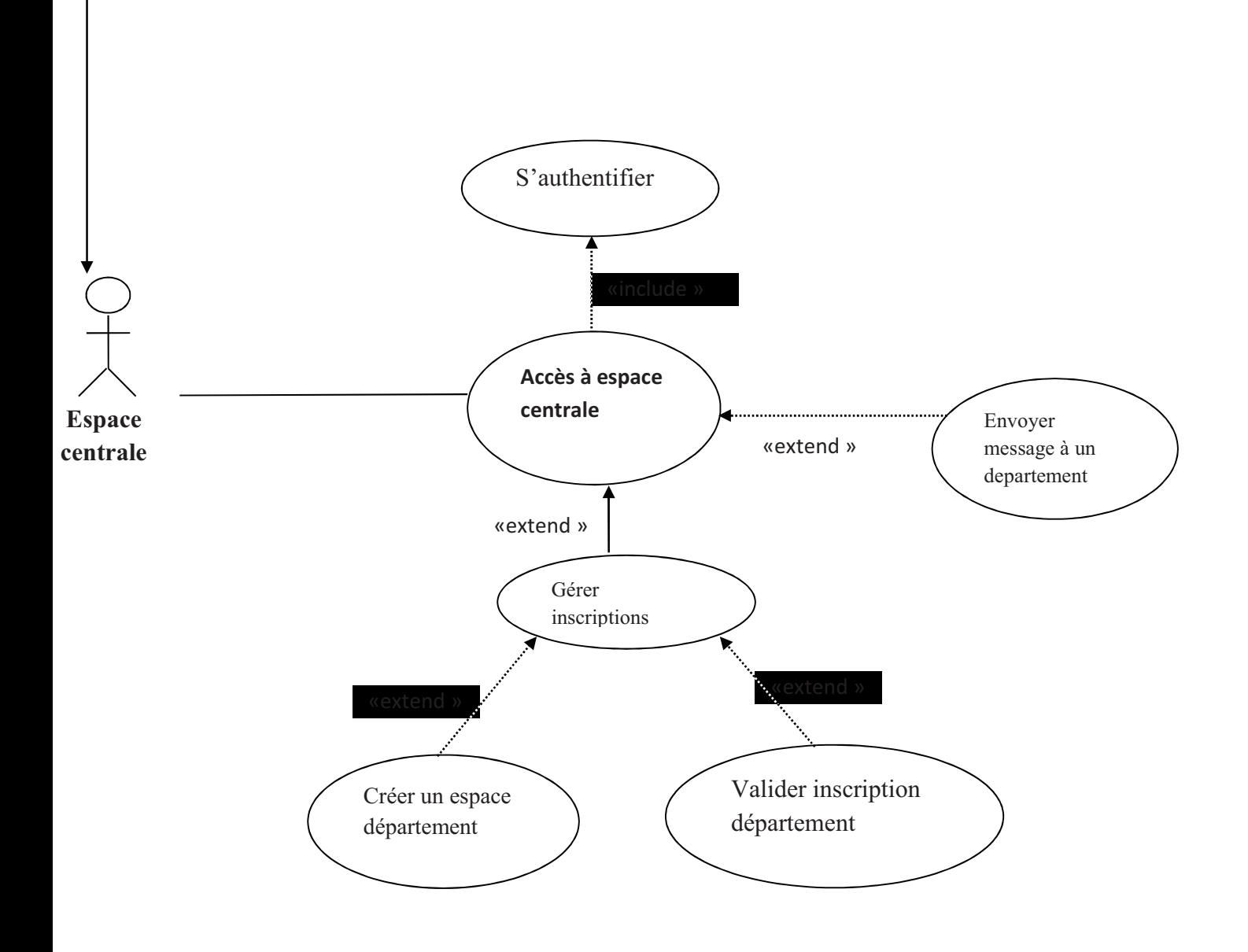

**Figure2.2 : diagramme de cas d'utilisation générale**

## **II. 2 Conception:**

Dans cette phase, une nouvelle vue du modèle fait son apparition. Cette vue exprime les modules et les exécutables physiques sans aller à la réalisation concrète du système. Elle est basée sur :

Les diagrammes de séquence : ils présentent la vue dynamique du système. L'objectif du diagramme de séquence est de représenter les interactions entre les objets en indiquant la chronologie des échanges.

 **Les diagrammes de classes** : représentent la vue statique des objets qui donnent naissance à la BDD, leur intérêt majeur est de modéliser les entités d'un système. Autrement dit, ils expriment les relations existantes entre les pages client et serveur.

Dans ce qui suit on représentera quelques diagrammes de séquence et de classes, correspondant aux cas d'utilisation déjà décrits.

## **II.2.1 Elaboration de diagramme de séquence :**

#### $\frac{1}{2}$ **Cas d'utilisation « s'authentifier»**

Ce cas d'utilisation contient les objets suivants :

### **Les objets de type interface :**

- •Page principale.
- •page d'authentification
- •espace personnel

### **Les objets de type entité :**

•espace personnel.

### **Les objets de type contrôle :**

•La recherche dans la base de données

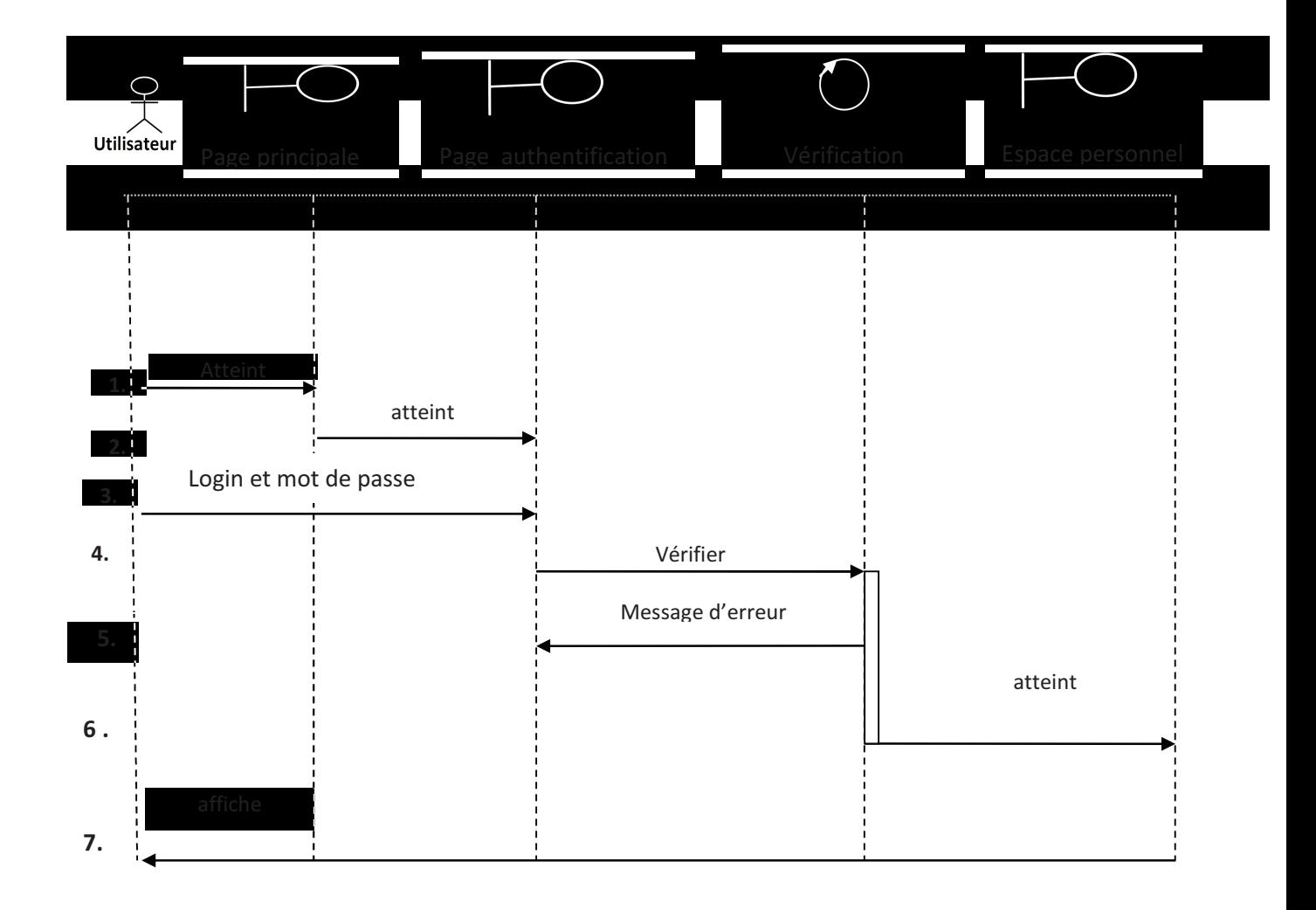

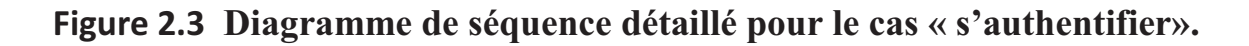

**Remarque** : dans ce diagramme de séquence, l'utilisateur c'est soit étudiant, soit enseignant soit administrateur

- 1. L'utilisateur atteint la page d'accueil de l'ENT en saisissant l'url
- 2. L'utilisateur clique sur le lien s'authentifier et le système le redirige à la page d'authentification
- 3. L'utilisateur saisit le login et le mot de passe, et valide les informations en cliquant sur le bouton valider
- 4. Le système vérifie si l'utilisateur existe dans la base de données de département
- 5. Si l'utilisateur n'existe pas dans la base de données de département, le système lui affiche un message d'erreur

# **Chapitre 2 [Analyse et conception]**

- 6. Si l'utilisateur existe dans la base de données de département, le système le redirige vers son espace personnel
- 7. Le système affiche la page de l'espace personnel pour l'utilisateur

## - **Diagramme de cas d'utilisation « Rechercher un cours, TD ou TP» :**

Ce cas d'utilisation contient les objets suivant :

## **Objets d'interface :**

- Espace personnel
- Page de résultats

### **Objets contrôle :**

• Rechercher dans la base de données.

## **Objets entité :**

• Le cours ou le td ou le tp recherché.

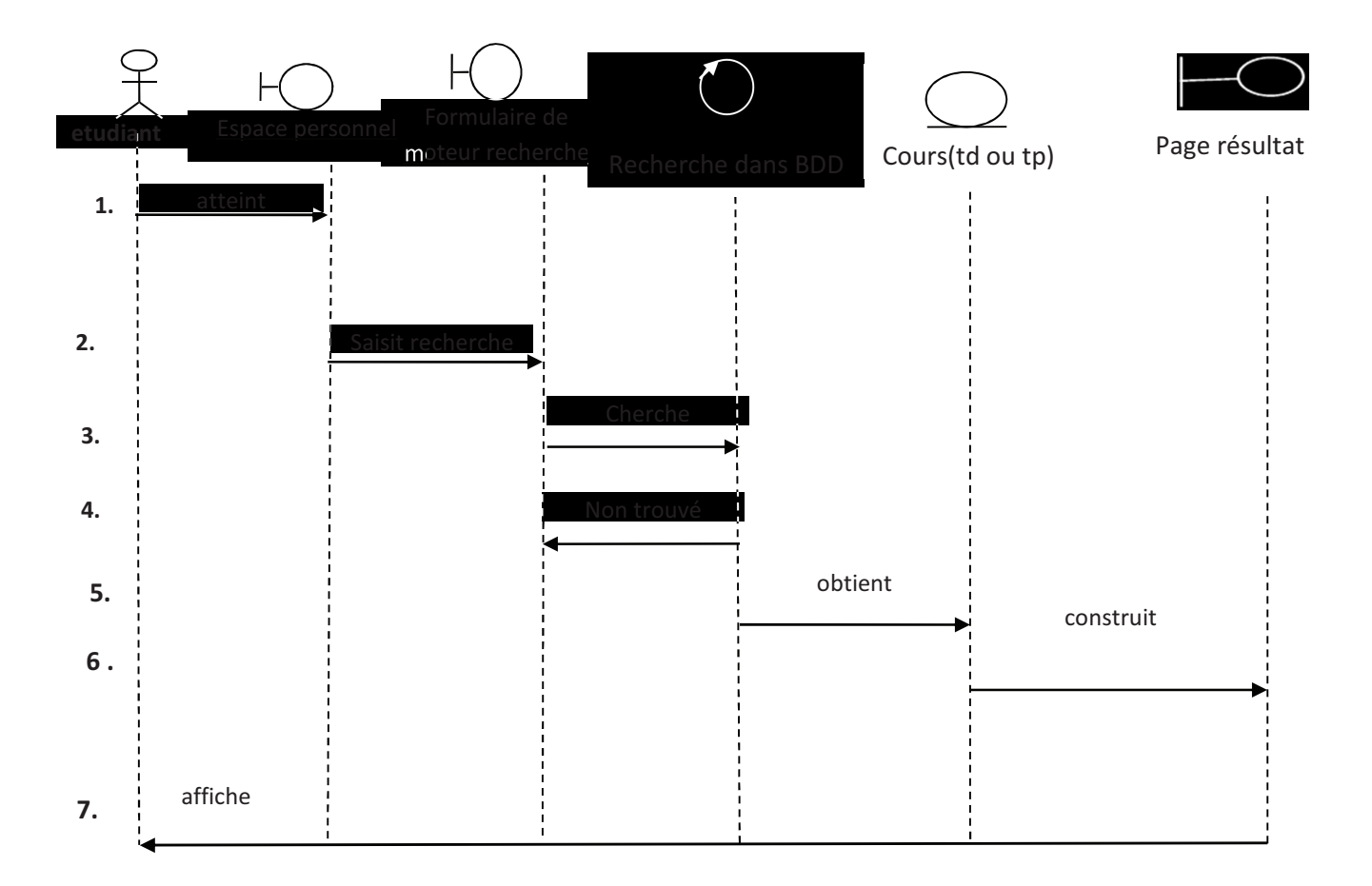

## **Figure 2.3 : diagramme de séquence détaillé de cas « Rechercher un cours, TD ou TP »**

- 1. L'étudiant atteint son espace personnel en s'authentifiant à l'e\_departement
- 2. L'étudiant saisit le nom de cours(td ou tp) à rechercher dans le moteur de recherche et lance la recherche en cliquant sur le bouton chercher
- 3. Le système cherche le cours(le td ou le tp) dans la base de données
- 4. Si le système ne trouve pas le cours dans la base de données, il affiche un message d'erreur à l'étudiant
- 5. Le système obtient le cours(td ou tp) dans sa recherche dans la BDD
- 6. Le système construit la page de résultats à afficher à l'étudiant
- 7. Le système affiche la page de résultats pour l'étudiant

## - **Diagramme de cas d'utilisation « publier un cours, TD, ou TP» :**

Ce cas d'utilisation contient les objets suivant :

## **Objets d'interface :**

- Espace personnel
- Page publication
- Page de confirmation.

## **Objets contrôle :**

• Enregistrer dans la BDD.

## **Objets entité :**

• Le cours (ou le td , ou le tp).

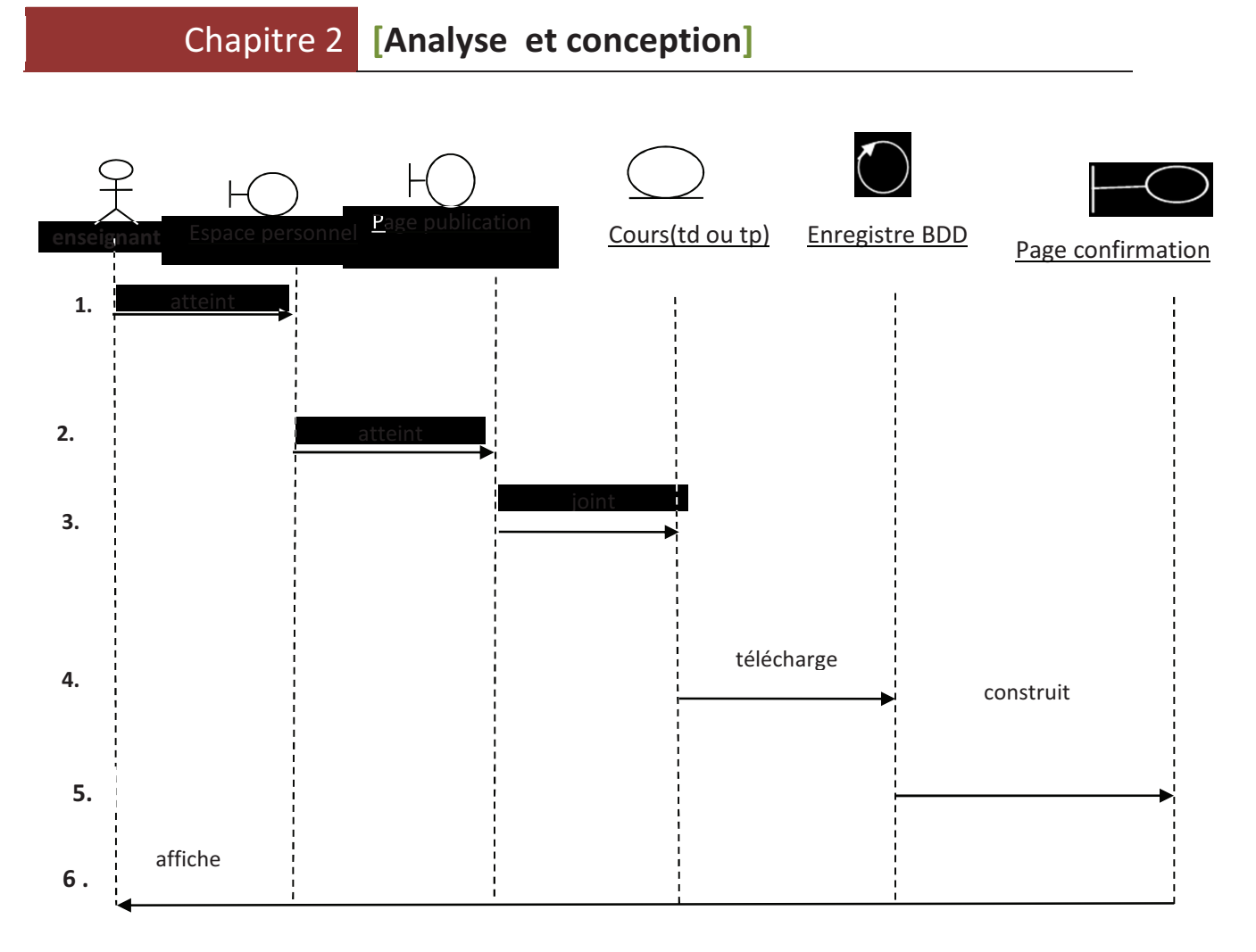

**Figure 2.5 Diagramme de séquence détaillé pour le cas « publier un cours, TD, ou TP».** 

- 1. L'enseignant atteint son espace personnel en s'authentifiant à l'e\_departement
- 2. L'enseignant clique sur publier et le système lui affiche la page de publication de cours (td ou tp)
- 3. L'enseignant joint le cours (td ou tp) à publier et le charge en cliquant sur le bouton charger
- 4. Le système télécharge le fichier et l'enregistre dans la base de données
- 5. Le système construit une page de confirmation qui confirme le chargement
- 6. Le système affiche la page de confirmation à l'enseignant

## -**Diagramme de cas d'utilisation « Valider inscription enseignant» :**

Ce cas d'utilisation contient les objets suivant :

#### **Objets d'interface :**

- Espace personnel
- Page des inscriptions
- Page de confirmation.

### **Objets contrôle :**

- Enregistrer dans la BDD.
- **Objets entité :** 
	- inscription.

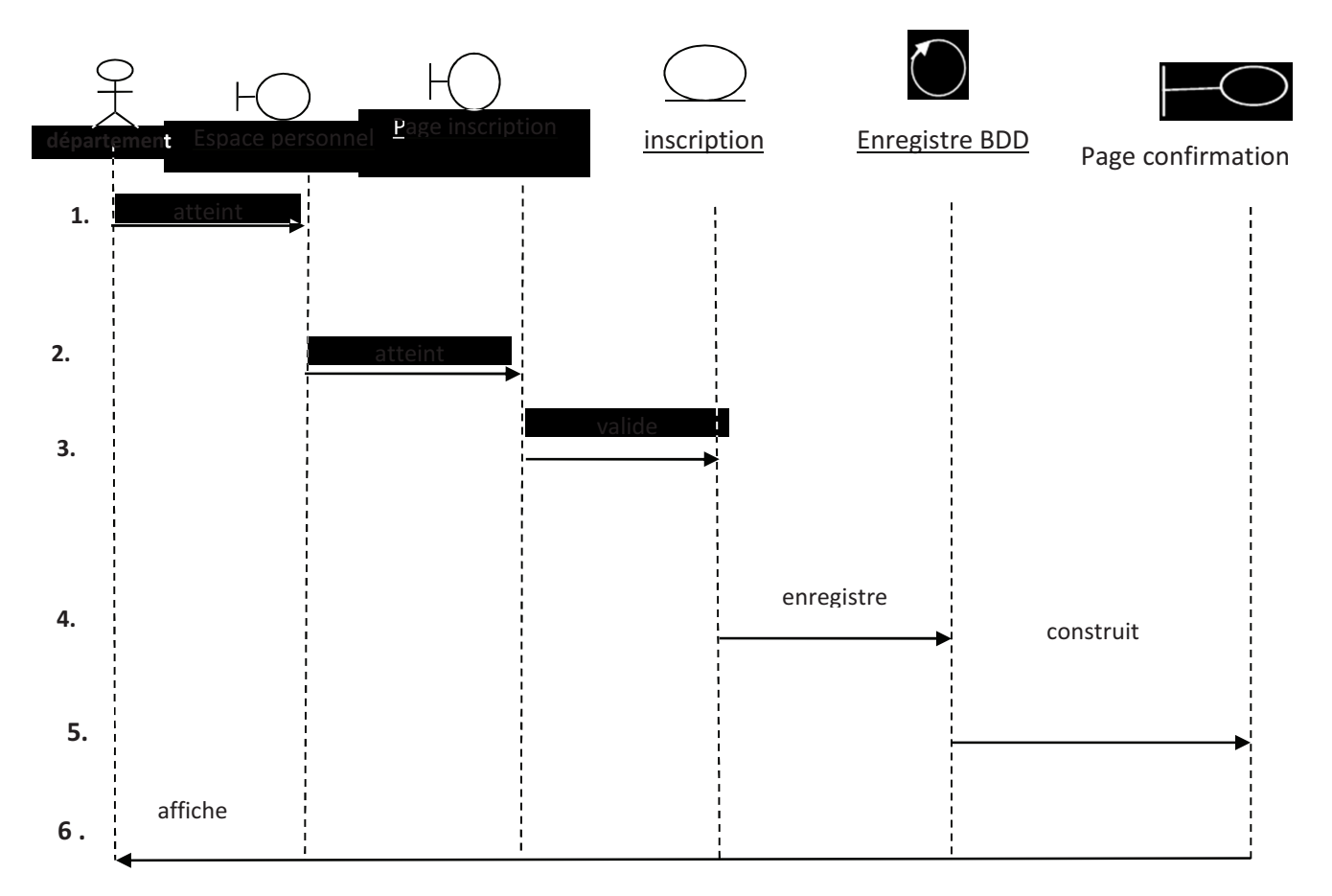

## **Figure 2.6 Diagramme de séquence détaillé pour le cas « Valider inscription enseignant».**

- 1. l'administrateur de département atteint son espace personnel en s'authentifiant à l'e\_departement
- 2. Il clique sur le lien inscriptions enseignants qui sera affiché par le système
- 3. Il clique sur l'inscription d'enseignant et clique sur le lien valider inscription
- 4. Le système enregistre l'inscription de l'enseignant dans la base de données
- 5. Le système construit la page de confirmation qui confirme l'enregistrement d'inscription
- 6. Le système affiche la page de confirmation pour l'enseignant

# - **Diagramme de cas d'utilisation « ajouter affichage dans tableau virtuel enseignant ou d'étudiant» :**

Ce cas d'utilisation contient les objets suivant :

## **Objets d'interface :**

- Espace personnel.
- Page d'affichage
- Page de confirmation.

## **Objets contrôle :**

• Enregistrer l'affichage.

## **Objets entité :**

• Affichage(soit de type étudiant soit de type enseignant).

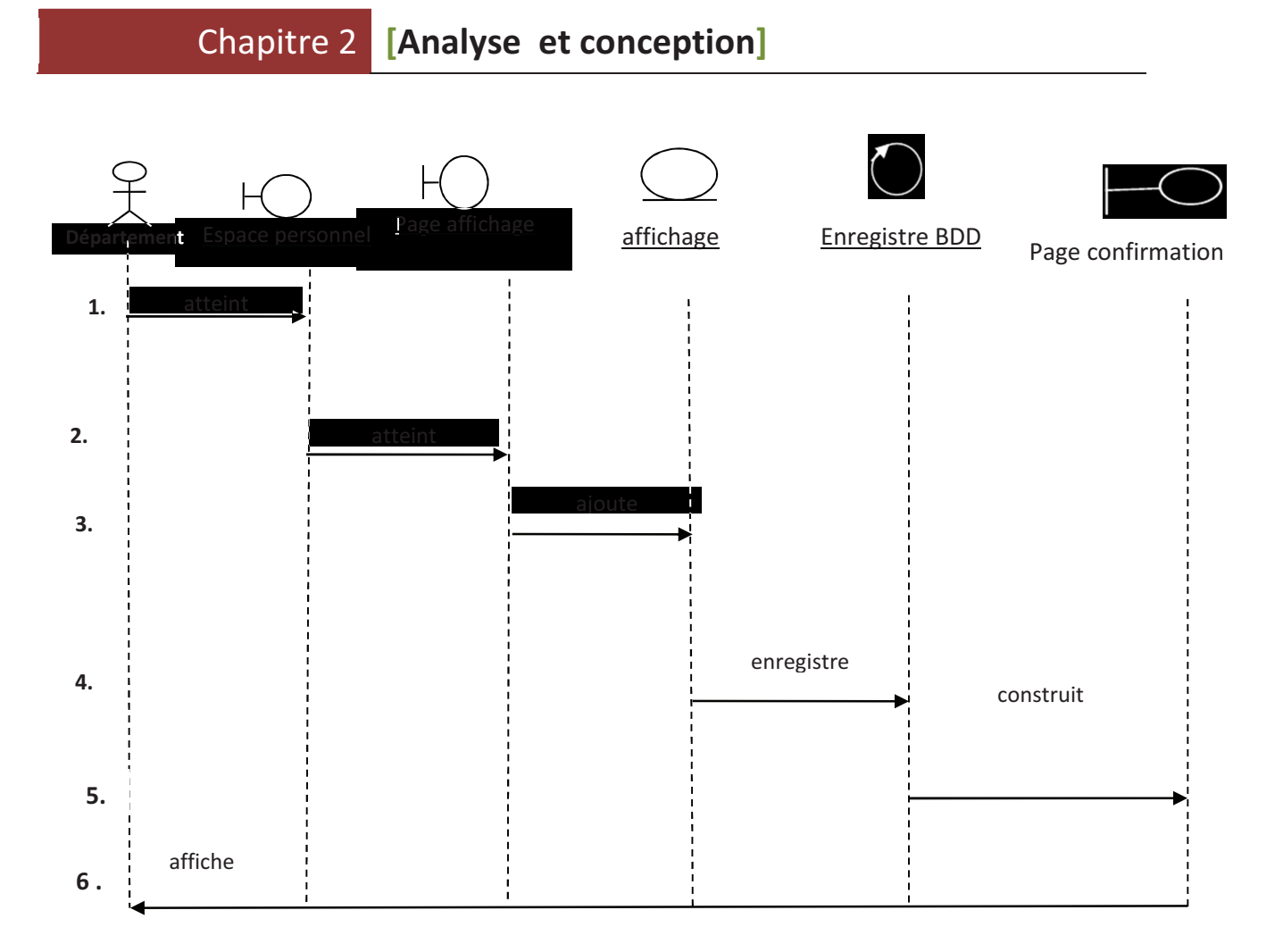

**Figure 2.7 Diagramme de séquence détaillé pour le cas « ajouter affichage dans tableau virtuel enseignant ou d'étudiant».** 

- 1. l'administrateur de département atteint son espace personnel en s'authentifiant à l'e\_departement
- 2. Il clique sur le lien nouvel affichage puis le système affiche la page pour le nouvel affichage
- 3. Il clique sur le lien ajouter affichage, il précise le type d'affichage soit étudiant, soit enseignant, il saisit l'affichage manuellement ou il joint le fichier à afficher puis il valide l'ajout d'affichage
- 4. Le système charge le fichier à afficher puis il enregistre l'affichage dans la base de données
- 5. Le système construit la page qui confirme l'ajout d'affichage
- 6. Le système affiche la page de confirmation pour l'administrateur

# - **Diagramme de cas d'utilisation « publier dans tableau virtuel étudiant» :**

Ce cas d'utilisation contient les objets suivant :

## **Objets d'interface :**

- Espace personnel.
- Page d'affichage
- Page de confirmation

## **Objets contrôle :**

• Enregistrer l'affichage.

## **Objets entité :**

• Affichage (type étudiant)

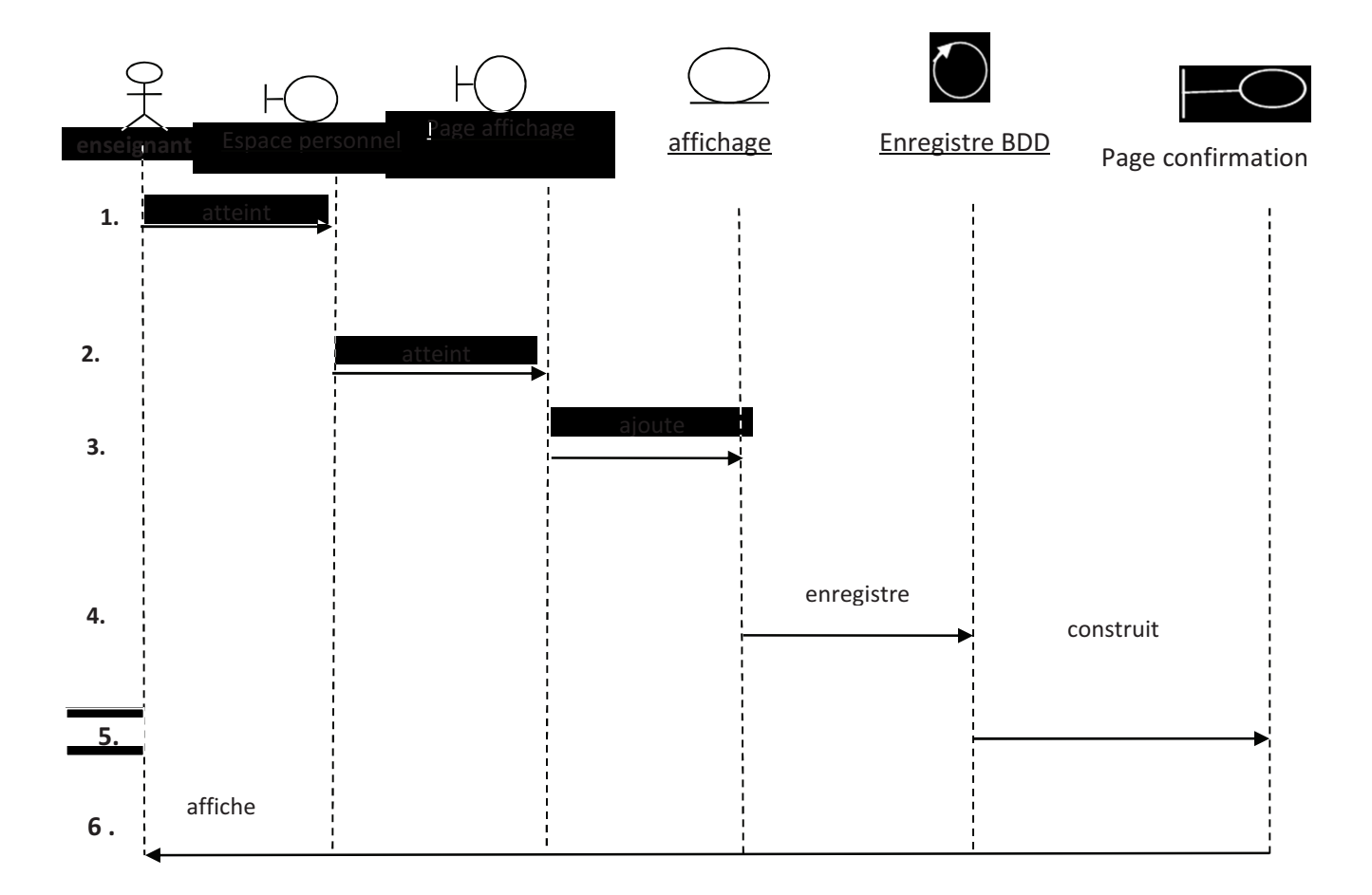

## **Figure 2.8 Diagramme de séquence détaillé pour le cas « ajouter affichage dans tableau virtuel d'étudiant».**

- 1. l'enseignant atteint son espace personnel en s'authentifiant à l'e\_departement
- 2. Il clique sur le lien nouvel affichage puis le système affiche la page pour le nouvel affichage
- 3. Il clique sur le lien ajouter affichage, il saisit l'affichage manuellement ou il joint le fichier à afficher puis il valide l'ajout d'affichage
- 4. Le système charge le fichier à afficher puis il enregistre l'affichage dans la base de données
- 5. Le système construit la page qui confirme l'ajout d'affichage
- 6. Le système affiche la page de confirmation à l'enseignant

## - **Diagramme de cas d'utilisation « s'inscrire à un forum» :**

Ce cas d'utilisation contient les objets suivant :

## **Objets d'interface :**

- Espace personnel.
- Page de forums
- Page d'inscription
- Page de confirmation.

## **Objets contrôle :**

• Enregistrer dans la BDD.

## **Objets entité :**

• Forum.

**Remarque** : l'utilisateur dans ce diagramme c'est soit étudiant ou enseignant

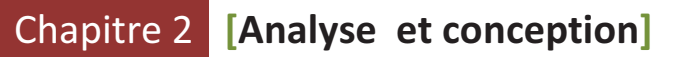

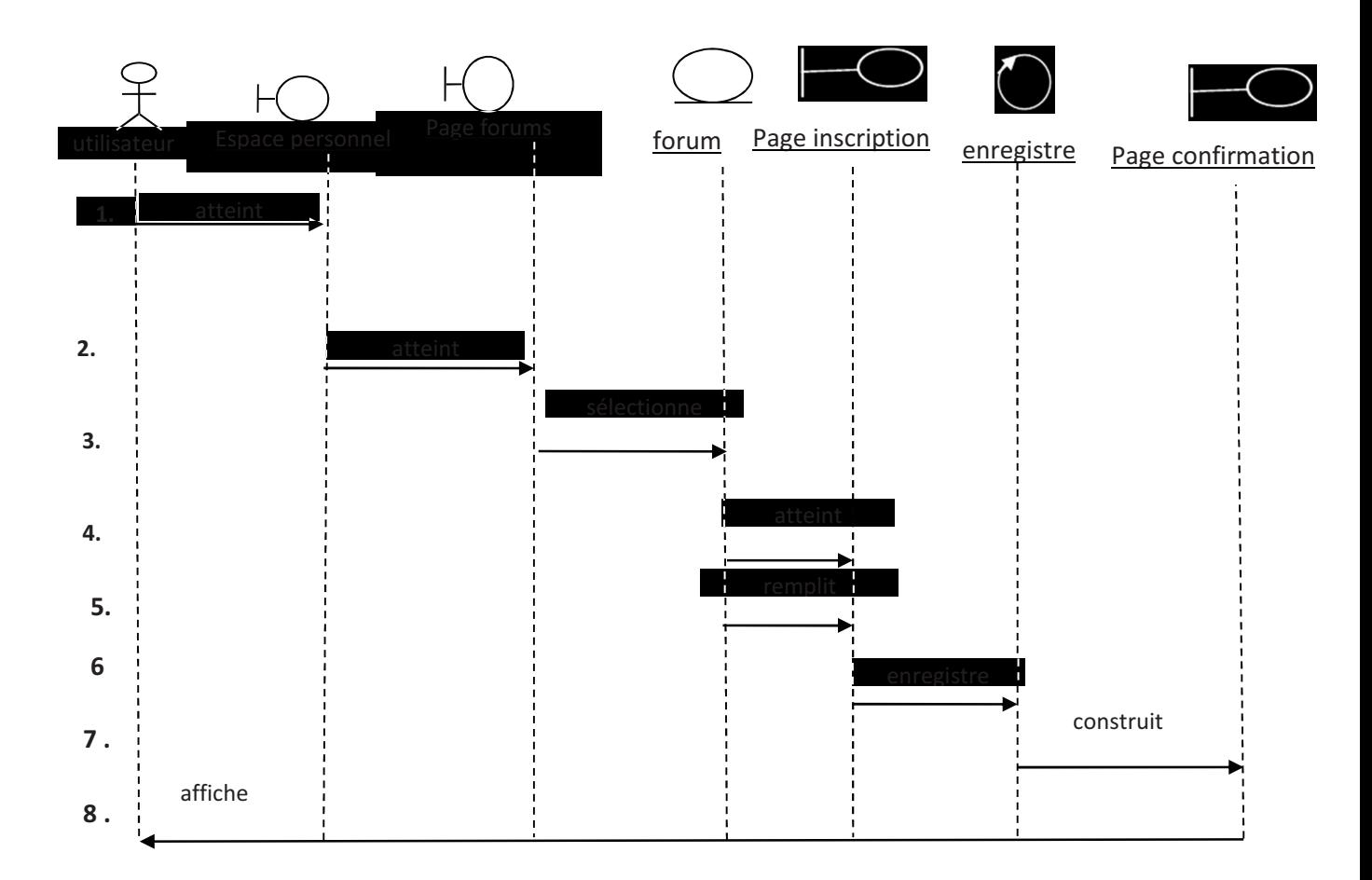

**Figure 2.9 : diagramme de séquence détaillé pour le cas « s'inscrire à un forum»** 

- 1. l'utilisateur atteint son espace personnel en s'authentifiant à l'e\_departement
- 2. Il clique sur la page de forum qui sera affiché par le système
- 3. L'utilisateur sélectionne le forum dont il va s'inscrire
- 4. Le système lui affiche la page d'inscription au forum
- 5. Il remplit les informations de formulaire puis valide son inscription
- 6. Le système enregistre l'inscription de l'utilisateur dans la base de données
- 7. Le système construit la page de confirmation de l'inscription
- 8. Le système affiche la page de confirmation pour l'utilisateur

## - **Diagramme de cas d'utilisation « s'inscrire à l'ENT» :**

Ce cas d'utilisation contient les objets suivant :

#### **Objets d'interface :**

- Page principale d'ENT(soit la page principale d'étudiant et d'enseignant, soit page principale d'administrateur).
- Formulaire d'inscription
- Page de confirmation.
- **Objets contrôle :** 
	- Enregistrer dans la BDD

## **Objets entité :**

• inscription.

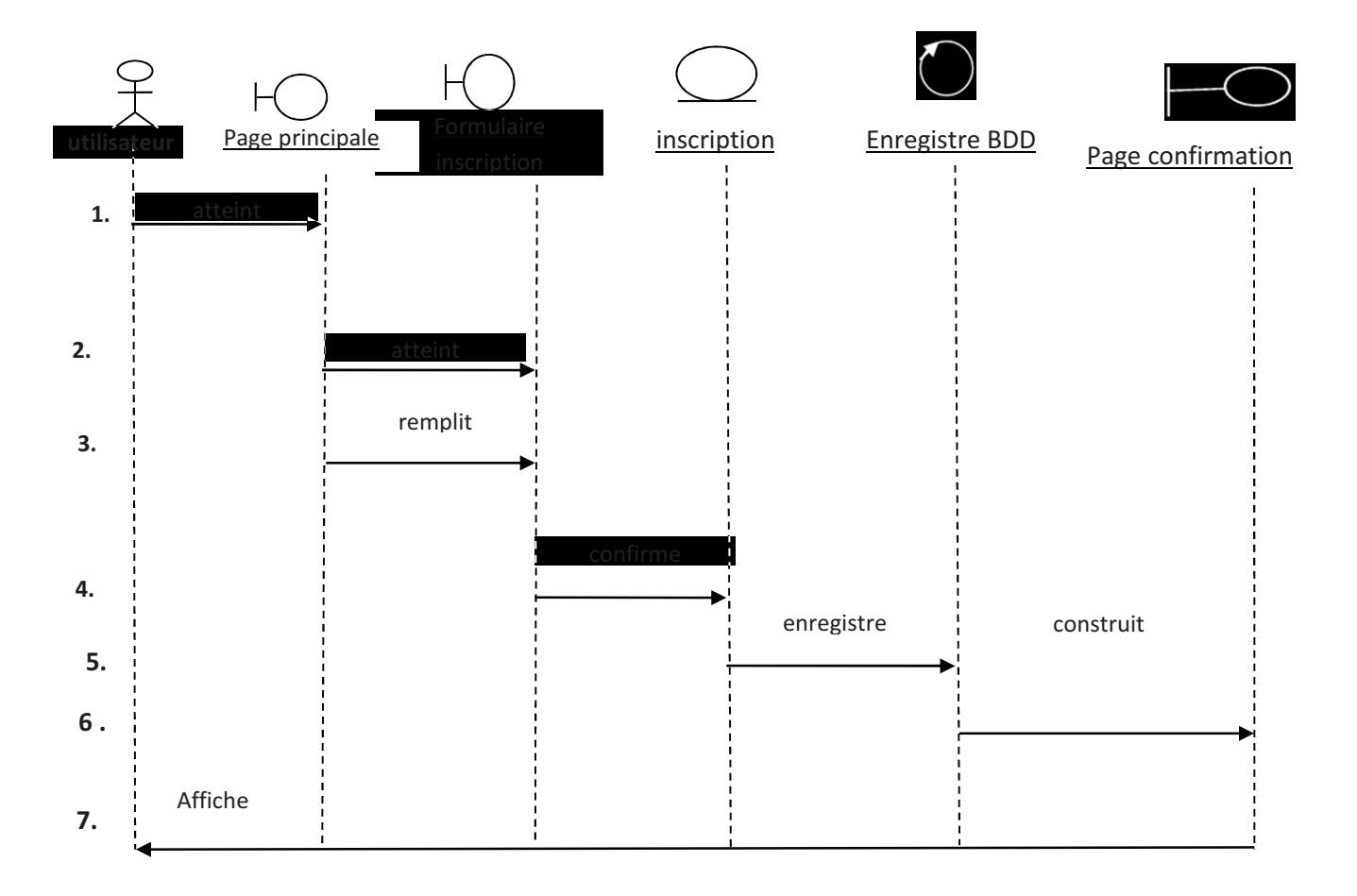

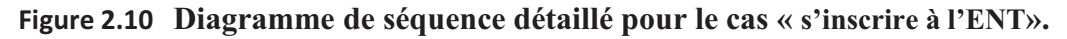

- 1. l'utilisateur atteint la page d'accueil de l'ENT
- 2. l'utilisateur clique sur le lien inscription et le système lui affiche le formulaire d'inscription
- 3. l'utilisateur remplit le formulaire d'inscription
- 4. l'utilisateur confirme son inscription en cliquant sur le lien valider
- 5. le système enregistre l'inscription dans la base de données
- 6. le système construit la page de confirmation d'inscription
- 7. le système affiche la page de confirmation

# - **Diagramme de cas d'utilisation « envoyer message à un enseignant, ou un étudiant ou à l'administration» :**

Ce cas d'utilisation contient les objets suivant :

## **Objets d'interface :**

- Page des messages.
- Page nouveau message
- Page de confirmation.

## **Objets contrôle :**

• Enregistrer dans la BDD.

## **Objets entité :**

• message.

**Remarque :** dans ce diagramme de séquence, l'utilisateur c'est étudiant et enseignant

#### **Chapitre 2 a** [Analyse et conception]

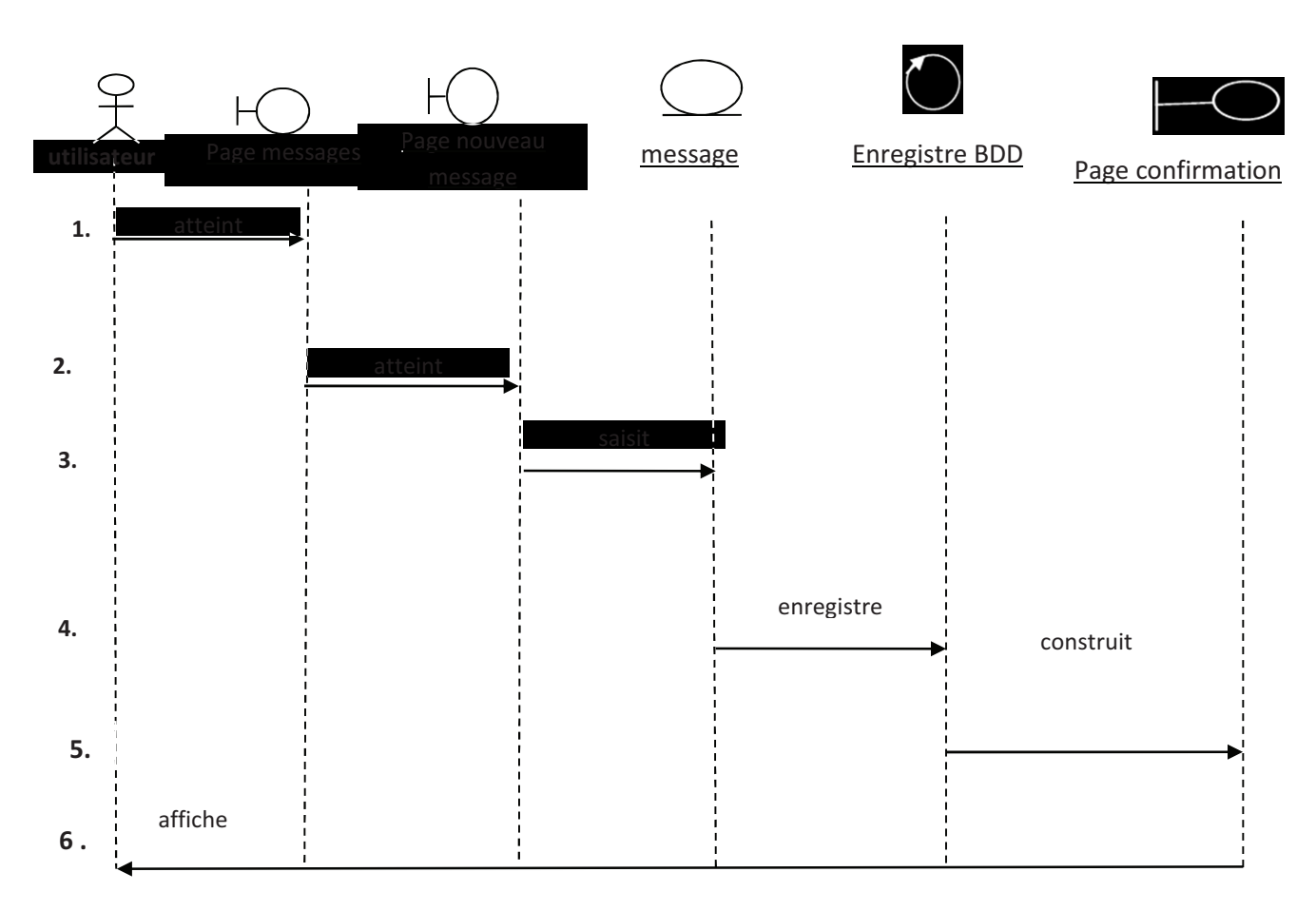

## **Figure 2.11 Diagramme de séquence détaillé pour le cas « envoyer message à un enseignant, ou un étudiant ou à l'administration».**

- 1. l'utilisateur atteint la page de message après l'étape d'authentification
- 2. L'utilisateur clique sur le lien nouveau message et le système lui affiche la page de nouveau message
- 3. L'utilisateur saisit le message et l'adresse de destinataire et clique sur le bouton envoyer
- 4. Le système enregistre le message dans la base de données
- 5. Le système construit la page de confirmation
- 6. Le système affiche la page de confirmation de l'envoi

# - **Diagramme de cas d'utilisation « envoyer message à l'espace centrale» :**

Ce cas d'utilisation contient les objets suivant :

## **Objets d'interface :**

- Page des messages.
- Page nouveau message
- Page de confirmation.
- **Objets contrôle :** 
	- Enregistrer dans la BDD.

## **Objets entité :**

• message.

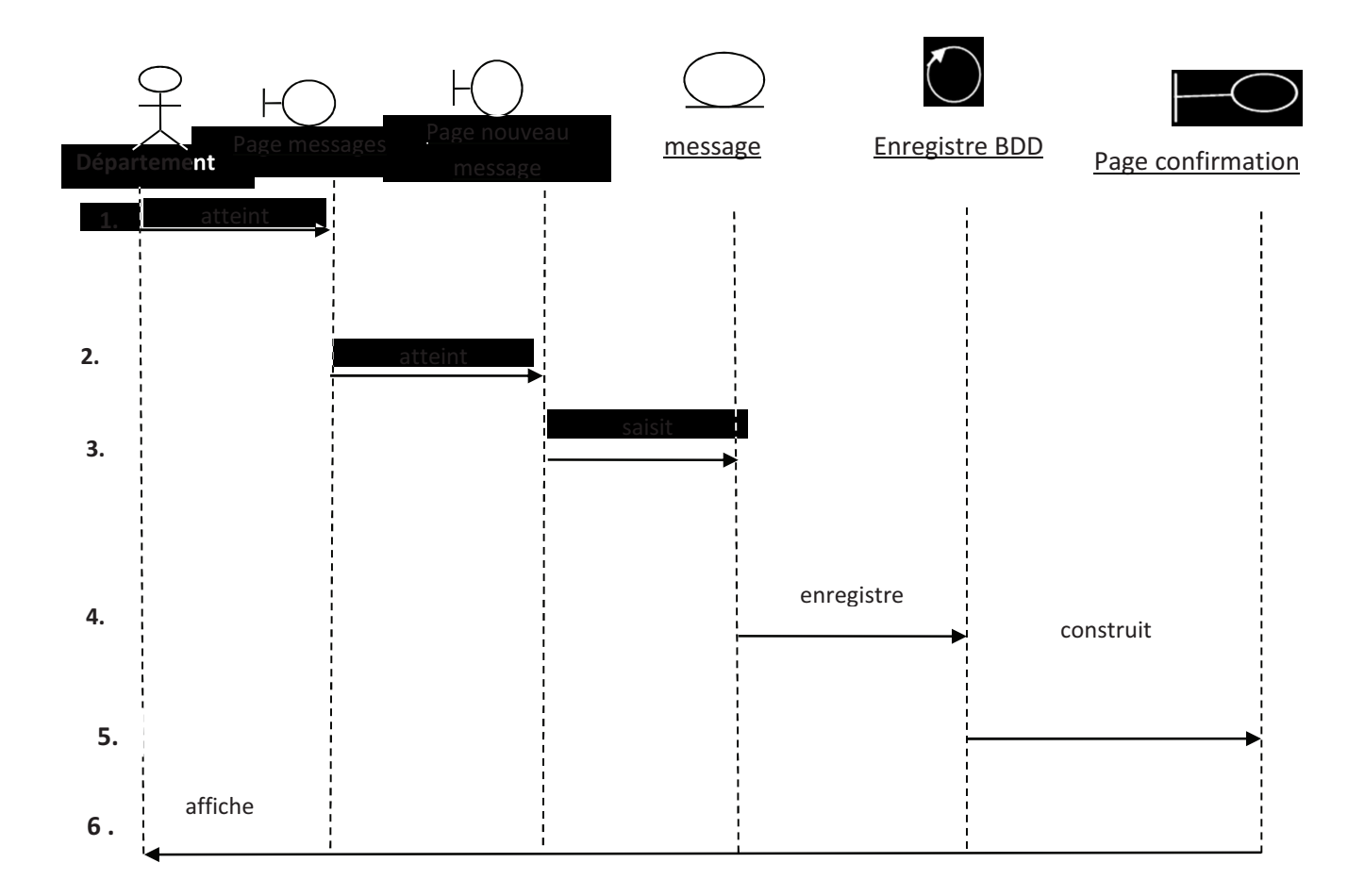

## **Figure 2.12 Diagramme de séquence détaillé pour le cas « envoyer message à l'espace centrale».**

- 1. l'administrateur de département atteint la page de message après l'étape d'authentification
- 2. L'utilisateur clique sur le lien nouveau message et le système lui affiche la page de nouveau message
- 3. L'utilisateur saisit le message et l'adresse de destinataire et clique sur le bouton envoyer
- 4. Le système enregistre le message dans la base de données
- 5. Le système construit la page de confirmation
- 6. Le système affiche la page de confirmation de l'envoi
- - **Diagramme de cas d'utilisation « envoyer message à un département précis ou tous les départements» :**

Ce cas d'utilisation contient les objets suivant :

## **Objets d'interface :**

- Page des messages.
- Page nouveau message
- Page de confirmation.
- **Objets contrôle :** 
	- Enregistrer dans la BDD.

## **Objets entité :**

• message.

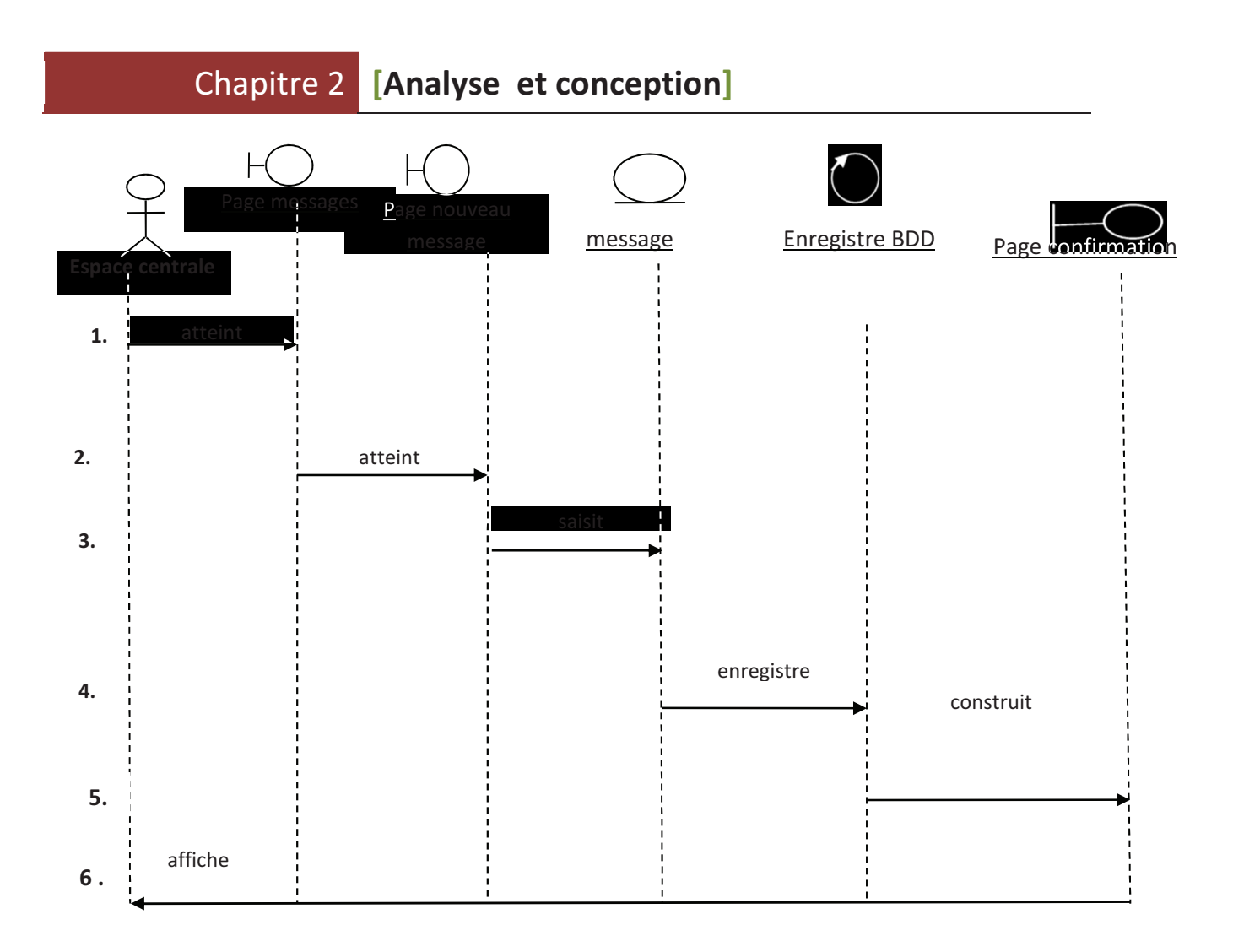

**Figure 2.13 Diagramme de séquence détaillé pour le cas « envoyer message à un département précis ou tous les départements».**

- 1. l'espace centrale atteint la page de message après l'étape d'authentification
- 2. L'utilisateur clique sur le lien nouveau message et le système lui affiche la page de nouveau message
- 3. L'utilisateur saisit le message et l'adresse de destinataire et clique sur le bouton envoyer
- 4. Le système enregistre le message dans la base de données
- 5. Le système construit la page de confirmation
- 6. Le système affiche la page de confirmation de l'envoi

## - **Diagramme de cas d'utilisation « Consulter message» :**

Ce cas d'utilisation contient les objets suivant :

#### **Objets d'interface :**

- Page des messages
- Page des messages reçus

## **Objets contrôle :**

• Rechercher dans la BDD.

### **Objets entité :**

• messages.

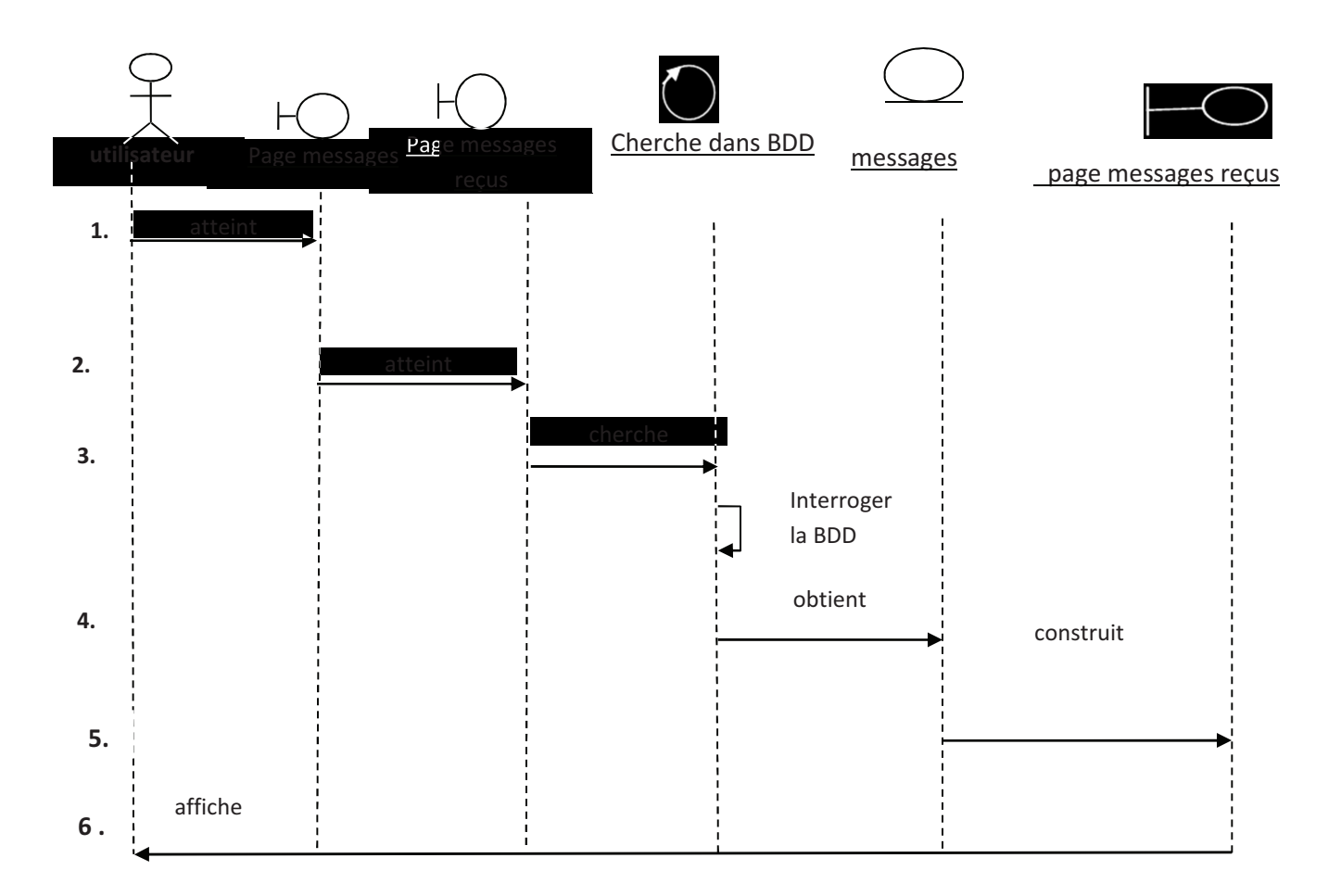

# **Figure 2.14 Diagramme de séquence détaillé pour le cas « Consulter message».**

- 1. l'utilisateur atteint la page de message après l'étape d'authentification
- 2. L'utilisateur clique sur le lien mes message et le système lui affiche la page de messages reçus
- 3. Le système cherche tous les messages qui existent dans la base de données
- 4. Le système obtient les messages reçus après l'étape de recherche
- 5. Le système construit la page de messages reçus
- 6. Le système affiche la page de messages reçus

# - **Diagramme de cas d'utilisation « ajouter ou supprimer un événement dans l'agenda» :**

Ce cas d'utilisation contient les objets suivant :

### **Objets d'interface :**

- Espace personnel.
- Page d'agenda
- Page d'ajout d'événement(ou suppression d'événement dans le cas de suppression).
- Page confirmation

### **Objets contrôle :**

- Vérifier dans la base de données.
- **Objets entité :** 
	- événement.

#### **Chapitre 2 a** [Analyse et conception]

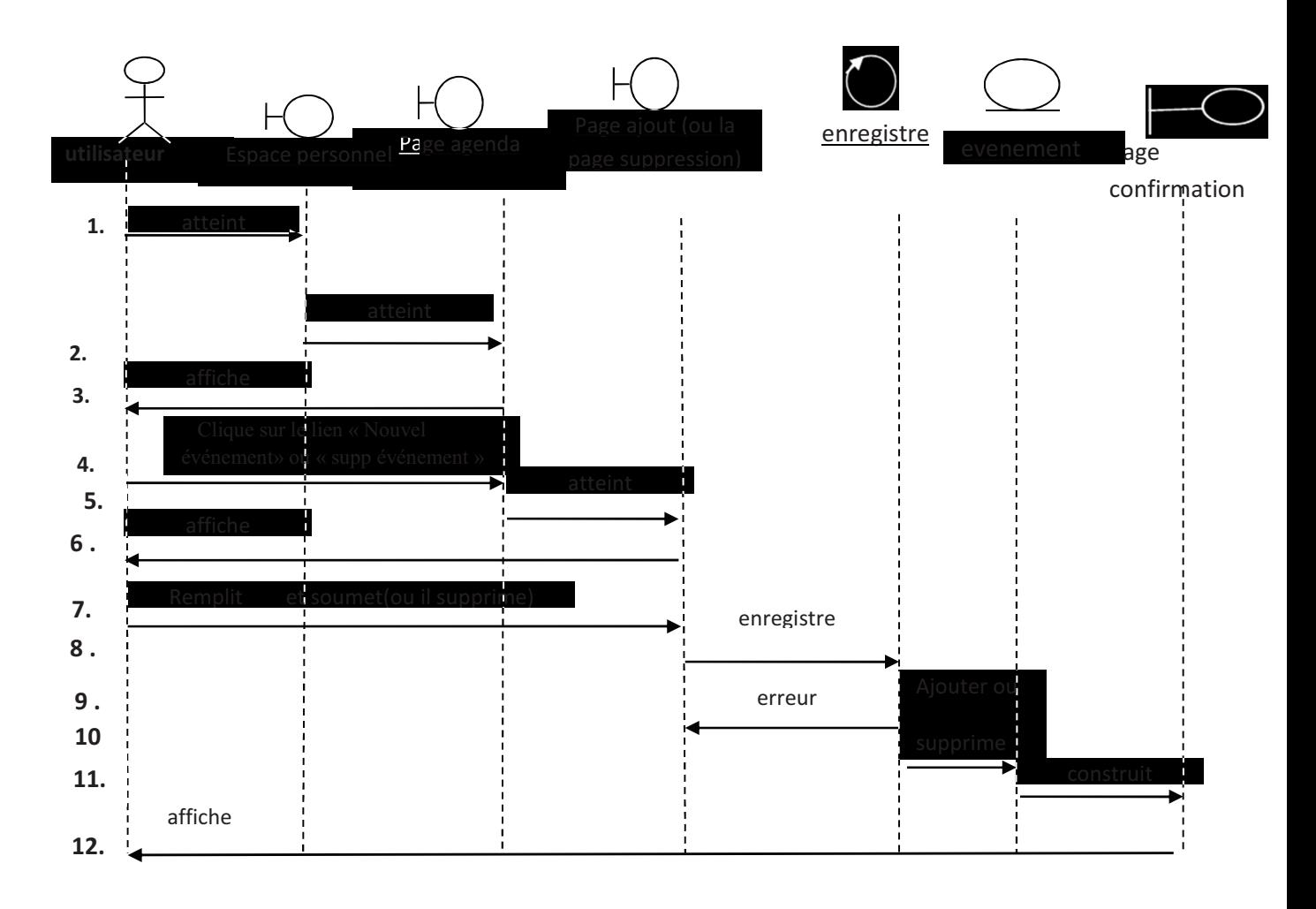

#### - **Diagramme de cas d'utilisation « Changer le profil» : l'agenda».Figure 2. 15 « Diagramme de séquence détaillé pour le cas « ajouter ou supprimer un événement dans**

- 1. L'utilisateur atteint l'espace personnel après l'étape d'authentification
- 2. L'utilisateur clique sur le lien agenda
- 3. le système affiche la page agenda
- 4. l'utilisateur clique sur le lien nouvel évènement(ou le lien supprimer évènement)
- 5. le système construit la page ajout évènement(ou la page supprimer évènement)
- 6. le système affiche la page d'ajout d'évènement (ou la page de suppression)
- 7. l'utilisateur remplit le formulaire d'ajout (ou clique sur le lien supprimer si il s'agit d'une suppression)
- 8. le système enregistre l'évènement dans la base de donnée(ou le supprime dans la BDD)

# **Chapitre 2 [Analyse et conception]**

- 9. si il existe des erreurs dans l'ajout d'évènement (ou la suppression) , le système affiche un message d'erreur
- 10.après l'enregistrement d'évènement dans la BDD, l'évènement sera ajouté (ou supprimé) dans la BDD
- 11.le système construit la page de confirmation d'ajout ou de suppression
- 12.le système affiche la page de confirmation à l'utilisateur

## - **Diagramme de cas d'utilisation « changer le profil» :**

Ce cas d'utilisation contient les objets suivant :

## **Objets d'interface :**

- Espace personnel
- Page de profil
- Page de confirmation.

## **Objets contrôle :**

• Enregistrer dans la base de données.

#### **Chapitre 2 a** [Analyse et conception]

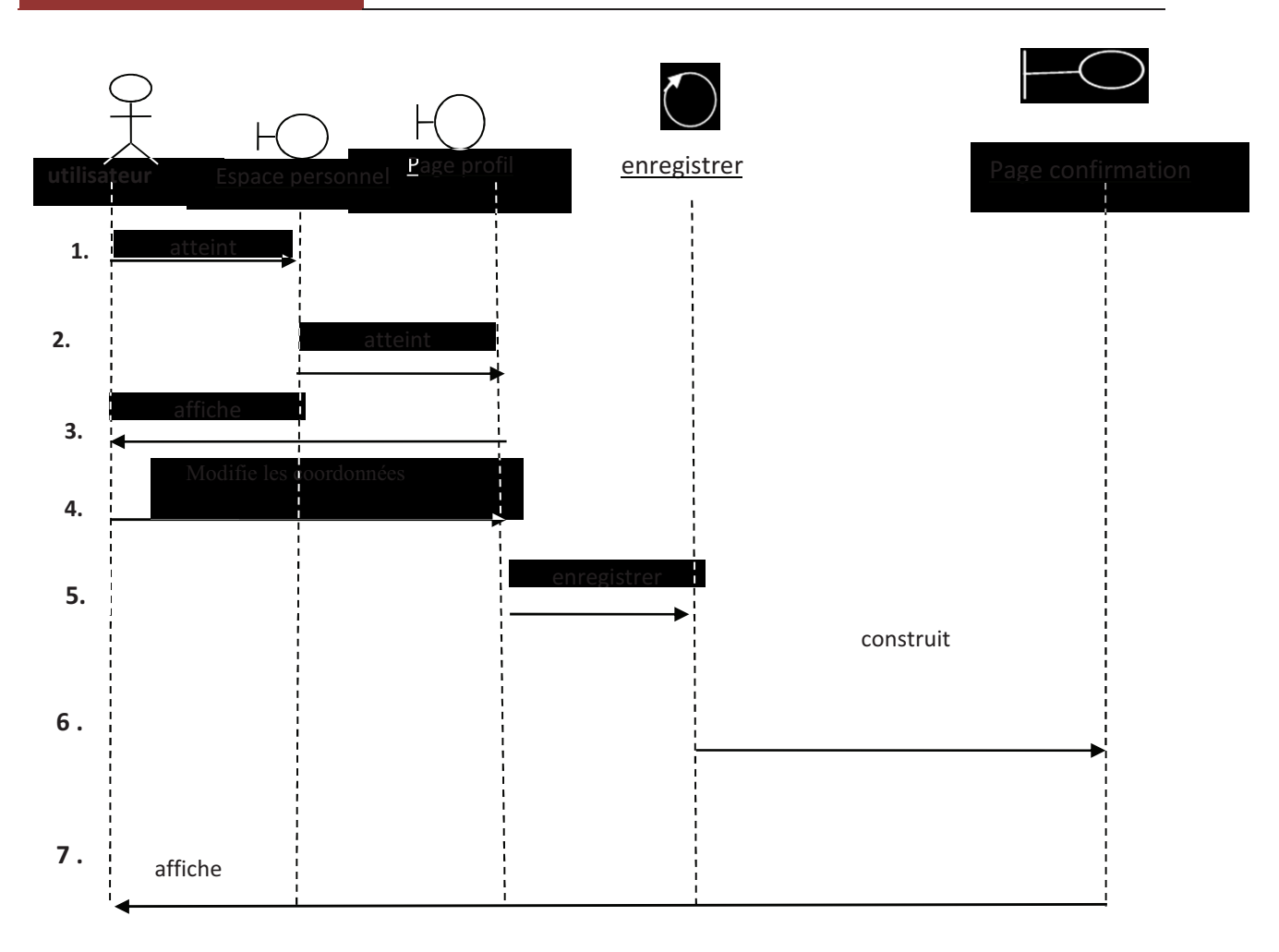

**Figure 2.16 Diagramme de séquence détaillé pour le cas « Changer le profil».** 

- 1. L'utilisateur atteint l'espace personnel après l'étape d'authentification
- 2. L'utilisateur clique sur le lien mon profil
- 3. Le système lui affiche la page de profil
- 4. L'utilisateur modifie les informations de formulaire de la page de profil
- 5. Le système enregistre les informations de formulaire et met à jour le profil dans la BDD
- 6. Le système construit la page de confirmation
- 7. Le système affiche la page de confirmation
# **II. 2.2 Elaboration de diagramme de classe detaillés :**

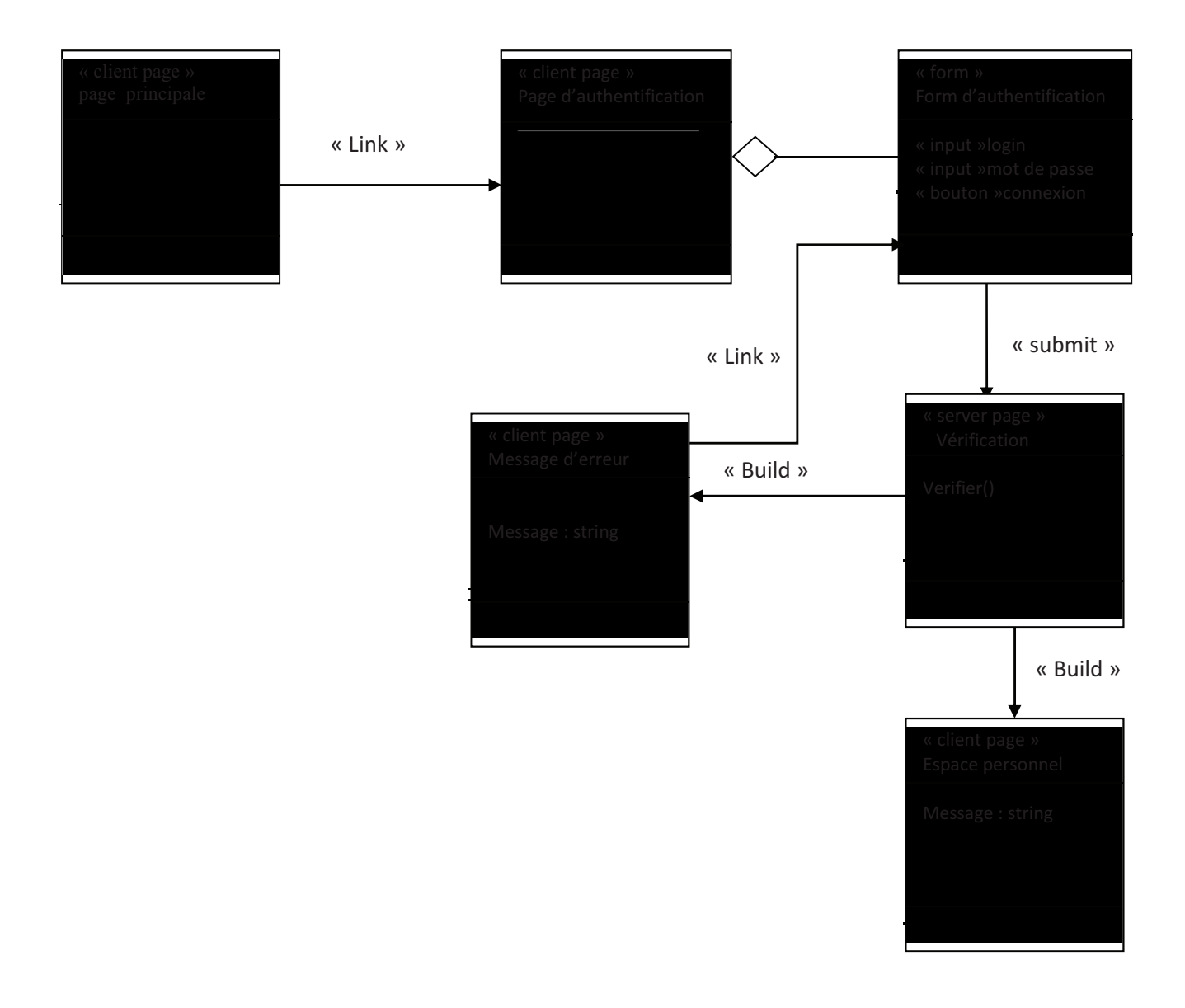

 **Figure 2.17 Diagramme de classe détaillé du cas d'utilisation « s'authentifier»** 

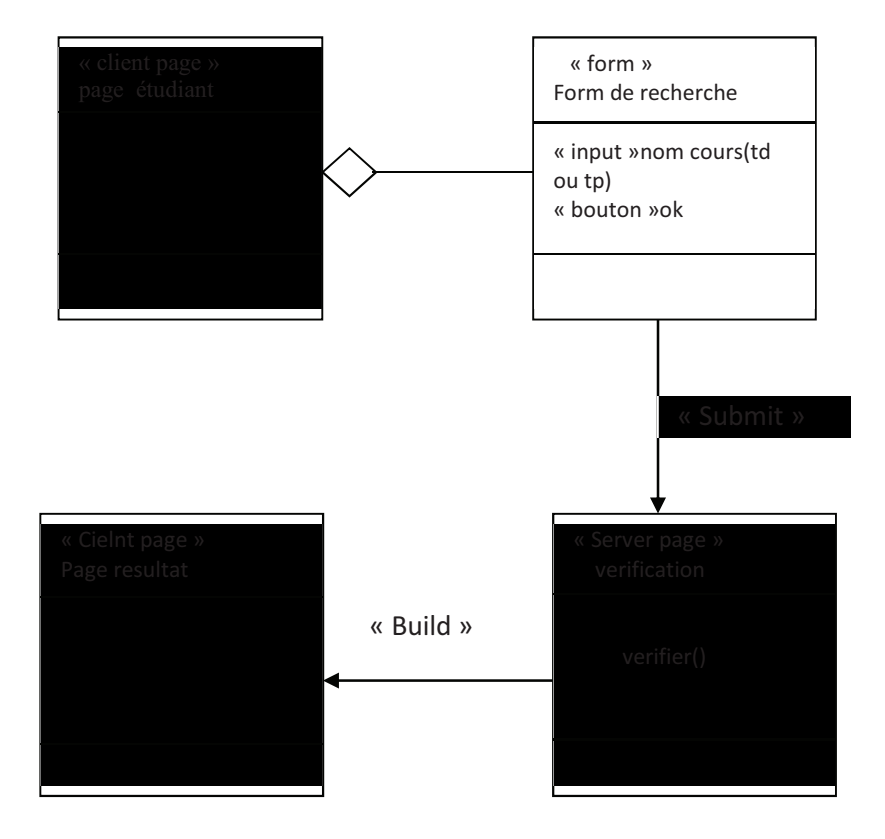

**Figure 2.18 Diagramme de classe détaillé du cas d'utilisation « Rechercher un cours, TD ou TP»** 

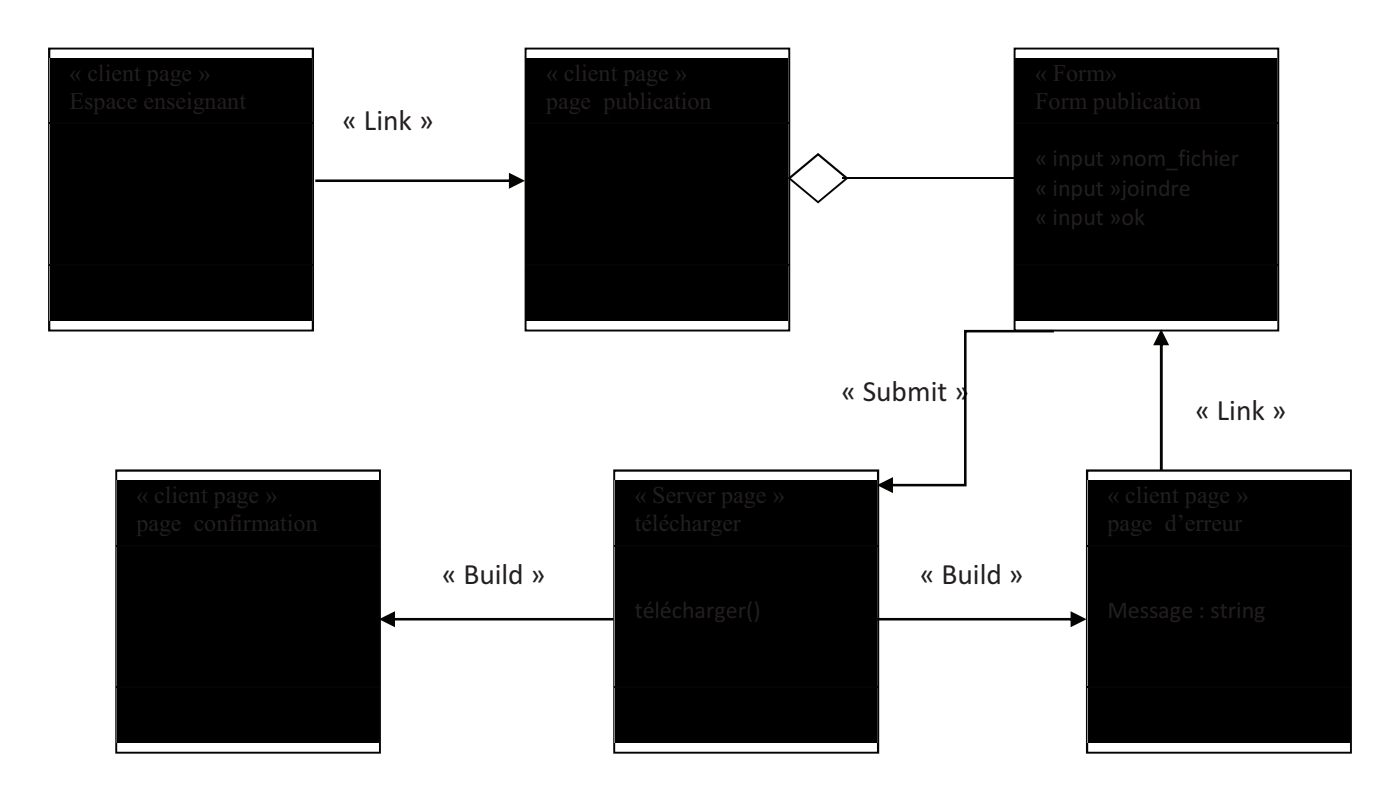

**Figure 2.19 : Diagramme de classe détaillé du cas d'utilisation « publier un cours, TD , ou TP »** 

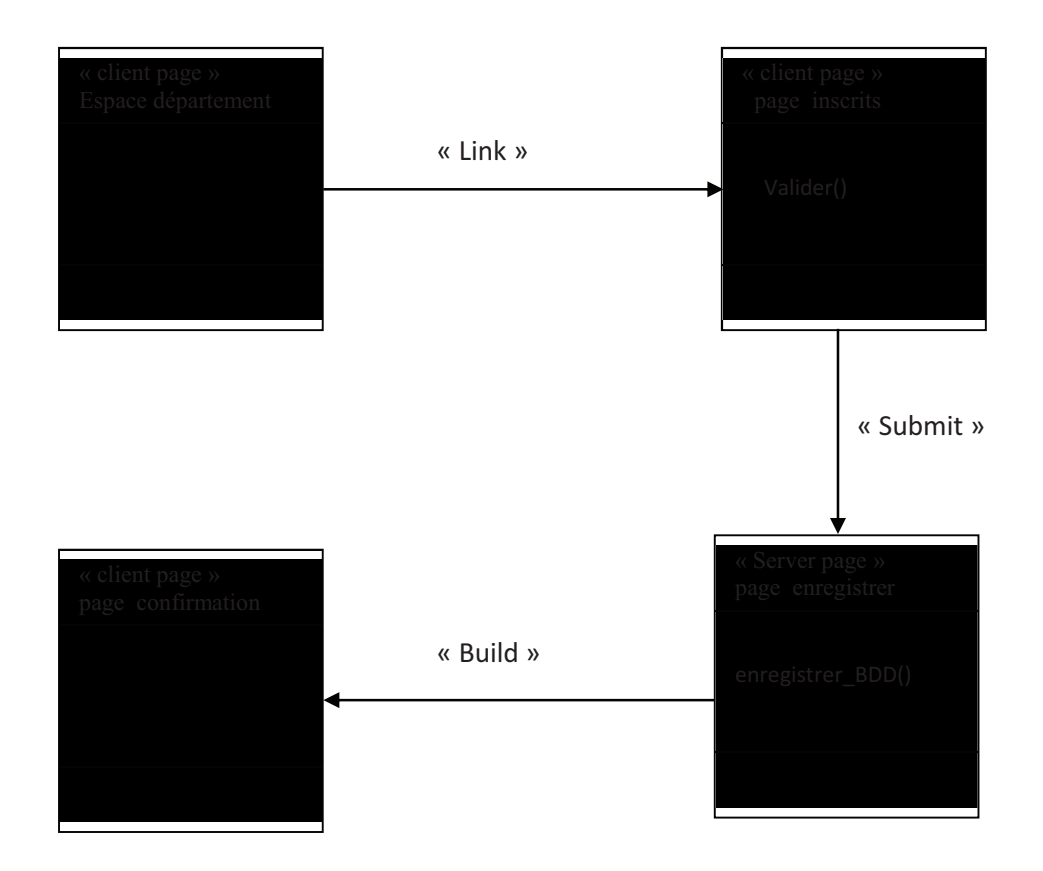

**Figure 2.20 : Diagramme de classe détaillé du cas d'utilisation « Valider inscription enseignant»**

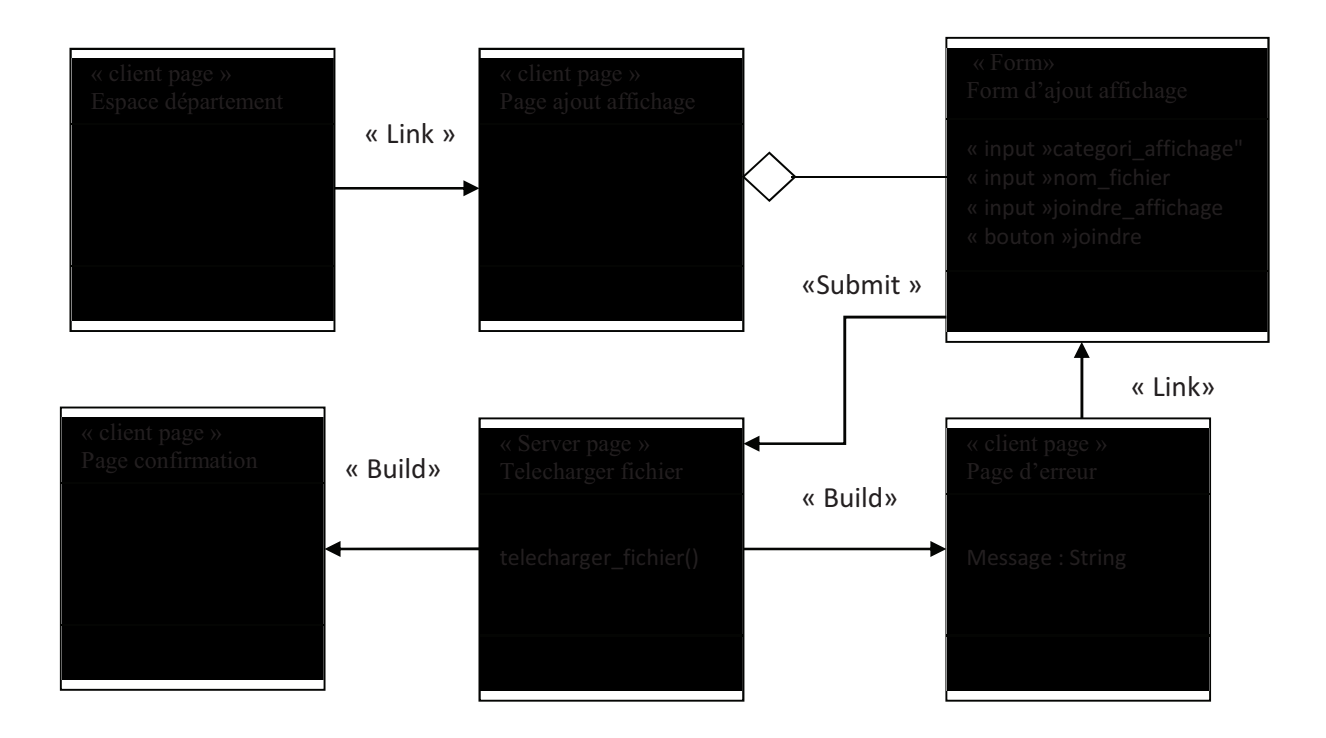

**Figure 2.21 Diagramme de classe détaillée du cas, d'utilisation« ajouter affichage dans tableau virtuel enseignant ou d'étudiant»** 

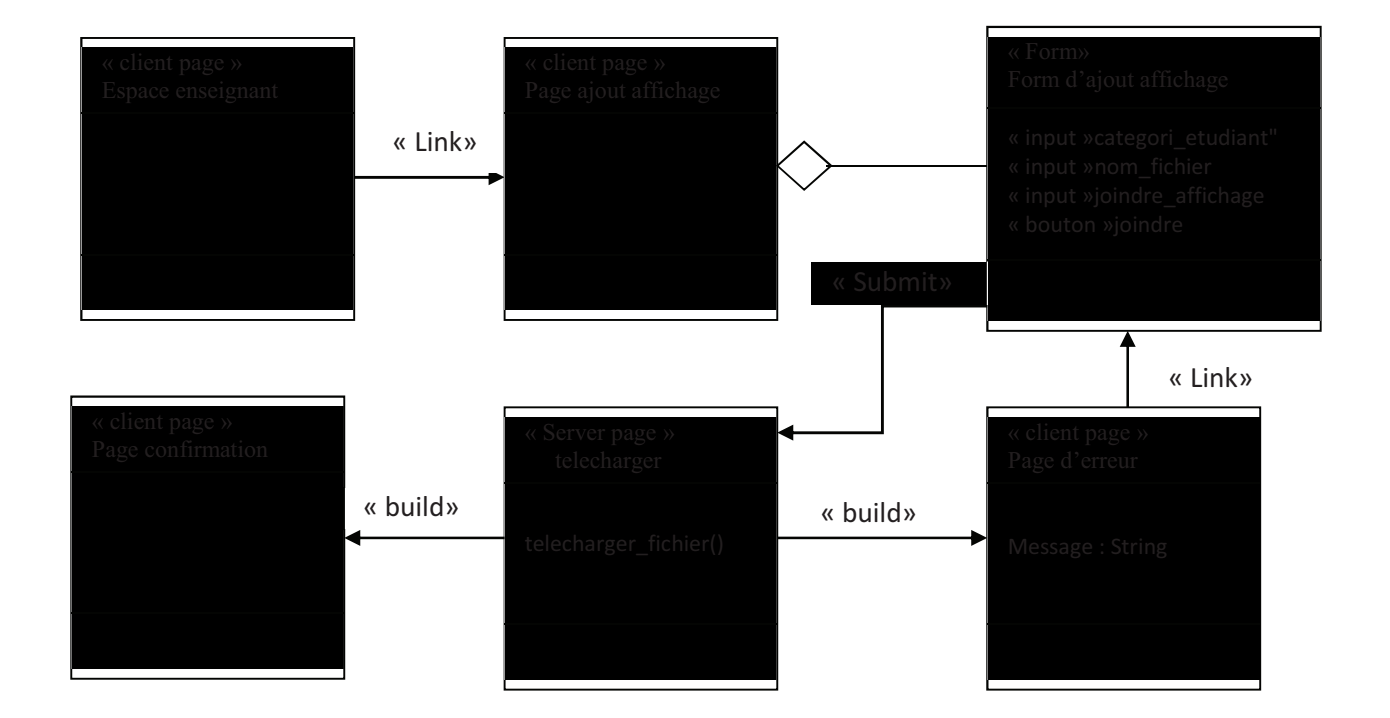

**Figure 2.22 : Diagramme de classe détaillé du cas d'utilisation « publier dans tableau virtuel étudiant»** 

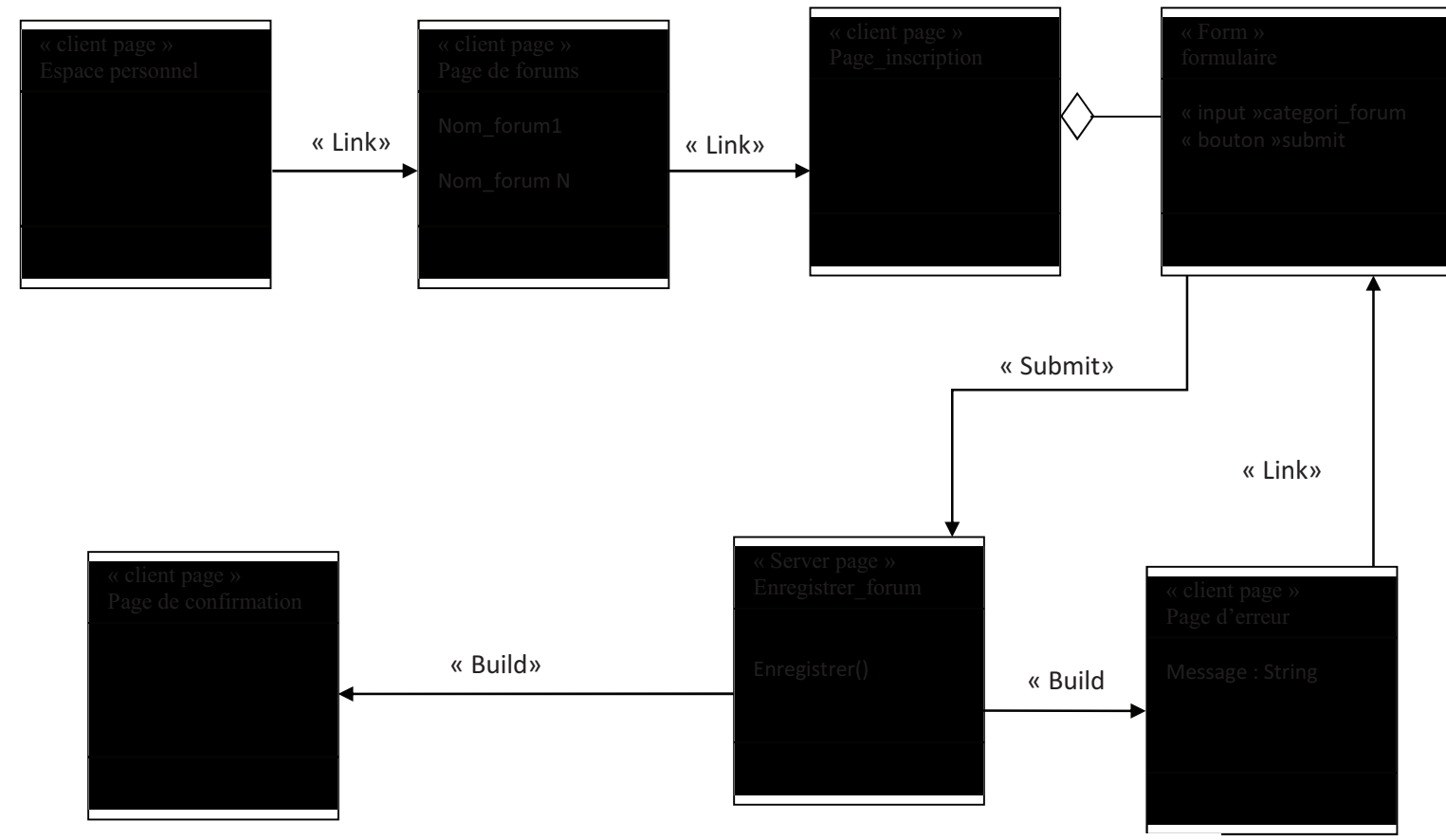

**Figure 2.23 : Diagramme de classe détaillé du cas d'utilisation « s'inscrire à un forum»**

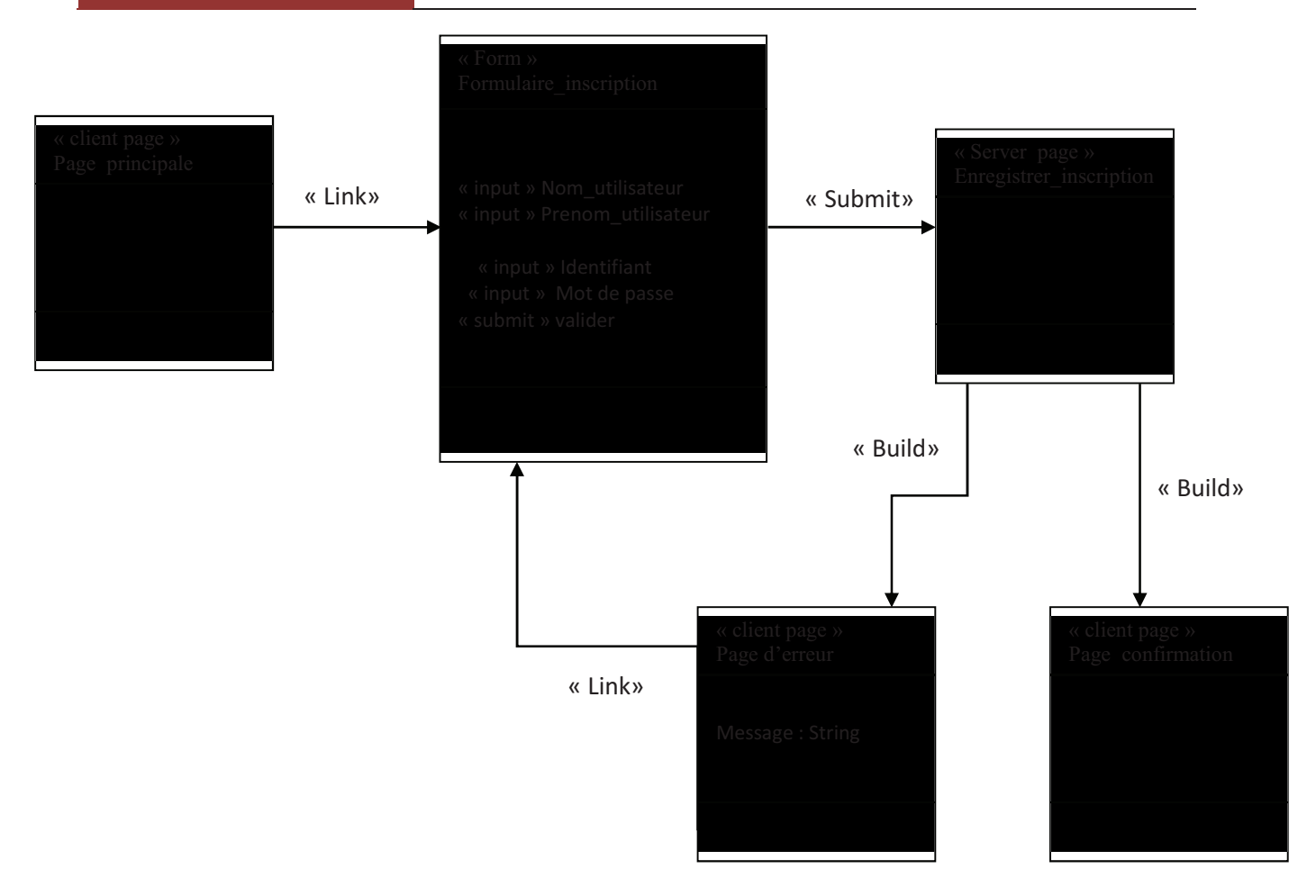

**Figure 2.24 : Diagramme de classe détaillé du cas d'utilisation « s'inscrire à l'ENT»** 

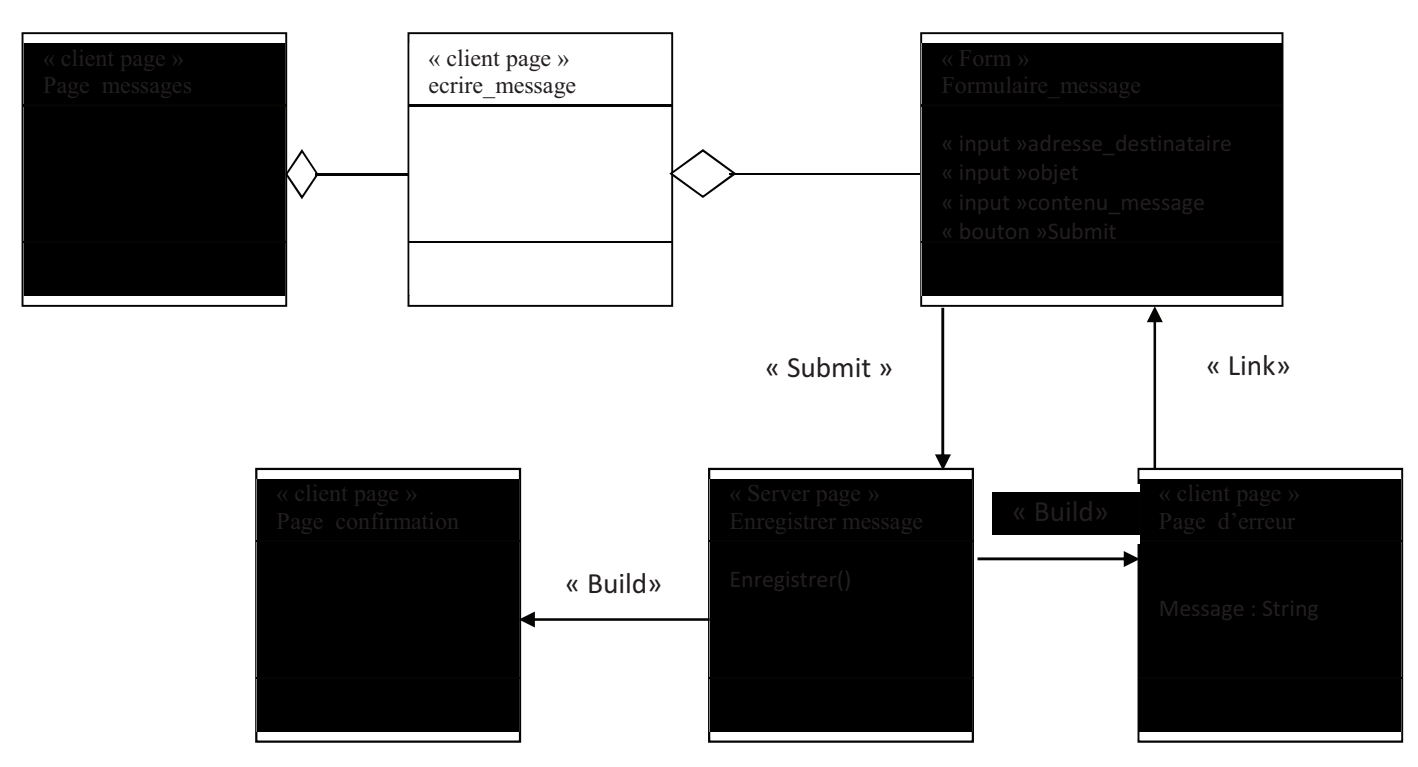

**Figure 2.25 : Diagramme de classe détaillé du cas d'utilisation « envoyer message à un enseignant, ou un étudiant ou à l'administration»**

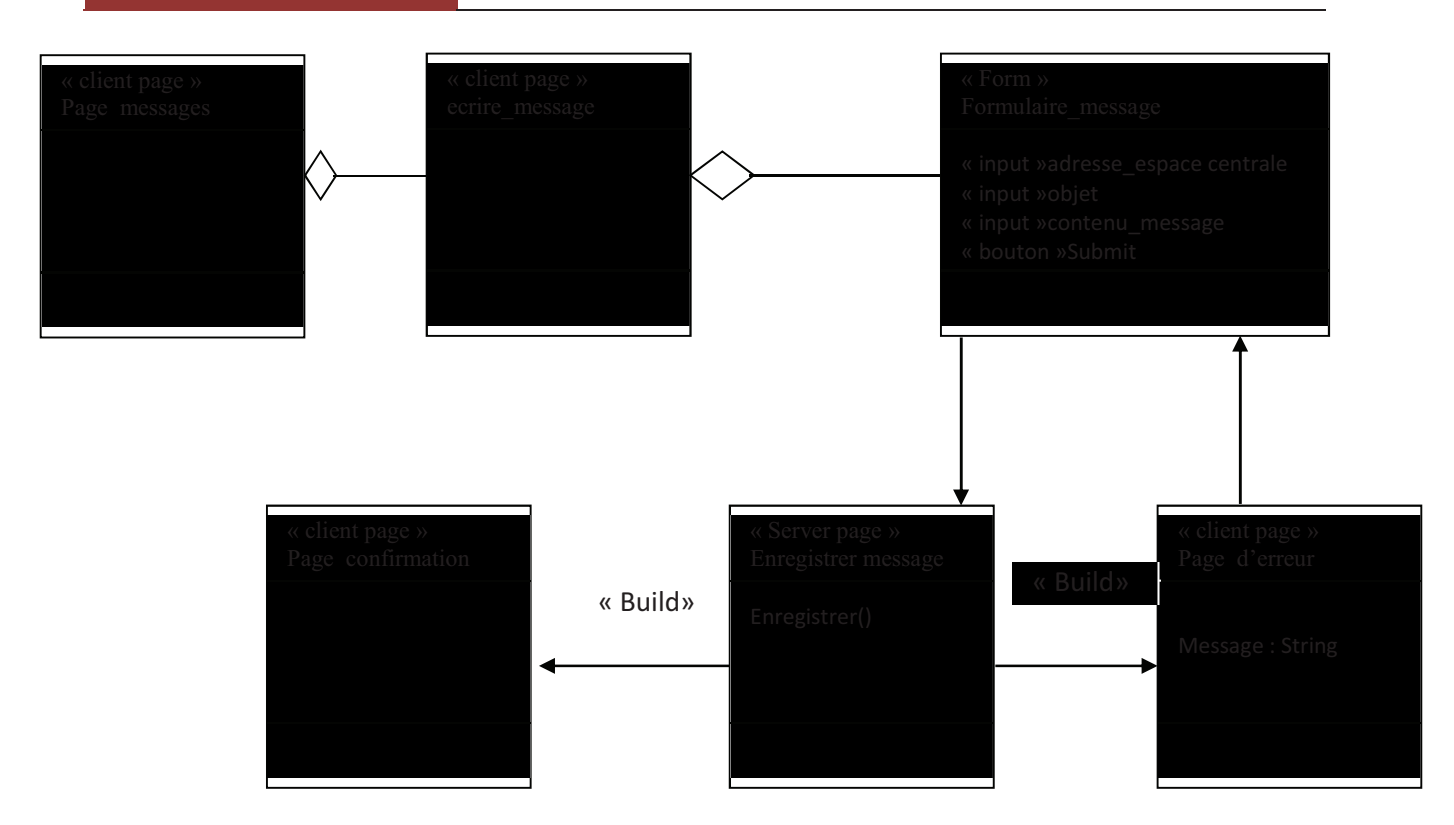

**Figure 2.26 : Diagramme de classe détaillé du cas d'utilisation « envoyer message à l'espace centrale»** 

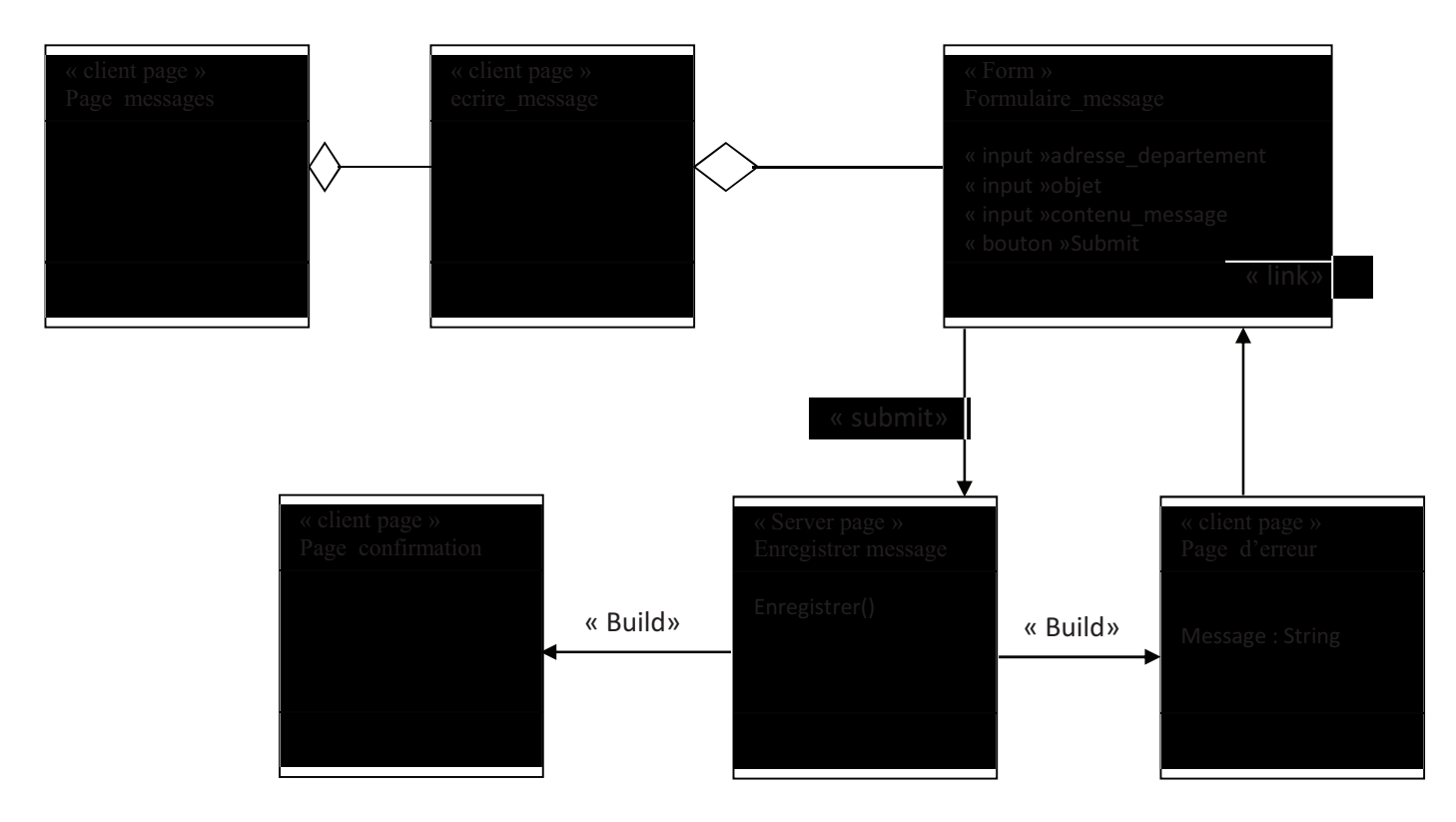

**Figure 2.27 Diagramme de classe détaillé du cas d'utilisation « envoyer message à un département précis ou tous les départements»**

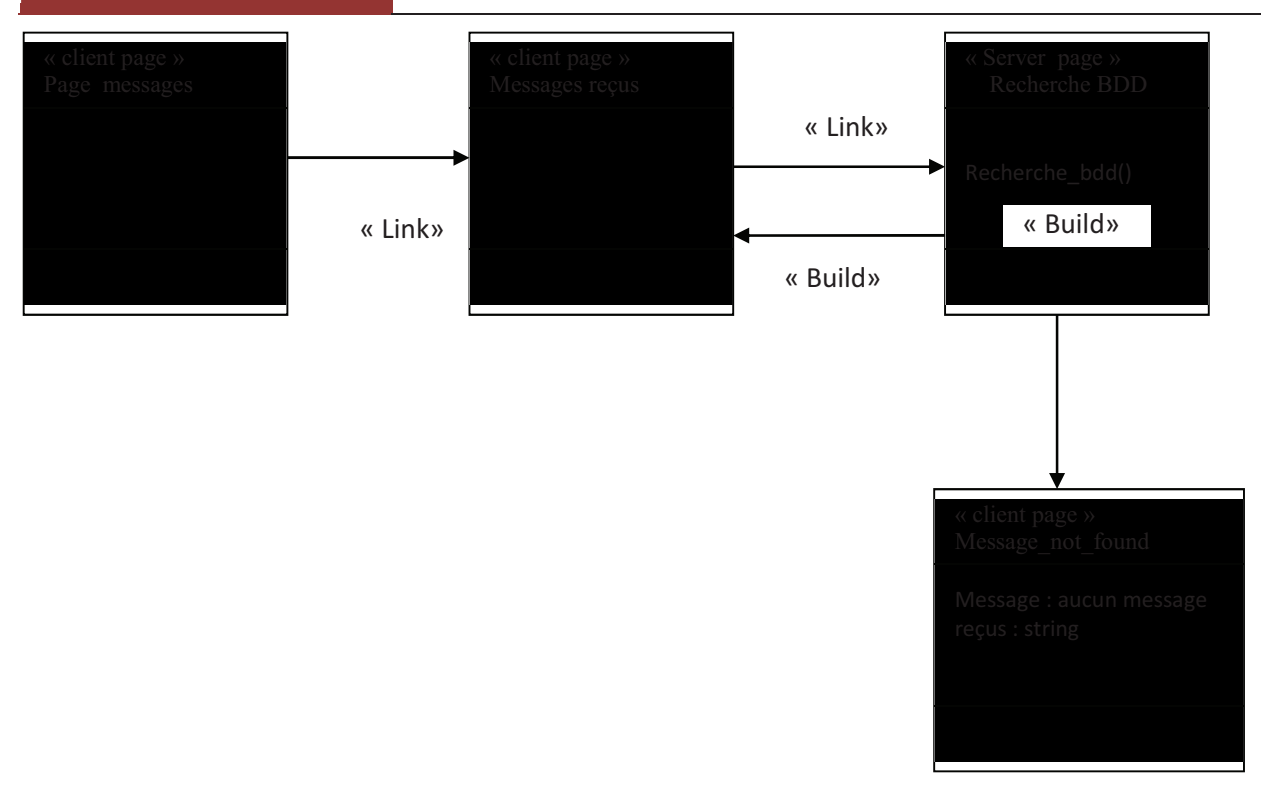

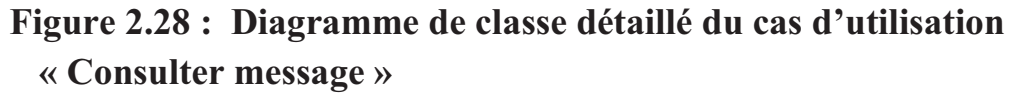

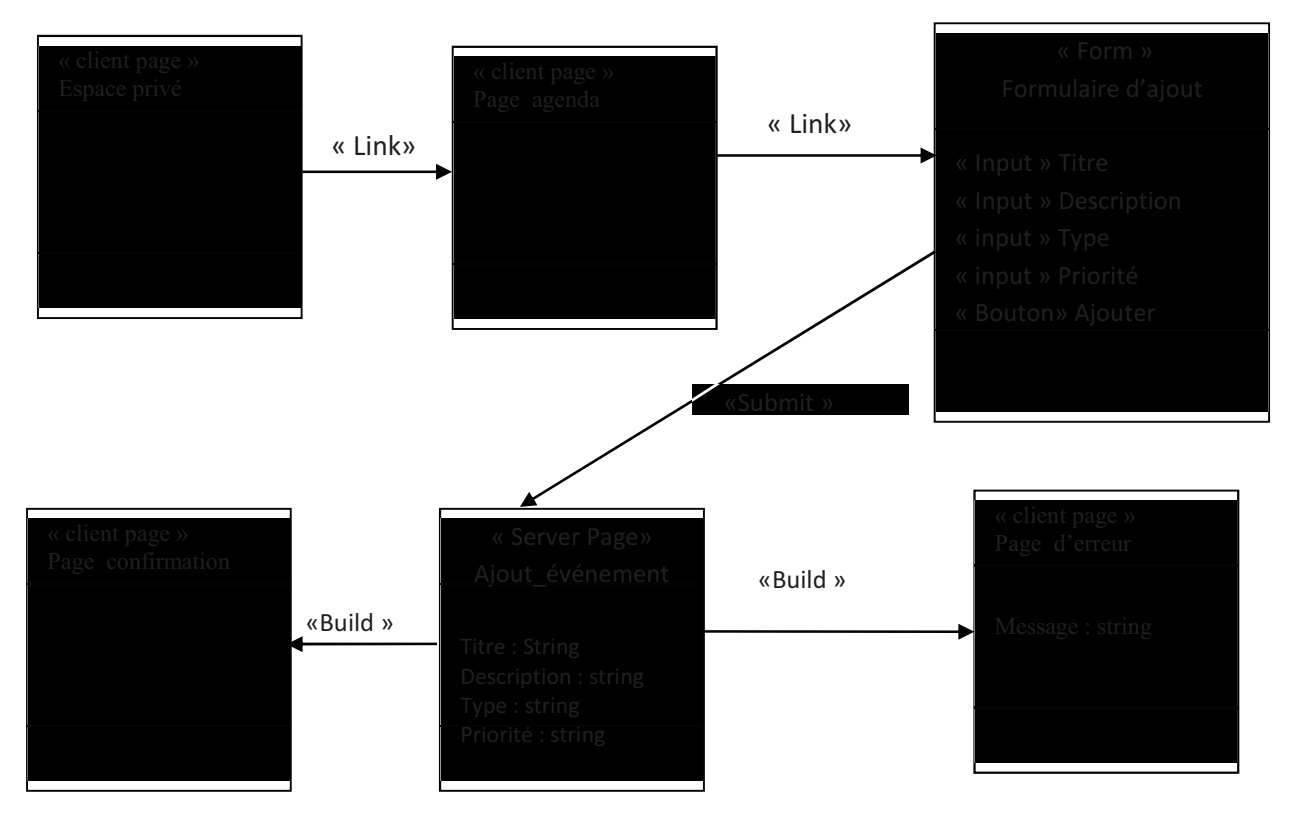

**Figure 2.29 Diagramme de classe détaillé du cas d'utilisation « ajouter un événement dans l'agenda»** 

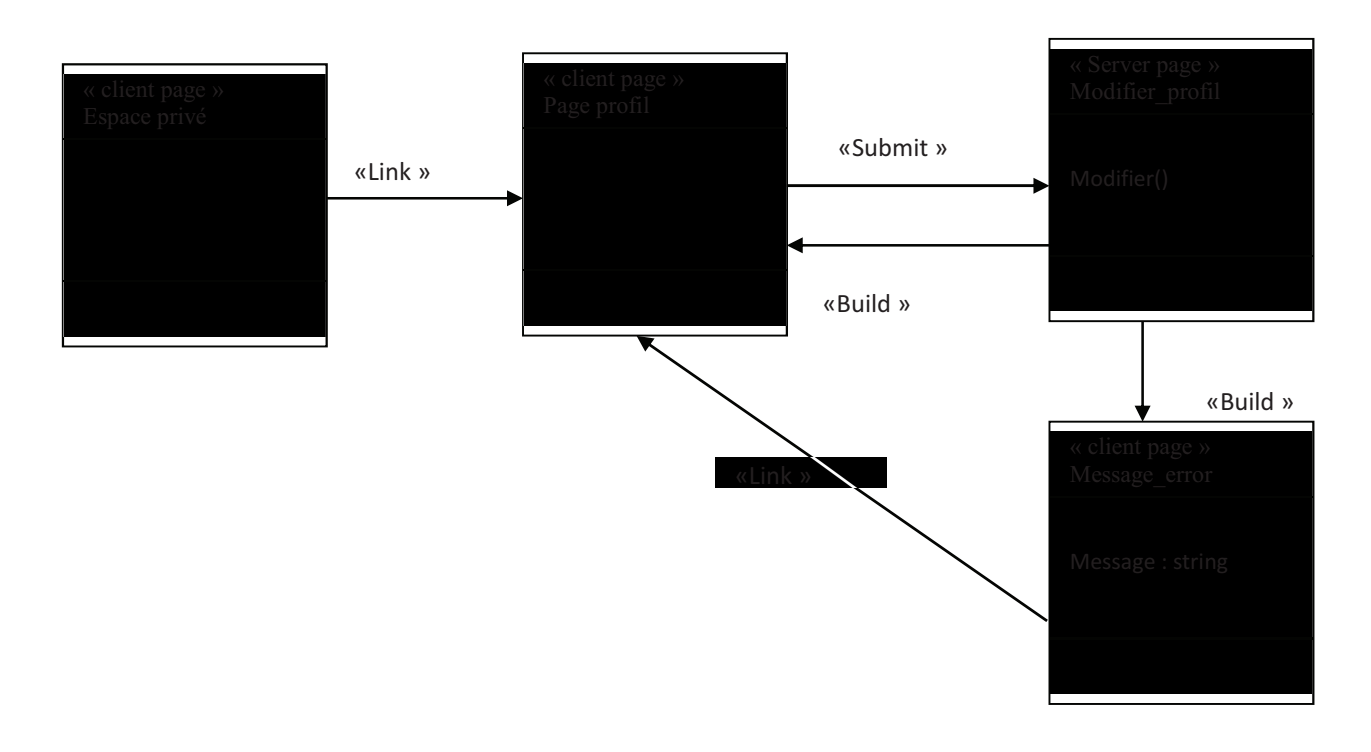

 **Figure 2.30 : Diagramme de classe détaillé du cas d'utilisation « Changer le profil »**

# **II. 2.3 Diagramme de classe globale :**

Le schéma conceptuel de la base de données est représenté par le diagramme de classe général suivant :

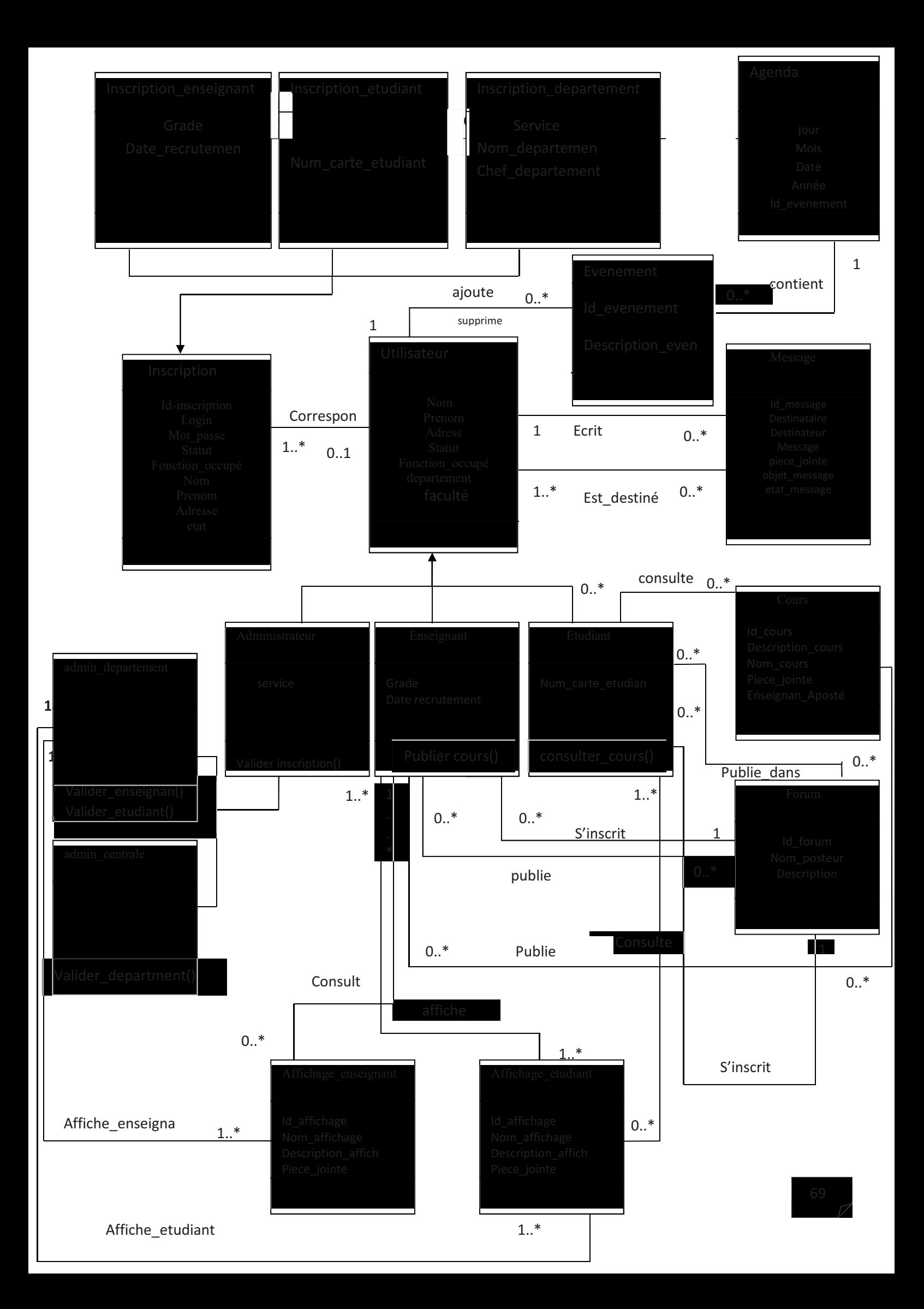

# **II. 2 .4 conception de la base de données :**

# **Table : table étudiant**

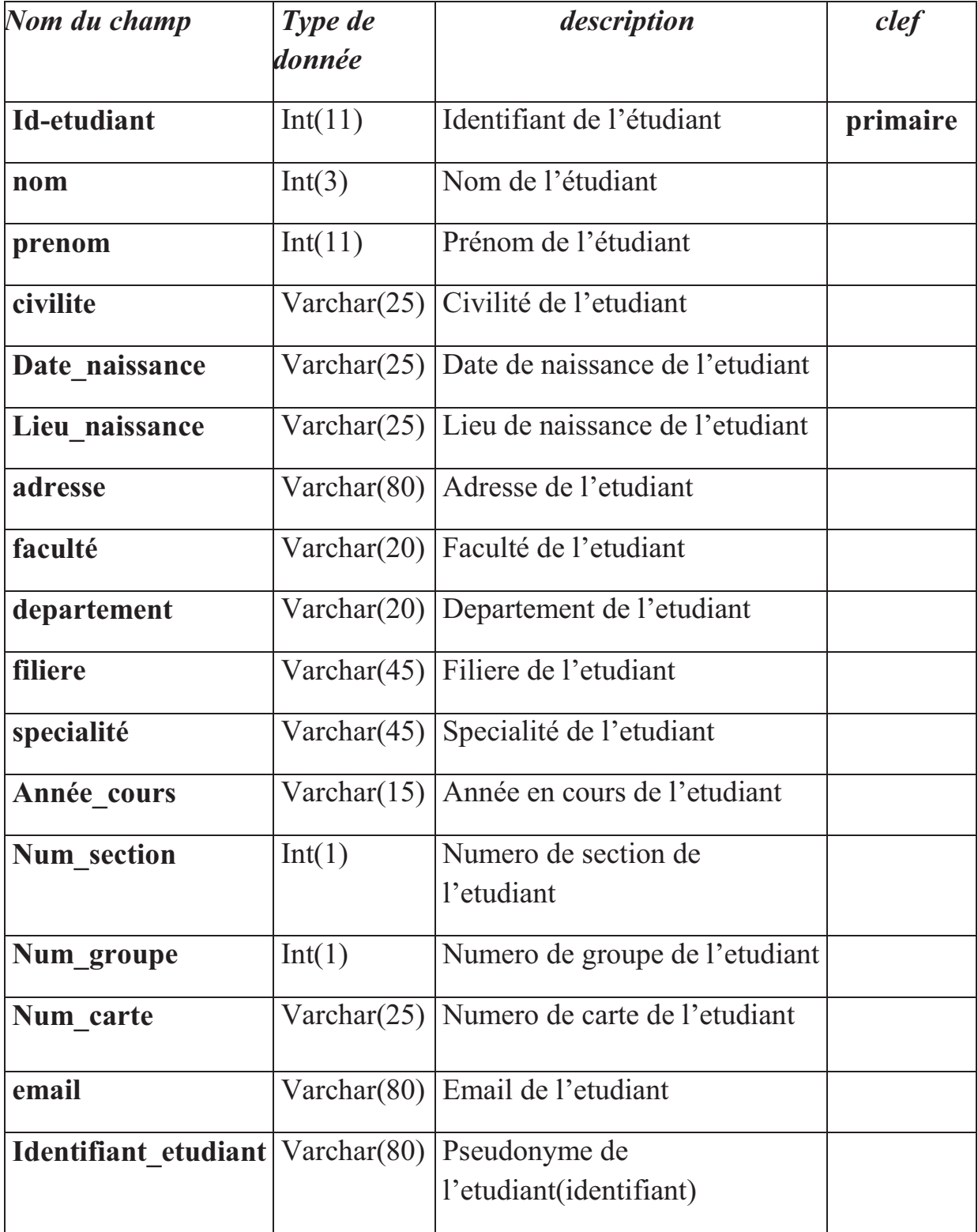

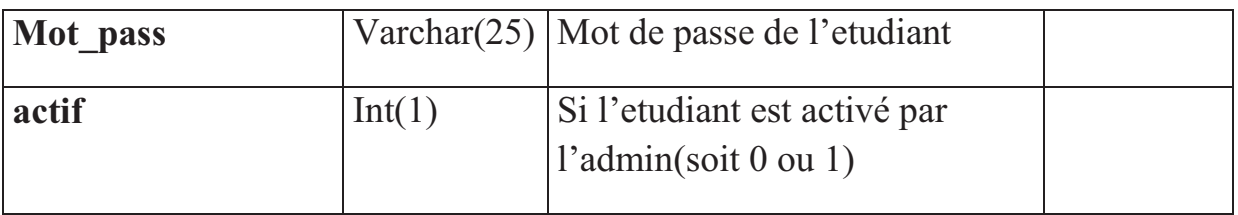

# **Table : table enseignant**

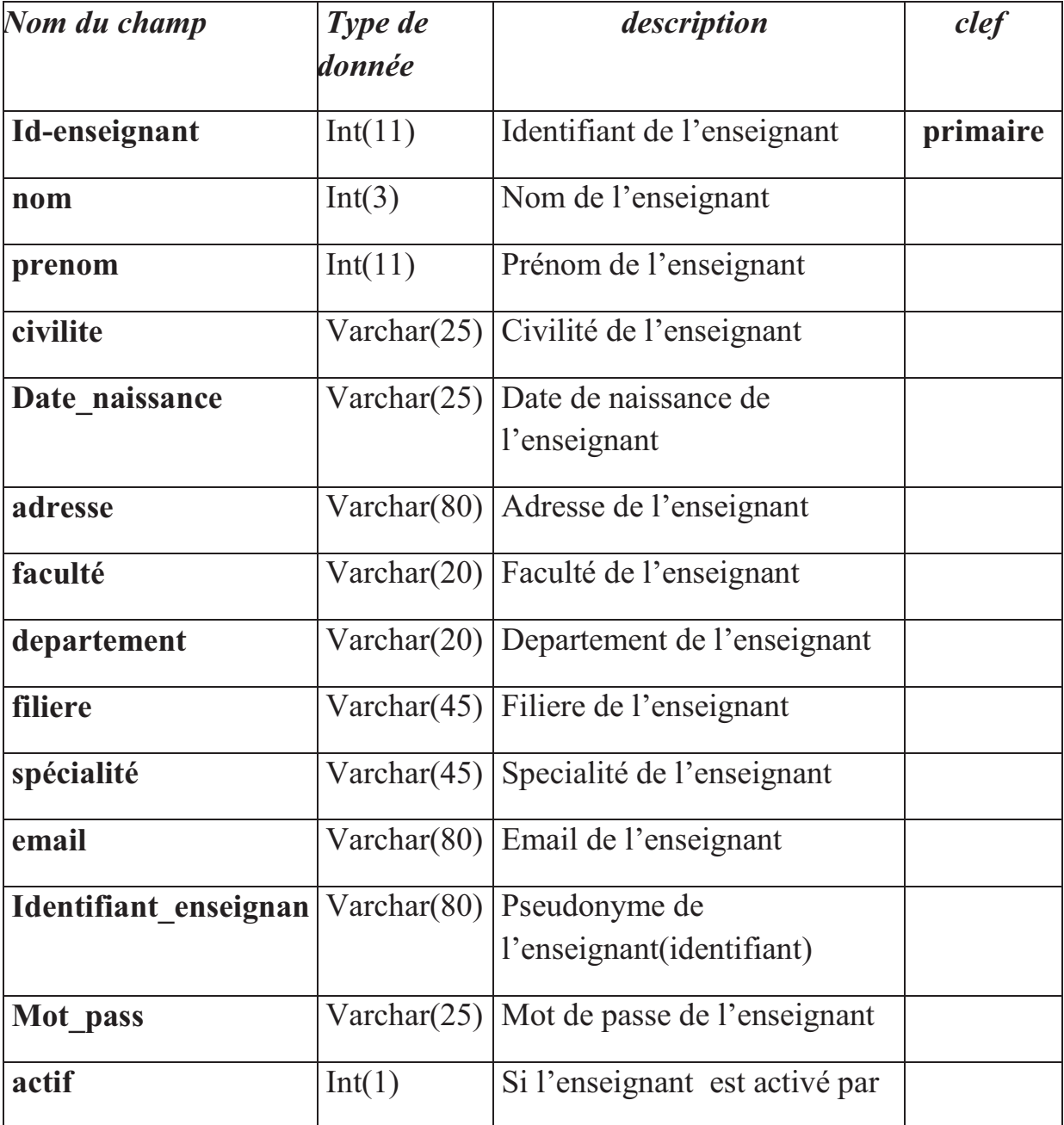

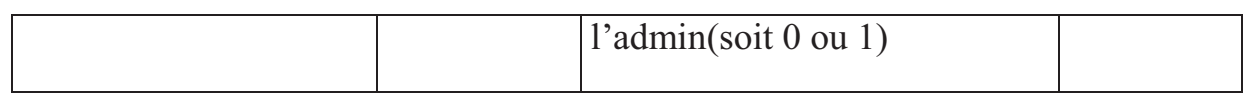

# **Table : faculté**

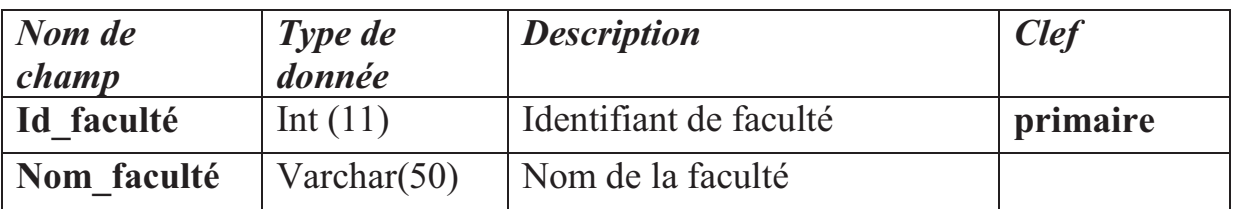

# **Table : département**

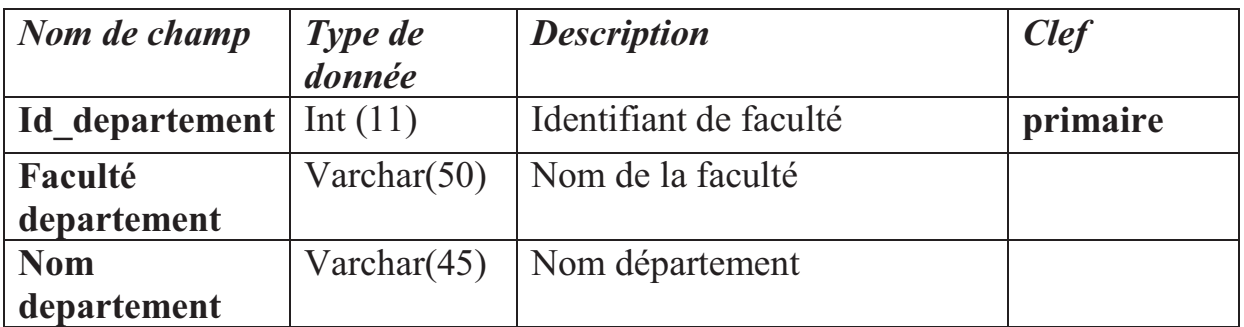

# **Table : agenda\_etud**

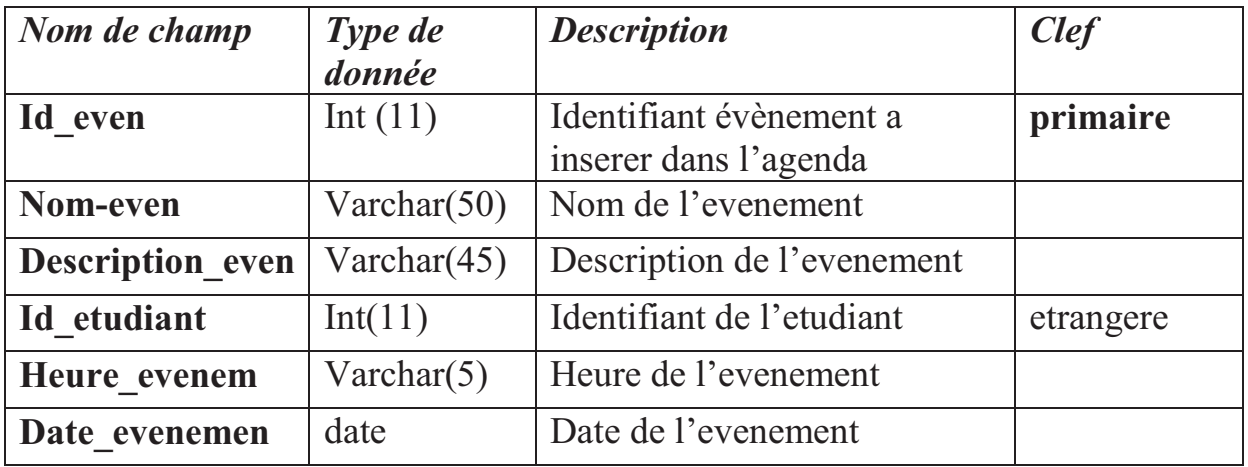

# **Table : enseignant**

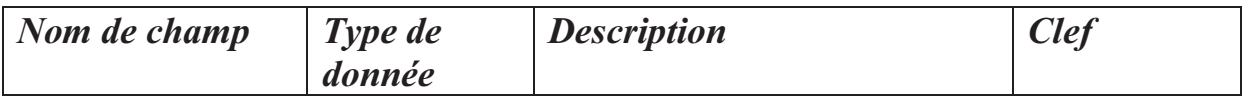

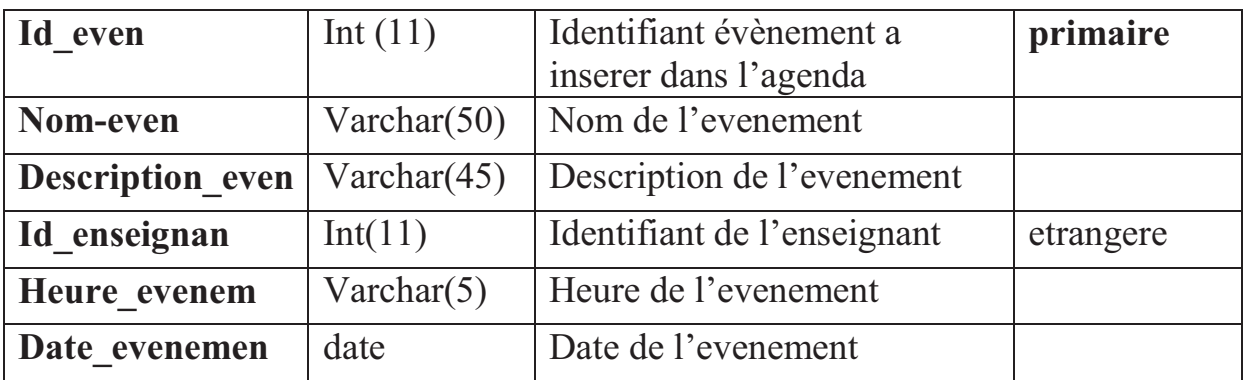

# **Table : message**

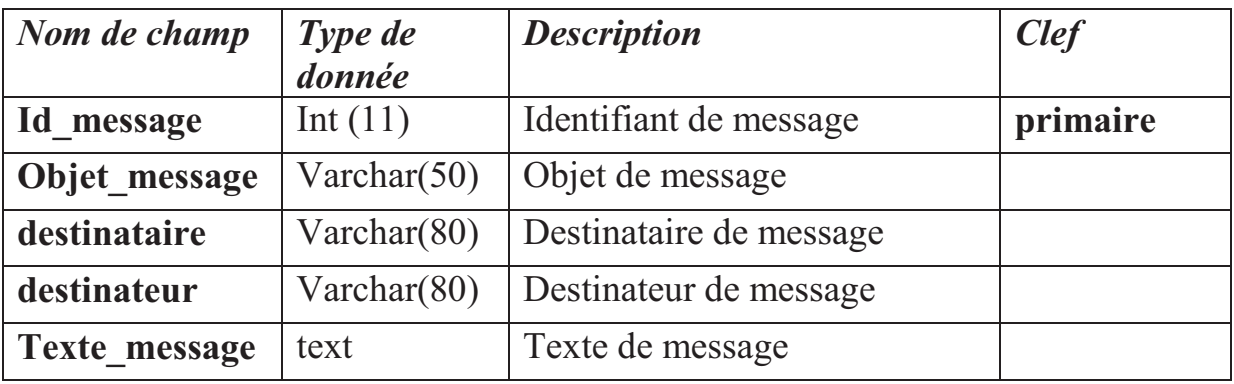

# **Table : affichage\_enseignant :**

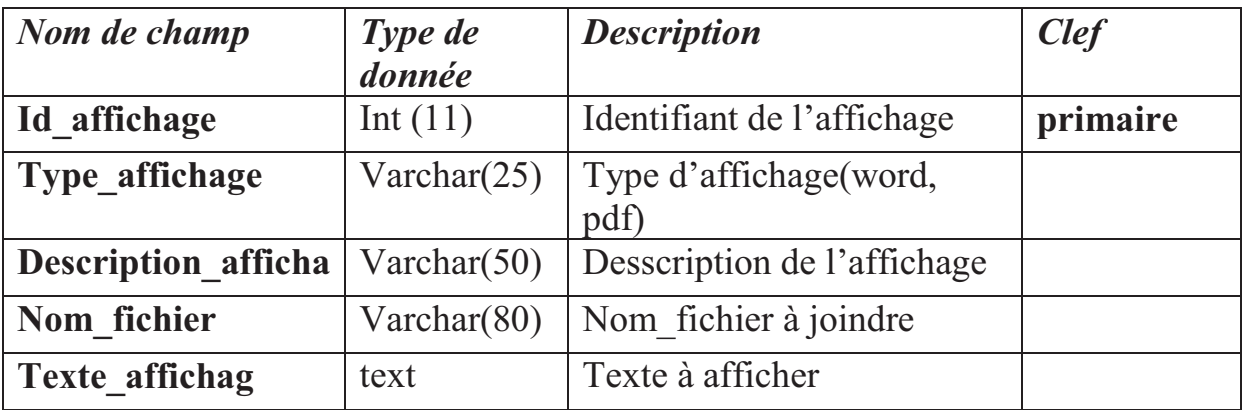

# **Table : affichage\_admin**

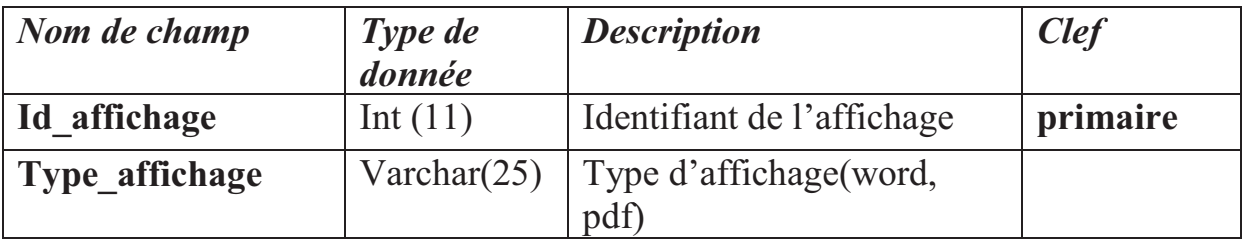

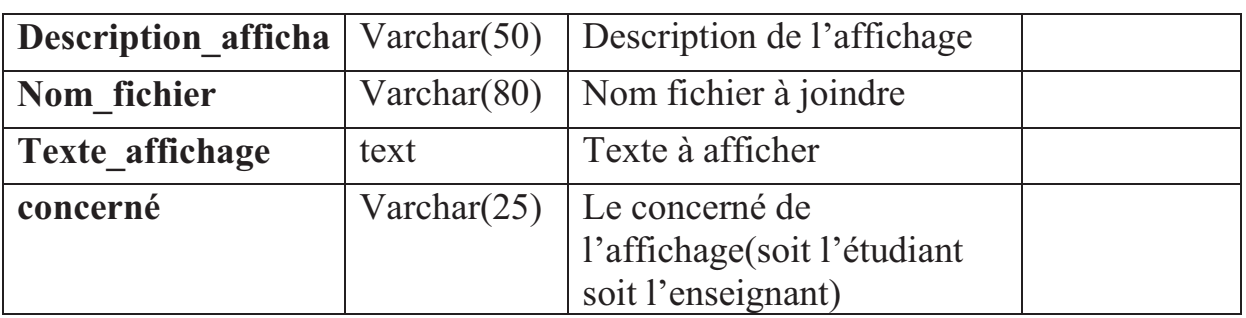

# **Table : Forum**

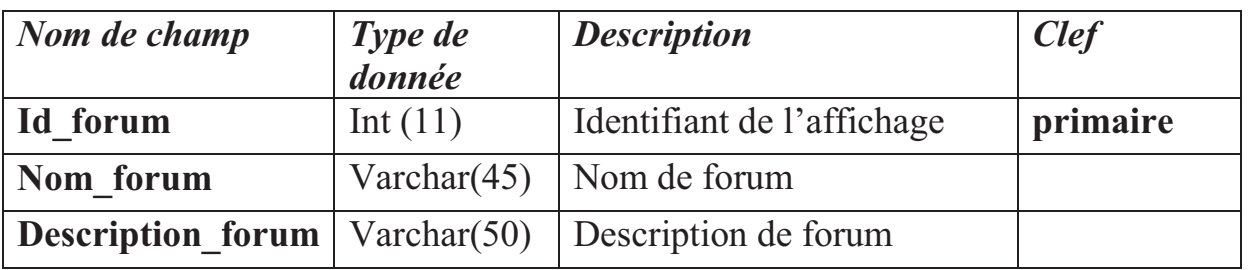

# **Table : inscrit\_forum**

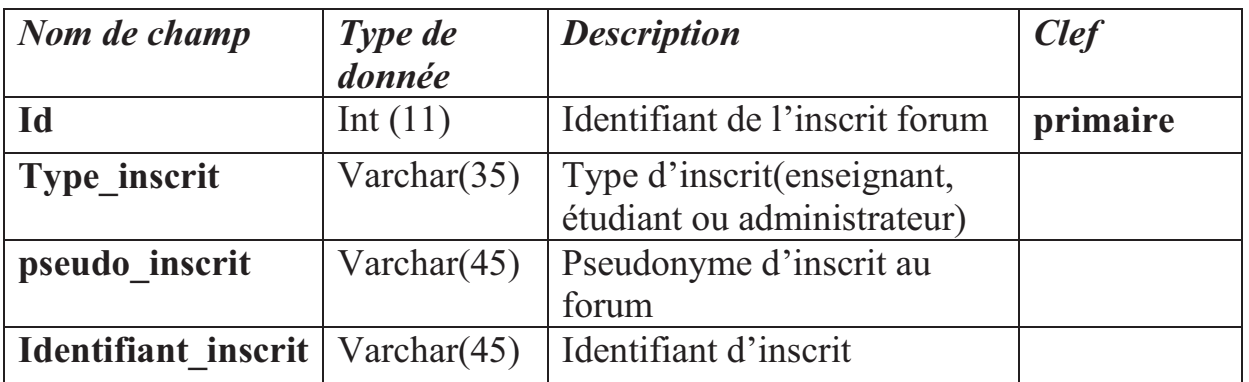

# **Table : message\_forum**

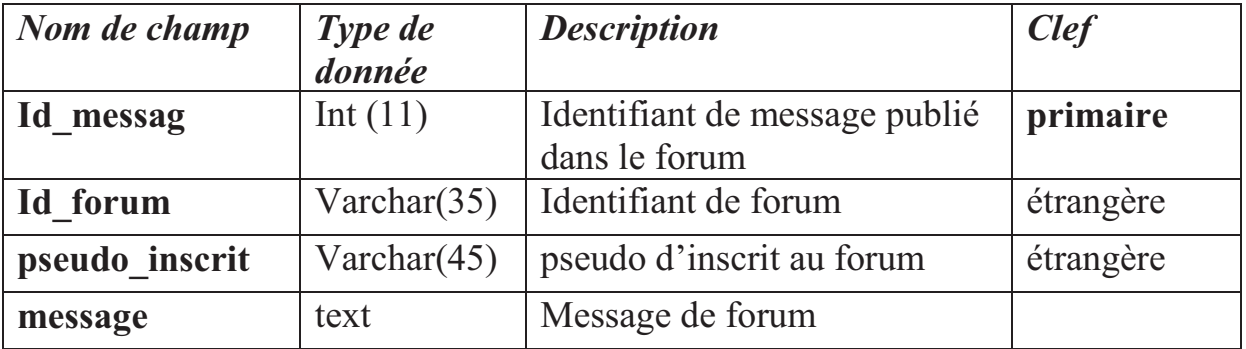

# **Conclusion :**

 Ce chapitre est consacré à l'analyse et à la conception de l'application avec le langage UML.

Nous avons présenté le processus de conception de notre application en deux niveaux, le niveau applicatif et le niveau de données. En premier lieu, nous avons commencé l'analyse et la conception par le niveau applicatif qui concerne les fonctionnalités et les traitements de l'application, ensuite nous sommes passés au niveau de données qui nous a permis d'avoir le modèle logique de la base de données.

Le chapitre suivant sera donc la traduction de cette conception en un ensemble de scripts, en ce qui concerne partie applicative, et en une base de données physique pour la partie données.

# **Chapitre III**

# Réalisation et Implémentation

#### **Partie1 : environnement technique**

#### **III. Introduction :**

 L'étape d'implémentation consiste en la traduction de la conception en code source. Notre activité principale est de traduire les artefacts de la conception en code exécutable.

Dans ce chapitre, nous décrivons d'abord l'environnement de développement et les outils qui serviront à la réalisation de notre application, puis nous présentons l'application développée à travers des captures d'écrans.

#### **III.1 Description de l'environnement Technique :**

#### **III.1.1 Environnement de développement et d'implémentation**

Dans cette section, nous allons décrire l'environnement utilisé pour le développement et l'implémentation de notre application. Notre application est une application web, donc nous allons développer des pages web dynamiques à contenus multimédias connectées à une base de données en utilisant les langages suivants :

- Le langage de Script PHP pour les pages serveur.
- $\checkmark$  Le langage HTML pour les pages client.
- $\checkmark$  Le langage Java Script pour les traitements côté client.
- $\checkmark$  Le langage de requête MYSQL pour interroger la base de données.

#### *III.1.1.1 Serveur MYSQL*

MYSQL est un véritable serveur de base de données SQL (Structured Query Language) qui est un langage de requêtes vers les bases de données exploitant le modèle relationnel. MYSQL est une configuration client/serveur qui est souvent utilisée avec le language de création de pages Web dynamiques PHP comme le montre la figure suivante.

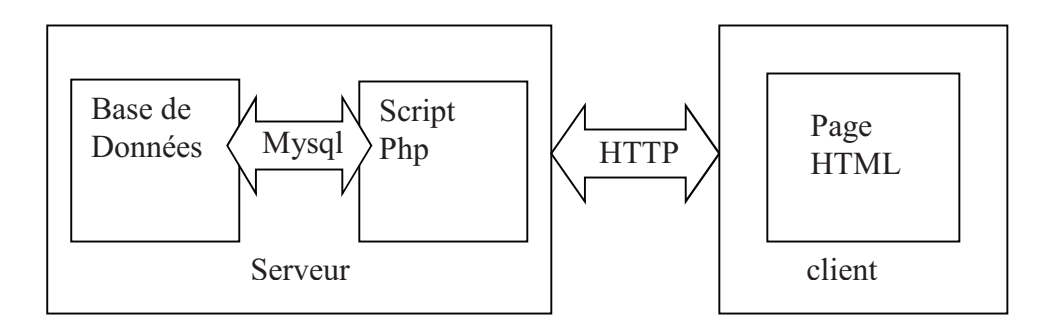

*Figure 3.1* **: Serveur MYSQL**

MYSQL est un serveur de base de données SQL multitraitements, il est caractérisé par sa rapidité et sa robustesse.

#### *III.1.1.2 PhpMyAdmin*

 L'outil PhpMyAdmin est développé en PHP (ensemble de scripts PHP), il offre une interface graphique pour l'administration des bases de données MYSQL via un navigateur Web.

Les fonctions principales de phpMyAdmin sont :

- Création de nouvelles bases de données ;
- > Création/suppression/modification des tables ;
- L'édition, l'ajout et la suppression de champs ;
- > L'exécution de commandes SQL et de requêtes ;
- Gérer les privilèges des utilisateurs.

#### *III.1.2 Implémentation de la base de données*

Pour implémenter notre base de données, on a utilisé l'outil PHPMyAdmin fourni avec le logiciel Wampserver. Le SGBD PHPMyAdmin, avec son interface graphique, nous a permis de créer et de gérer l'ensemble des tables de notre base de données.

La figure qui suit illustre l'espace de travail de PHPMyAdmin avec l'ensemble des tables de notre application.

| $\overline{\phantom{a}}$<br>$\overline{\mathbf{x}}$<br>2) 127.0.0.1 / localhost / airplus   phpMyAdmin 2.9.1.1 - Mozilla Firefox                           |                                                                                                    |                                                     |    |               |     |    |                |              |                        |               |                        |               |                          |  |
|----------------------------------------------------------------------------------------------------|----------------------------------------------------------------------------------------------------|-----------------------------------------------------|----|---------------|-----|----|----------------|--------------|------------------------|---------------|------------------------|---------------|--------------------------|--|
| Fichier Edition Affichage Historique Marque-pages Outils ?                                                                                                 |                                                                                                    |                                                     |    |               |     |    |                |              |                        |               |                        |               |                          |  |
| $\rightarrow$ -<br>$-$ Google<br>م<br>$\mathbf{C}$<br>☆ 、<br>$h_{\text{max}}$ http://127.0.0.1/home/mysql/<br>$\times$<br>$\bullet$                        |                                                                                                    |                                                     |    |               |     |    |                |              |                        |               |                        |               |                          |  |
| <b>P</b> Les plus visités <b>Débuter avec Firefox N</b> À la une                                                                                           |                                                                                                    |                                                     |    |               |     |    |                |              |                        |               |                        |               |                          |  |
| $\blacksquare$                                                                                                    | ۰                                                                                                    | Search and Find Images & QuickSearch                |    |               |     |    |                |              |                        |               |                        |               |                          |  |
| E. [EasyPHP] - administration                                                                                                    | $\times$                                                                                                    | 127.0.0.1 / localhost / airplus   ph $\times$   $+$ |    |               |     |    |                |              |                        |               |                        |               |                          |  |
|                                                                                                    | 图 Serveur: localhost ▶ A Base de données: airplus                                                                                   |                                                     |    |               |     |    |                |              |                        |               |                        |               |                          |  |
|                                                                                                    | <b>net Structure</b>                                                                                                    |                                                     |    |               |     |    |                |              |                        |               |                        |               |                          |  |
| phpMyAdmin                                                                                                    | $.7$ SQL<br>Rechercher<br><b>% Opérations</b><br><b>G</b> Privilèges<br><b>品Requête</b><br><b>為Exporter</b><br><b>&amp;Importer</b> |                                                     |    |               |     |    |                |              |                        |               |                        |               |                          |  |
| <b>X</b> Supprimer                                                                                                    |                                                                                                    |                                                     |    |               |     |    |                |              |                        |               |                        |               |                          |  |
|                                                                                                    |                                                                                                    | <b>Table</b>                                        |    | <b>Action</b> |     |    |                |              | <b>Enregistrements</b> | <b>Type</b>   | <b>Interclassement</b> | <b>Taille</b> | Perte                    |  |
| Base de données                                                                                                    | m                                                                                                    | administrateur                                      | 目目 | 由             |     | 3é | Ħ              | $\times$     | O                      | <b>MyISAM</b> | latin1 swedish ci      | 1,0 Kio       |                          |  |
| airplus (12)                                                                                                    | E                                                                                                    | circuit                                             | 瞦  | É             | P   | 3é |                | x            | 4                      | <b>MyISAM</b> | latin1 swedish ci      | 3,3 Kio       |                          |  |
| airplus (12)                                                                                                    | $\Box$                                                                                                    | client                                              |    | É             |     | झ  |                | ×            | O                      | <b>MyISAM</b> | latin1 swedish ci      | 1,0 Kio       |                          |  |
|                                                                                                    |                                                                                                    | contact                                             |    | rS            | jΣ, | şн |                | ×            | 4                      | <b>MyISAM</b> | latin1 swedish ci      | 2,3 Kio       |                          |  |
| <b>圖</b> administrateur                                                                                                    | E                                                                                                    | hotels                                              | 间  | ń             | ī,  | ¥  |                | x            | 10                     | <b>MyISAM</b> | latin1_swedish_ci      | 3,7 Kio       | ٠                        |  |
| <b>■ circuit</b><br><b>■ client</b><br><b>■</b> contact<br><b>■ hotels</b><br><b>同</b> pays<br><b>■ réservation circuits</b><br><b>■ réservation hôtel</b> | $\Box$                                                                                                    | pays                                                | 晅  | 面             | 磨   |    |                | x            | 4                      | <b>MyISAM</b> | latin1 swedish ci      | 2,1 Kio       | $\overline{\phantom{0}}$ |  |
|                                                                                                    | m                                                                                                    | réservation circuits                                | E  | 雪             |     | ł  |                | x            | $\circ$                | <b>MyISAM</b> | latin1 swedish ci      | 1,0 Kio       | ÷,                       |  |
|                                                                                                    | F                                                                                                    | réservation hôtel                                   | 眉  | é             |     | झ  |                | x            | $\circ$                | <b>MyISAM</b> | latin1 swedish ci      | 1,0 Kio       | $\overline{\phantom{0}}$ |  |
|                                                                                                    | E                                                                                                    | reservation transfert                               | 盯  | é             |     |    |                | ×            | 15                     | <b>MyISAM</b> | latin1 swedish ci      | 4,0 Kio       |                          |  |
| <b>■ reservation transfert</b><br>terminal                                                                                                    | F                                                                                                    | terminal                                            | 肩  | ń             |     | 菲  |                | x            | $\mathbf{1}$           | <b>MvISAM</b> | latin1 swedish ci      | 2,0 Kio       |                          |  |
| <b>圖</b> ville<br><b>圖 vol</b>                                                                                                    | 同                                                                                                    | ville                                               | 间  | 面             |     |    |                | x            | 3                      | <b>MyISAM</b> | latin1 swedish ci      | $2,1$ Kio     |                          |  |
|                                                                                                    | $\Box$                                                                                                    | vol                                                 |    | 由             | ш   | झ  | ΪÏ             | $\mathsf{x}$ | $\circ$                | <b>MyISAM</b> | latin1 swedish ci      | 1,0 Kio       |                          |  |
|                                                                                                    |                                                                                                    | 12 table(s)<br><b>Somme</b>                         |    |               |     |    |                |              | 41                     | <b>MyISAM</b> | latin1 swedish ci      | 24,4 Kio      | 0 <sub>o</sub>           |  |
| Terminé                                                                                                    |                                                                                                    | Taut cochar / Taut décachar                         |    |               |     |    | $\mathbf{r}_1$ |              |                        |               |                        |               |                          |  |
|                                                                                                    |                                                                                                    | Ð                                                   |    |               |     |    |                |              |                        |               |                        |               | 20:12                    |  |
| e<br>D                                                                                                    | 29                                                                                                    | 些                                                   |    |               |     |    |                |              |                        |               |                        | FR A P 或算 ()  | 25/06/2010               |  |

*Figure 3.2* **:** Espace de travail de PHPMyAdmin

# **III.1.3 Les langages d'implémentation utilisés :**

 **HTML** : Le langage html, décrit dans le premier chapitre, est utilisé pour structurer et mettre en page, le contenu des pages, d'inclure les ressources multimédia dont les images, des formulaires de saisie.

**PHP:** C'est un langage de script cote serveur, il permet de créer des pages web dynamiques destinées aux applications web incluons les interactions avec une base de données. Le code du script est exécuté par le serveur en réponse à une requête http.

# **SQL (***Standard Query Language) :*

Pour communiquer avec une base de données, on a besoin de lui envoyer des commandes ou instructions appelées requêtes. Que ce soit pour la création, la suppression d'une table, la modification, l'insertion ou la sélection de données et pour cela on utilise le SQL

C'est un langage de manipulation de base données mis au point dans les années 70 par IBM.il permet notamment :

- La manipulation des tables : création, suppression, modification de la structure des tables
- La manipulation des données: sélection, modification et suppression d'enregistrement
- La gestion des droits d'accès aux tables : contrôle des données et validation des modifications

*CSS : (en anglais "Cascading Style Sheets", abrégé CSS)* Les feuilles de styles (*feuilles de style en cascade)* sont un langage qui permet de gérer la présentation d'une page Web. Le principe des feuilles de style consiste à regrouper dans un même document des caractéristiques de mise en forme associées à des groupes d'éléments. Il suffit de définir par un nom un ensemble de définitions et de caractéristiques de mise en forme, et de l'appeler pour l'appliquer à un texte. Les feuilles de style ont été mises au point afin de compenser les manques du langage HTML en ce qui concerne la mise en page et la présentation Le principe des feuilles de style consiste à regrouper dans un même document des caractéristiques de mise en forme associées à des groupes d'éléments.

#### **Java script :**

Java script est un langage développé par Netscape, c'est une extension du code html d'une page web. Les scripts sont ajoutés aux balises html s'exécutant dans le navigateur sans faire appel aux ressources du serveur permettant d'effecteur des

contrôlés de saisie pour valider les formulaires, ouvrir ou fermer des fenêtres ou encore de gérer des élément graphiques.

# *III.1.4 Les logiciels :*

 **Wampserver** : Afin de faciliter l'installation et la configuration des outils précédemment définis on a opté pour l'utilisation de wampserver, qui permet d'installer à la fois : le serveur web apache, le serveur de base de données mysql et le php offrant ainsi la possibilité de tester les pages en php localement. Wampserver joint également phpMyadmin à mysql permettant ainsi la gestion de la base de données que se soit par interface graphique ou par exécution des instructions SQL.

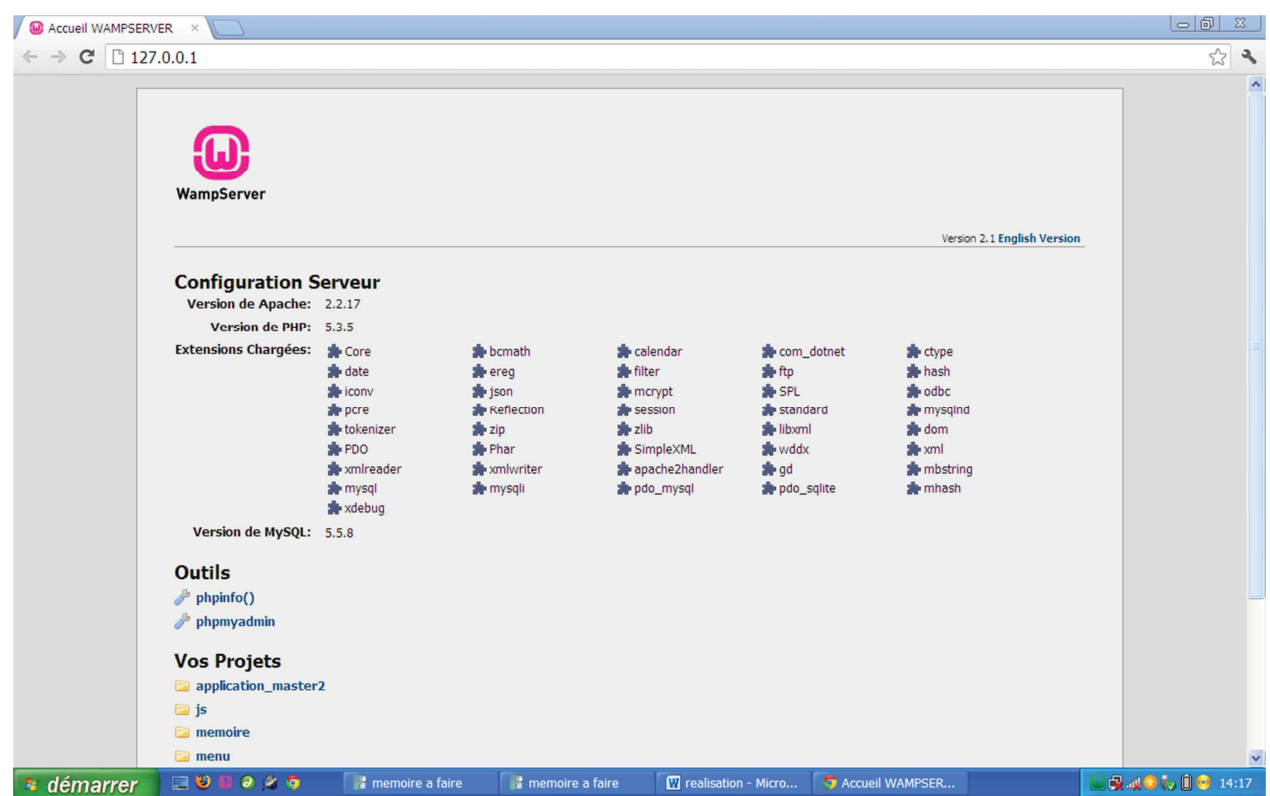

*Figure* **:** Espace de travail de wampserver

**Marcomedia dreamwear** : est le système professionnel par excellence pour la création de sites web et d'applications. Sa puissante combinaison d'outils de mise en forme visuelle, de fonctions de développement d'applications et

#### Chapitre 3 **REALISATION ET IMPLEMENTATION**

d'édition de code permet aux développeurs et aux concepteurs de créer des sites et des applications visuellement attrayantes et normalisés. Qu'il s'agisse de la prise en charge des concepts basés sur CSS ou de fonctionnalités de codage manuel, dreamwear fournit aux professionnels les outils dont ils ont besoin un environnement intégré et optimisé. L'interface du logiciel macro média dreamwear est illustrée dans la figure suivante :

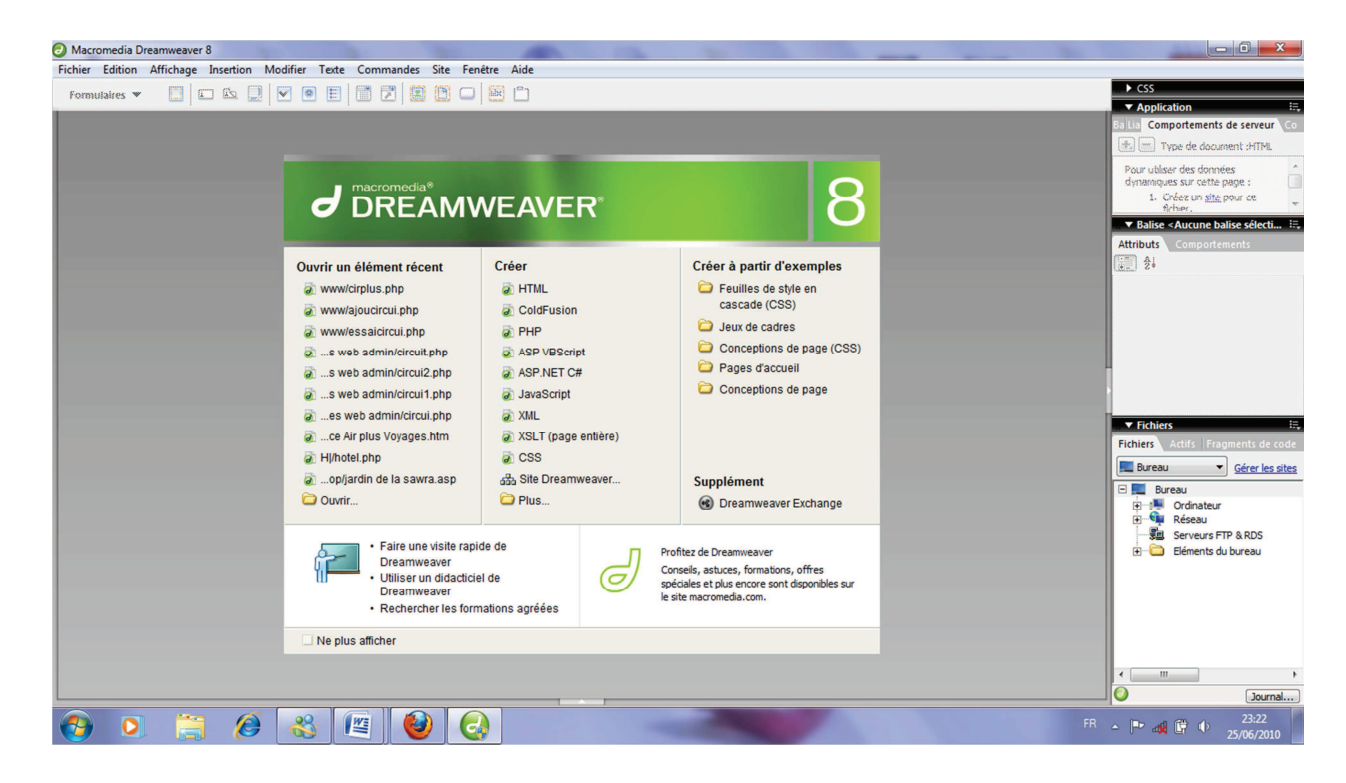

*Figure 3.4* **:** Interface de travail de DREAMWEAVER.

**Macromedia fireworks** : Permet de créer et d'optimiser des images pour le web en disposant d'un contrôle précis, dans un environnement intuitif et personnalisable. Les outils d'optimisation de pointe de fireworks aident à trouver un compromis idéal entre une qualité d'image optimale et une taille de compression minimale. Son fonctionnement intégré avec Macromedia Dreamweaver permet de créer et d'optimiser des images sans perdre d'informations ni de temps.

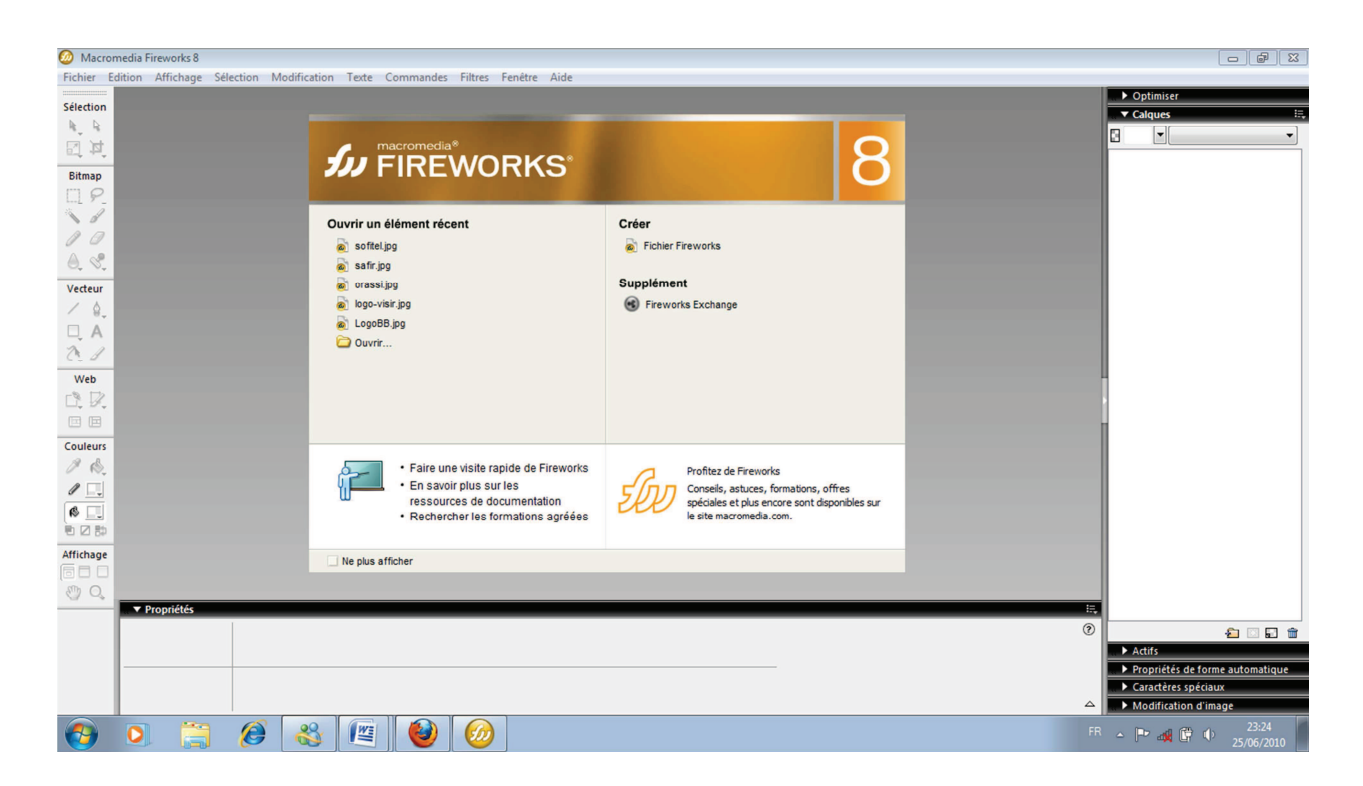

*Figure 3.5* **:** Interface de travail de FIREWORKS.

**Macromédia flash :** Permet d'apporter des solutions pour développer des contenus et des applications internet riches. Que se soit pour créer des graphiques animés ou des applications de données, les solutions Flash mettent à la disposition de ses utilisateurs tous les outils nécessaires pour permettre d'obtenir les meilleurs résultats. L'interface du logiciel macromedia Flash est illustrée dans la figure suivante :

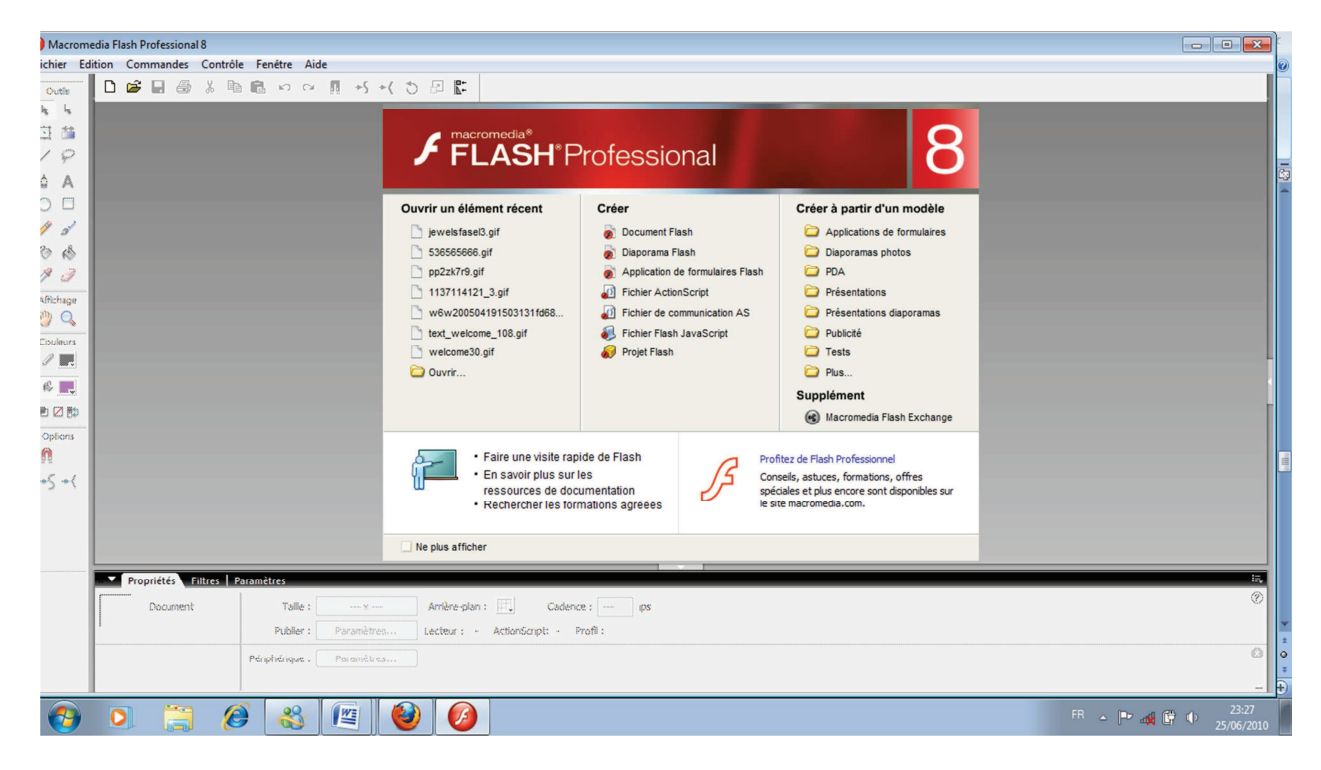

*Figure 3.6* **:** Interface de travail de FLASH Professional.

# **Partie2 : Implémentation :**

#### **Introduction :**

Quelles sont les qualités requises pour obtenir une bonne interface ?

- L'interface doit être normalisée : l'utilisateur doit toujours trouver les mêmes repères dans les sites qu'il utilise.
- L'interface doit être intuitive : l'utilisateur doit comprendre instantanément le rôle d'une fenêtre, d'un bouton de commande ou d'une option de menu et ceux sans explication ni recours à la documentation.
- L'interface doit être agréable : l'espace de travail de l'utilisateur doit être plus agréable : éclairage, esthétique, … ;
- L'interface doit être puissante : permettre à l'utilisateur de réaliser un maximum de tâches en un minimum d'actions.

#### **III.2.1 Les interface de notre application :**

#### **PartieI : interface de l'étudiant et l'enseignant**

La page principale :

C'est la première page téléchargée et visualisée par l'utilisateur lorsqu'il saisit l'URL, elle lui permet d'avoir accès à la page d'authentification

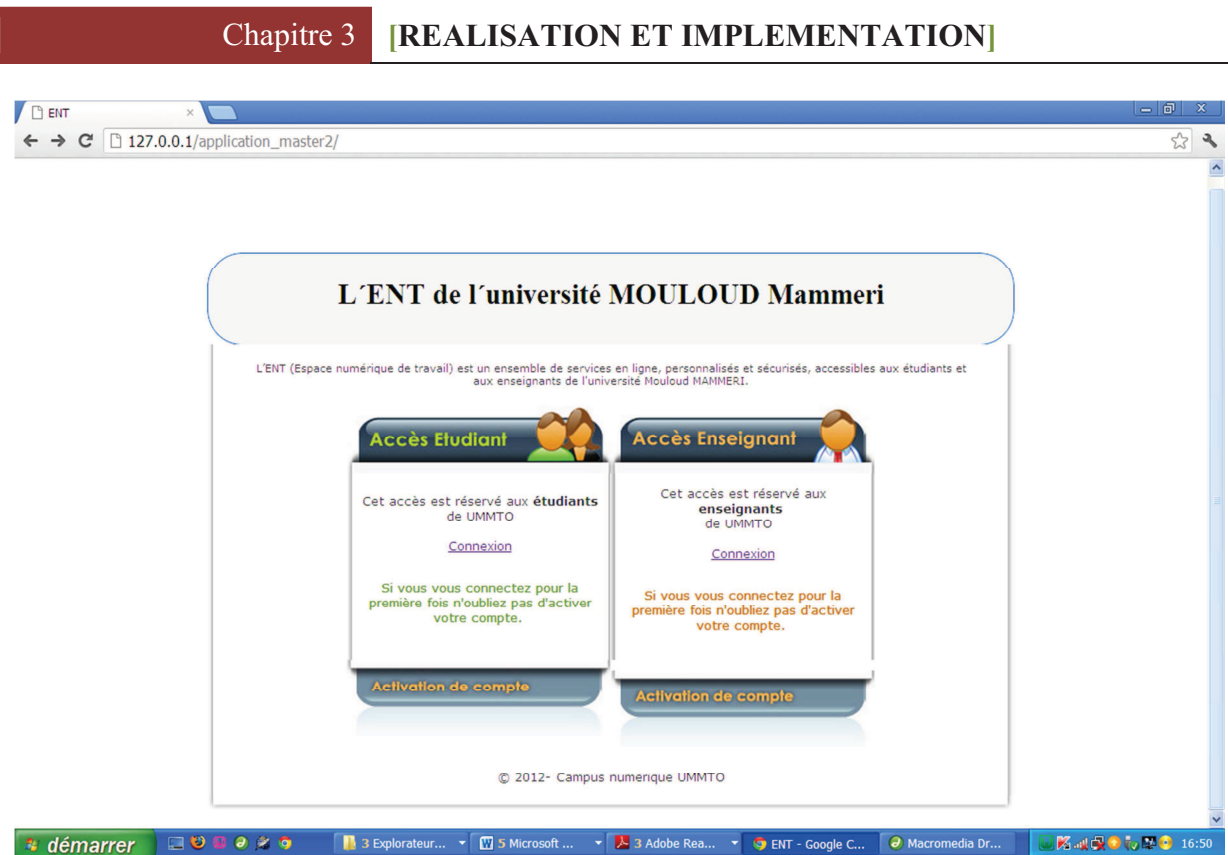

# **Figure : page d'authentification à l'e\_département**

# Page d'inscription d'un étudiant :

Permet à l'étudiant de s'inscrire au campus en saisissant ses coordonnées.

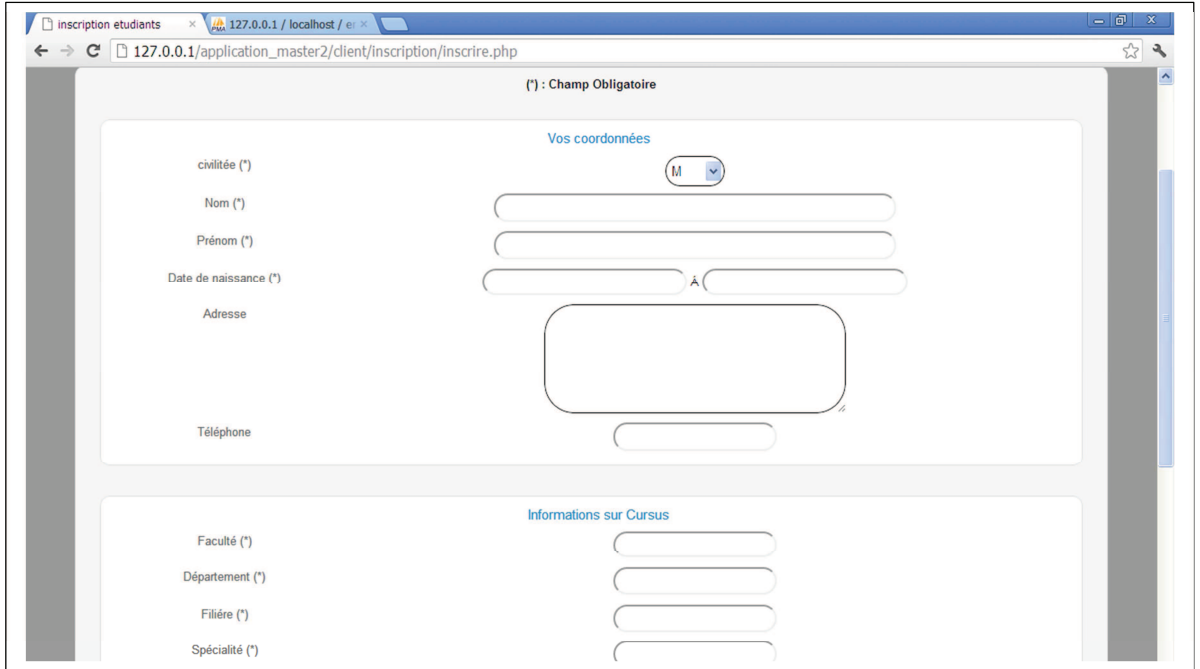

# **Figure : inscription d'un étudiant**

#### Page inscription d'un enseignant :

Permet à l'enseignant de s'inscrire au campus numérique en saisissant ses coordonnées.

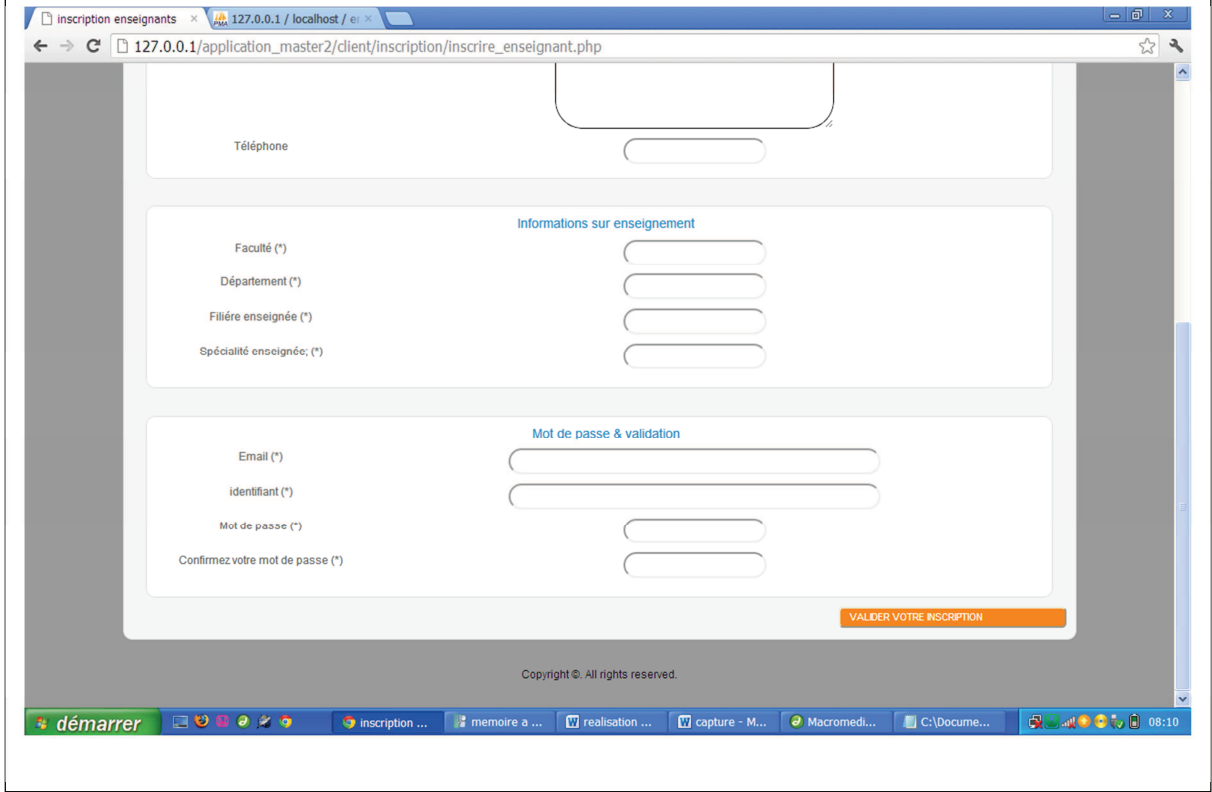

 **Figure : page d'inscription des enseignants** 

79

# La page d'authentification :

C'est une page qui permet à l'utilisateur d'accéder à son espace personnel une fois qu'il saisit son login et son mot de passe,

Cette page retourne des erreurs d'authentification à l'utilisateur si les informations saisies dans le formulaire sont fausses, mais si elles sont justes, il sera redirigé vers son espace personnel

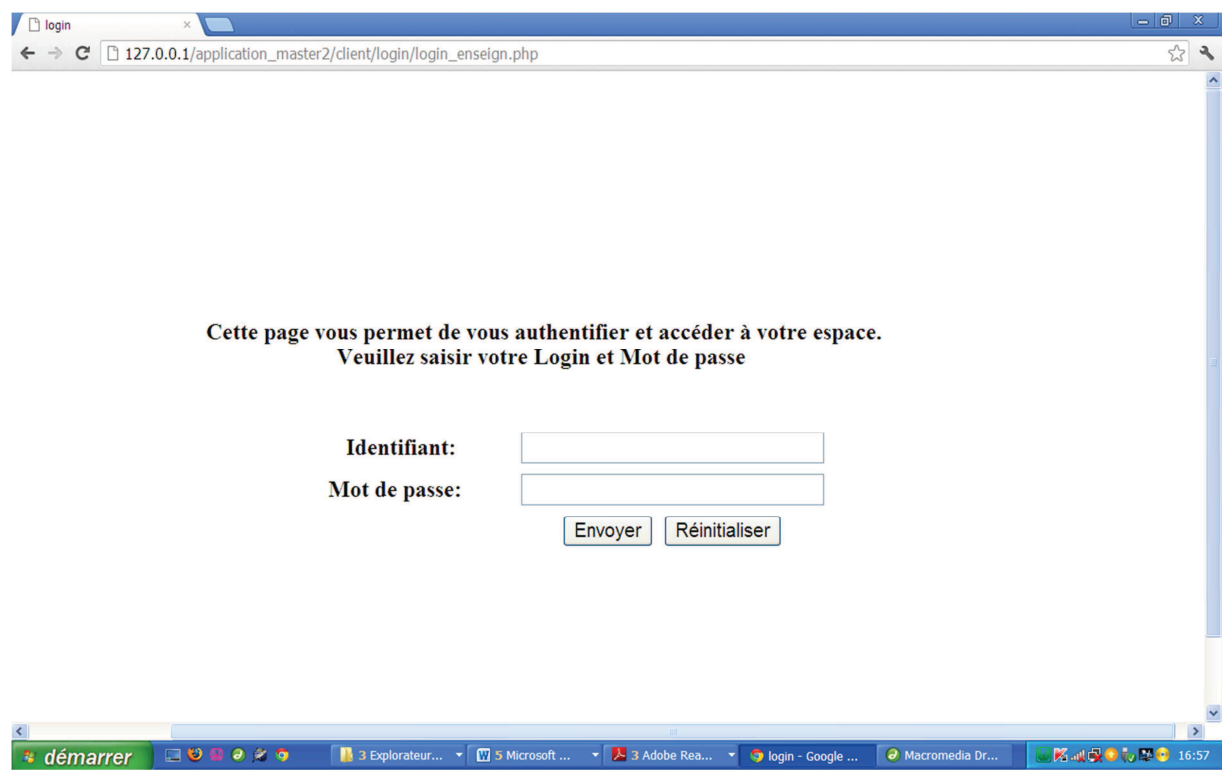

80

 **Figure : page d'authentification** 

.

#### La page agenda :

C'est une page qui permet à l'utilisateur de l'E\_departement gérer ses taches, grâce à cet outil, il pourra jouter des évènements et les supprimer.

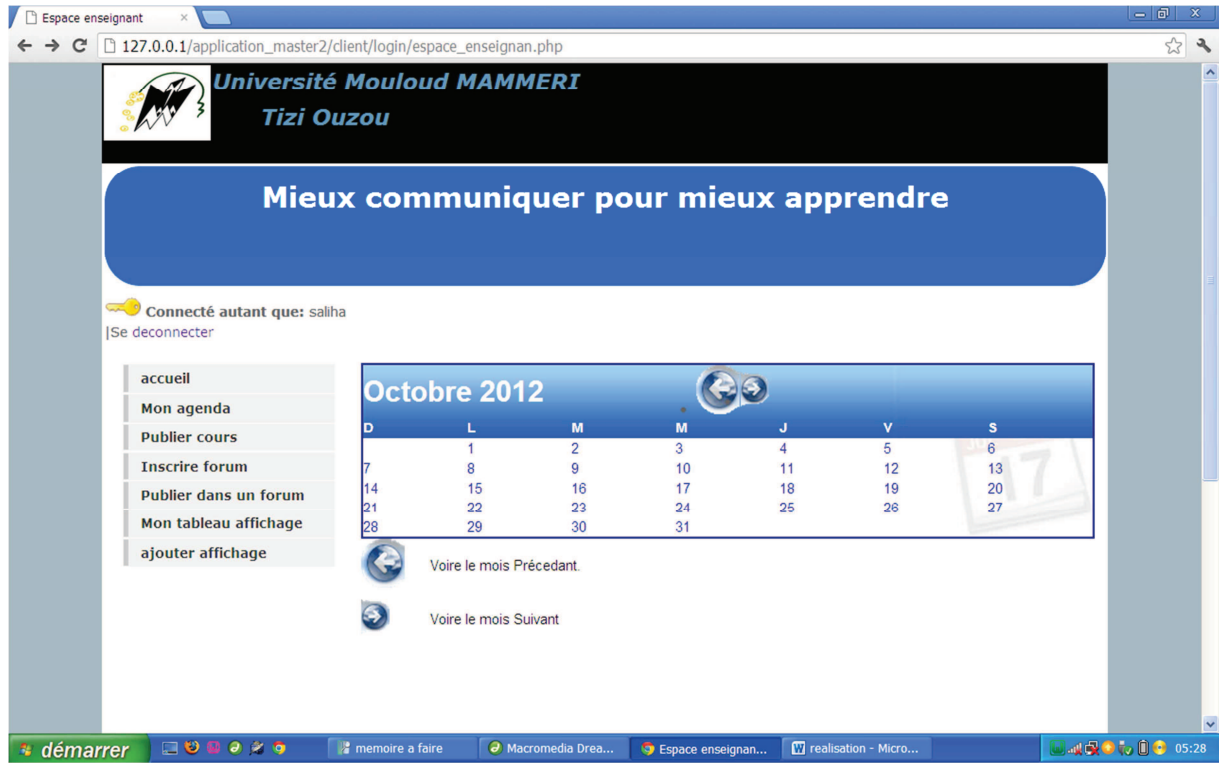

 **Figure : page agenda** 

#### Page de visualisation d'un évènement :

C'est une page qui permet de visualiser les différentes tâches ou évènements enregistrés pour une date X, l'utilisateur clique sur une date dans l'agenda, et le système le redirige vers la page « évènement » qui affiche toutes les taches de cette date

81

# Chapitre 3 **[REALISATION ET IMPLEMENTATION]**

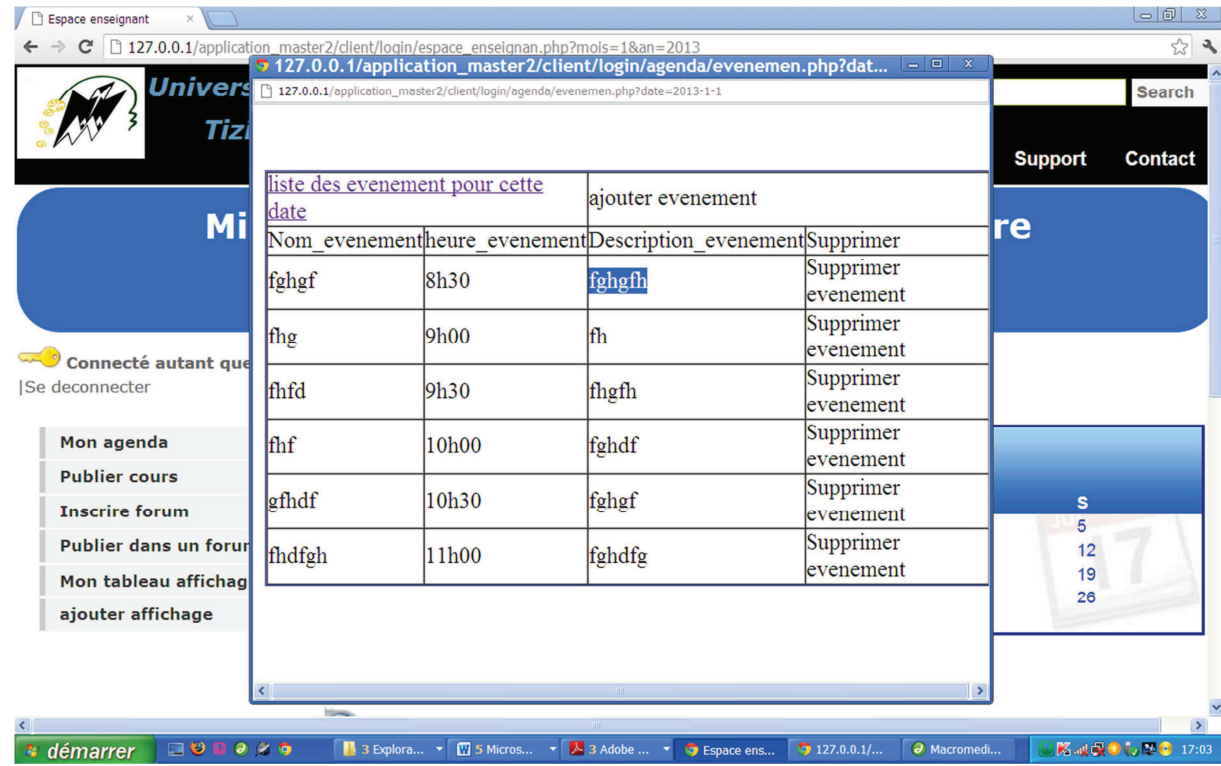

#### **Figure : page evenement**

# Page ajouter\_evenement :

C'est une page qui permet à l'utilisateur d'ajouter une tache ou plusieurs taches pour une date qu'il choisit dans l'agenda, l'utilisateur saisit les évènements avec leur dates et descriptifs, et clique sur le bouton valider pour les enregistrer dans la base de données

# Chapitre 3 **[REALISATION ET IMPLEMENTATION]**

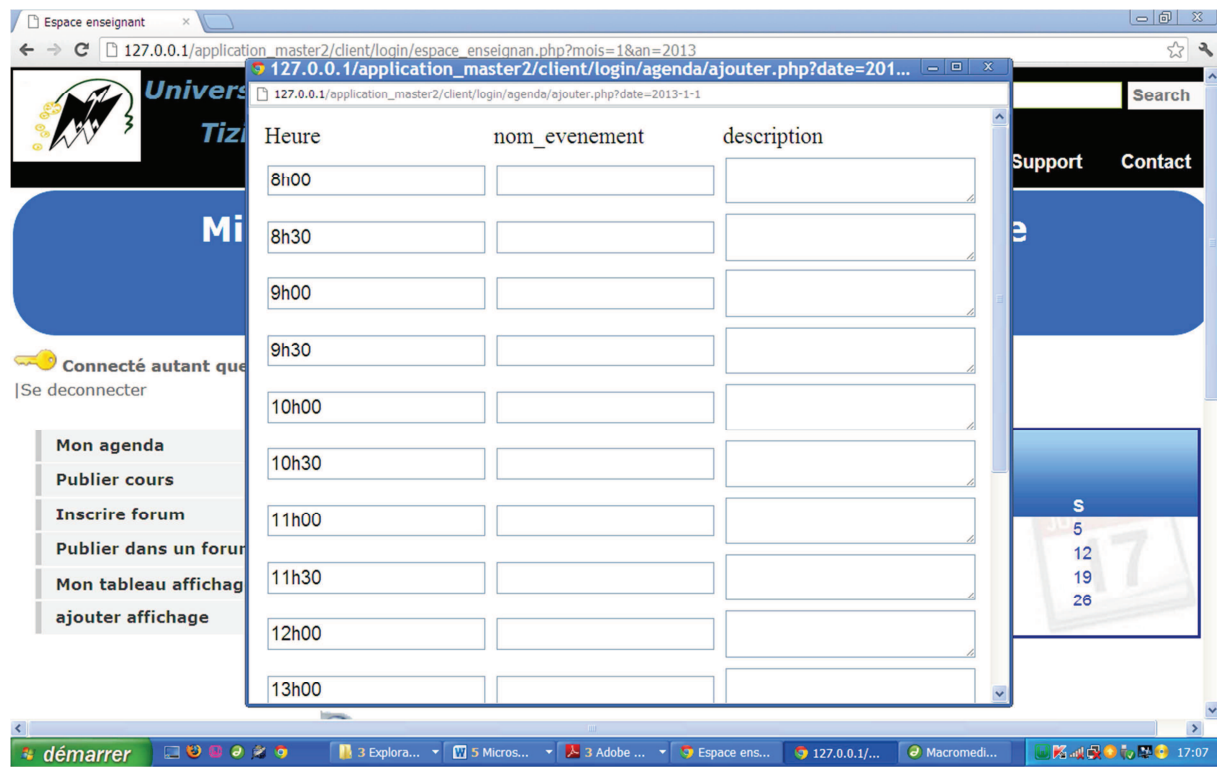

 **Figure : page ajouter\_evenement** 

# **Page publier cours:**

C'est une page qui permet à l'enseignant de publier un cours ou un document, que se soit de type word ou pdf ou text.

83

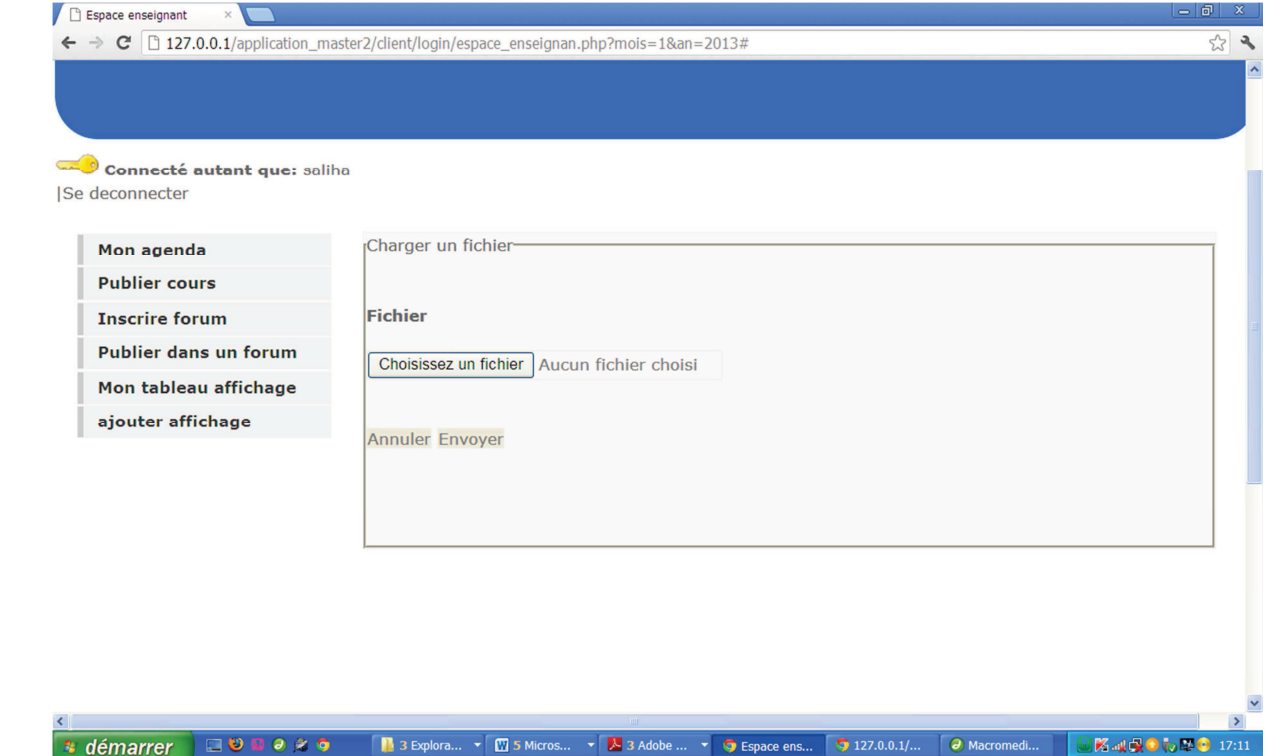

# **Figure : page publier cours**

# **Page inscrire forum:**

C'est une page qui permet à l'utilisateur de donner son avis sur un sujet de département : par exemple : planning des EMD, ou cp..etc,

84

Il choisit d'abord le forum qu'il lui plait , après le système prend en charge son inscription, et lui permet de poster ses messages dans cet catégorie de forum

#### Chapitre 3 **[REALISATION ET IMPLEMENTATION]**

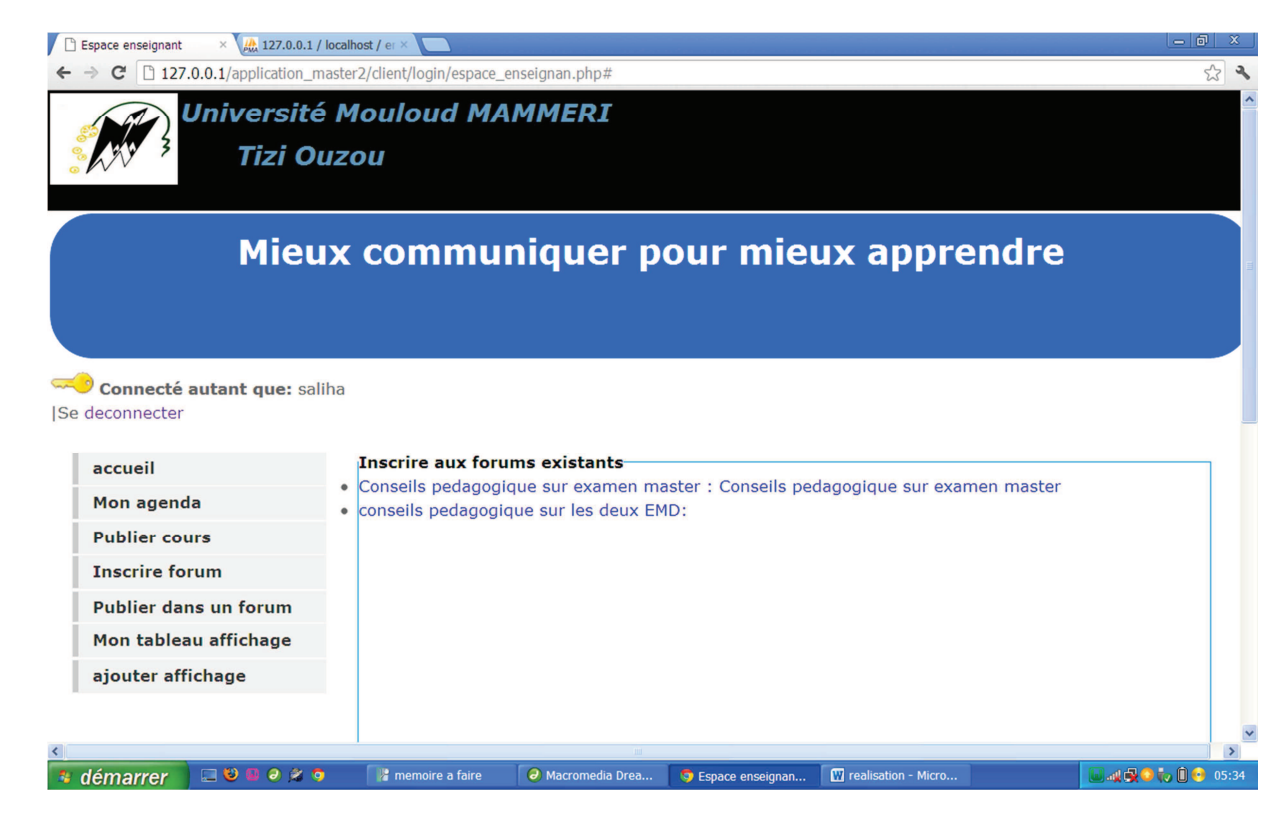

**Example 2 range inscrire forum** 

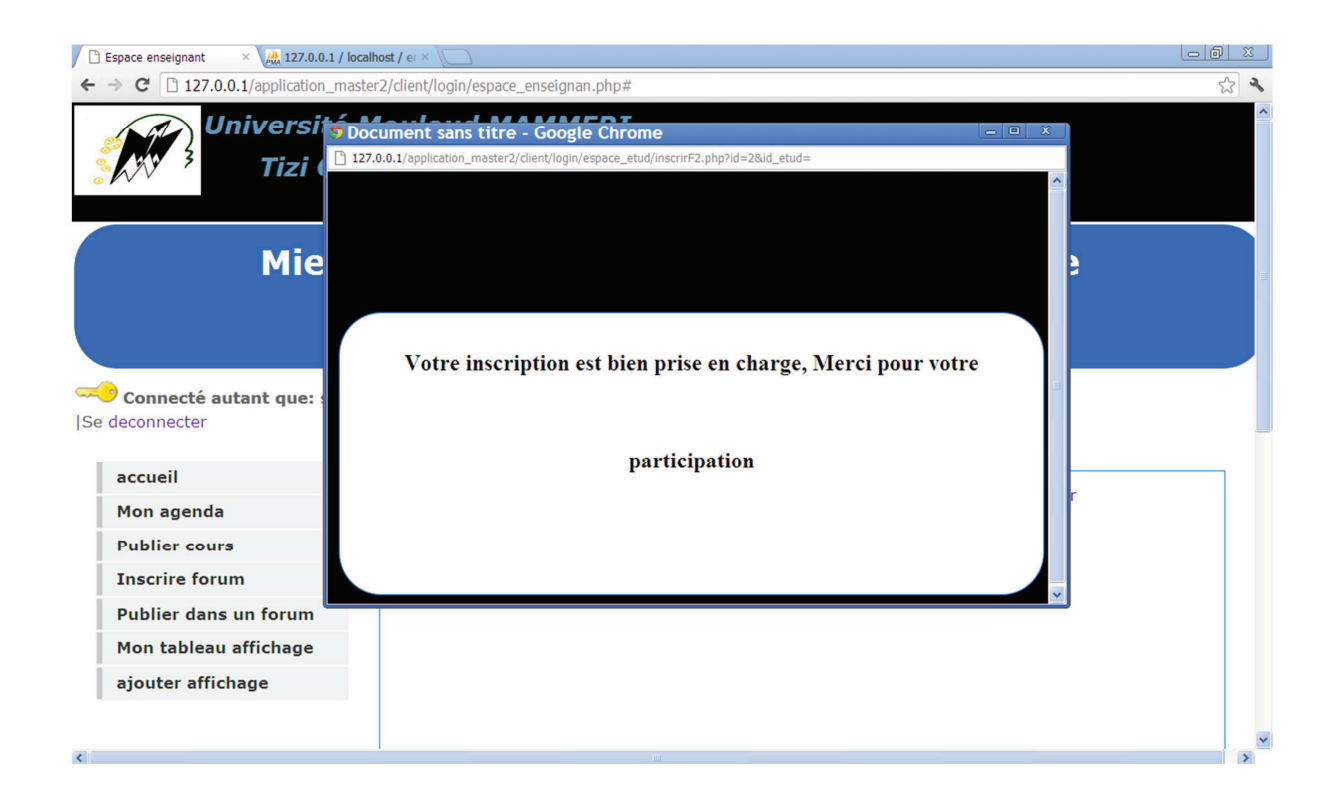

**Figure : page de confirmation d'inscription au forum** 

#### **Page publier dans un forum:**

C'est une page qui permet à l'utilisateur de donner son avis sur un sujet en postant un message, mais l'étape d'inscription au forum est indispensable pour participer au forum.

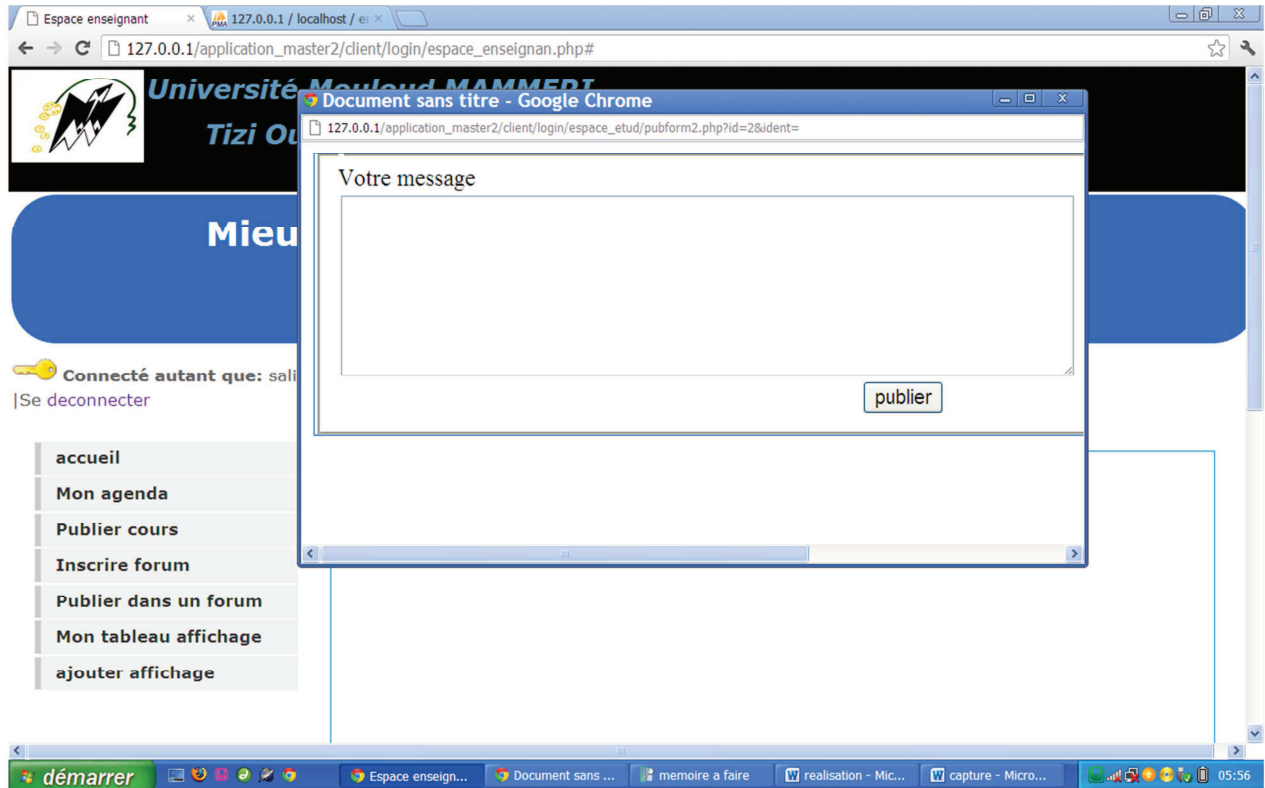

Figure : page de publication dans un forum

86

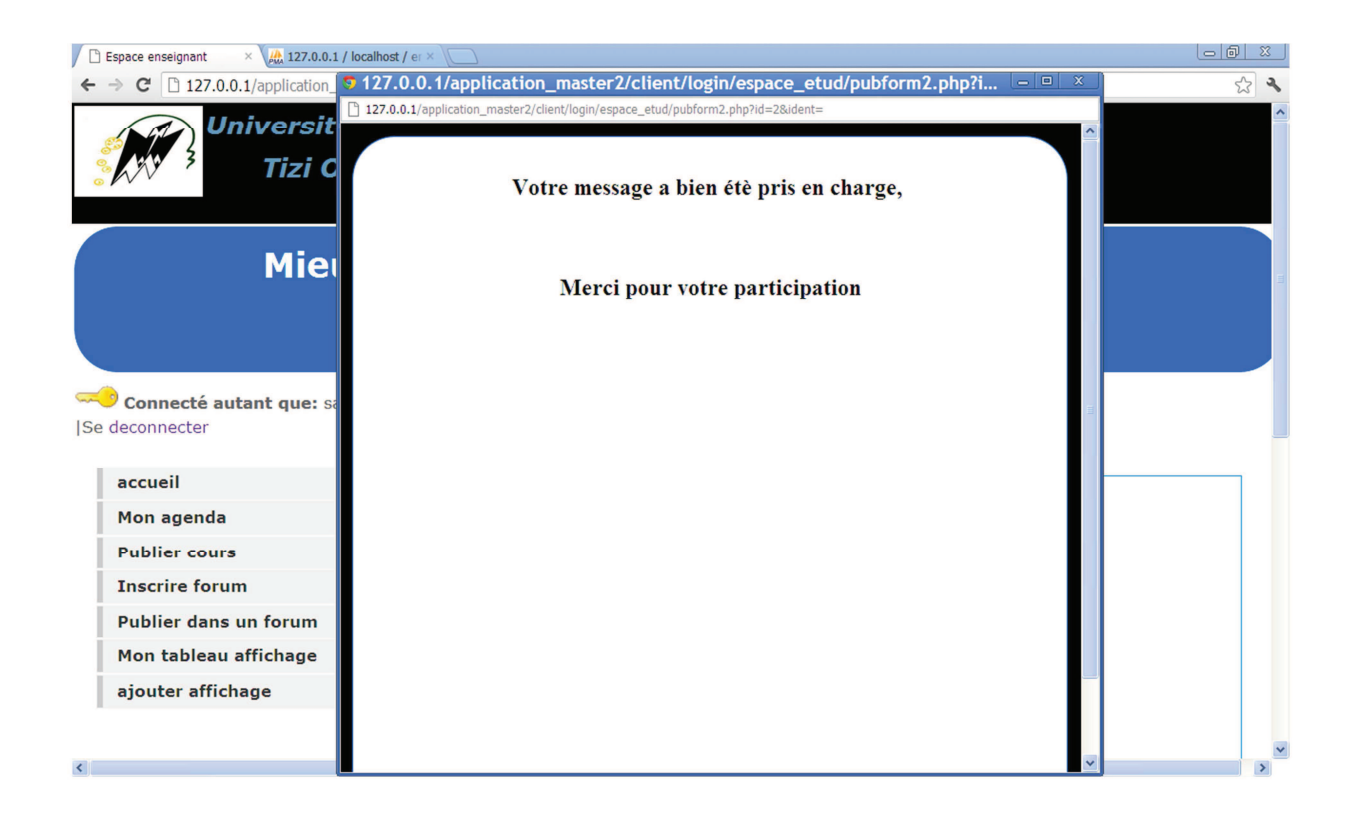

# **Figure : page de confirmation de publication dans un forum**

#### Page de e-affichage administratif pour enseignant

Cette page permet aux enseignants de visualiser les différents affichages de l'administration que se soit réunion, conseils pédagogiques, emploi du temps….etc

87

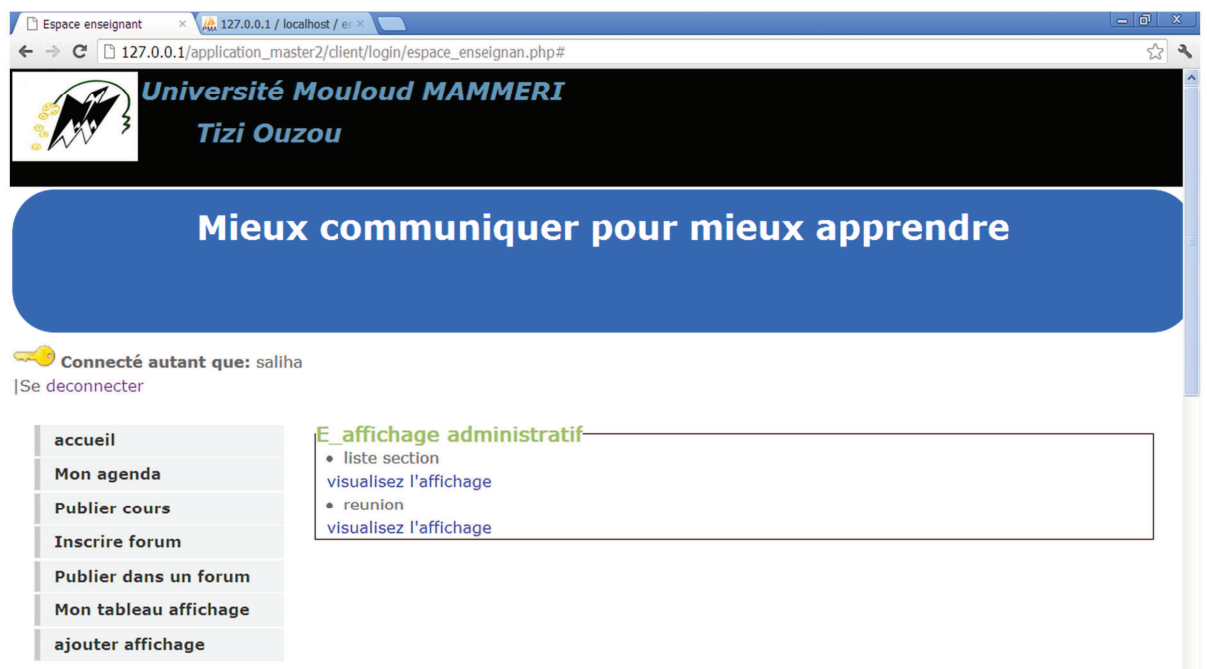

# **Figure : e-affichage administratif pour l'enseignant**

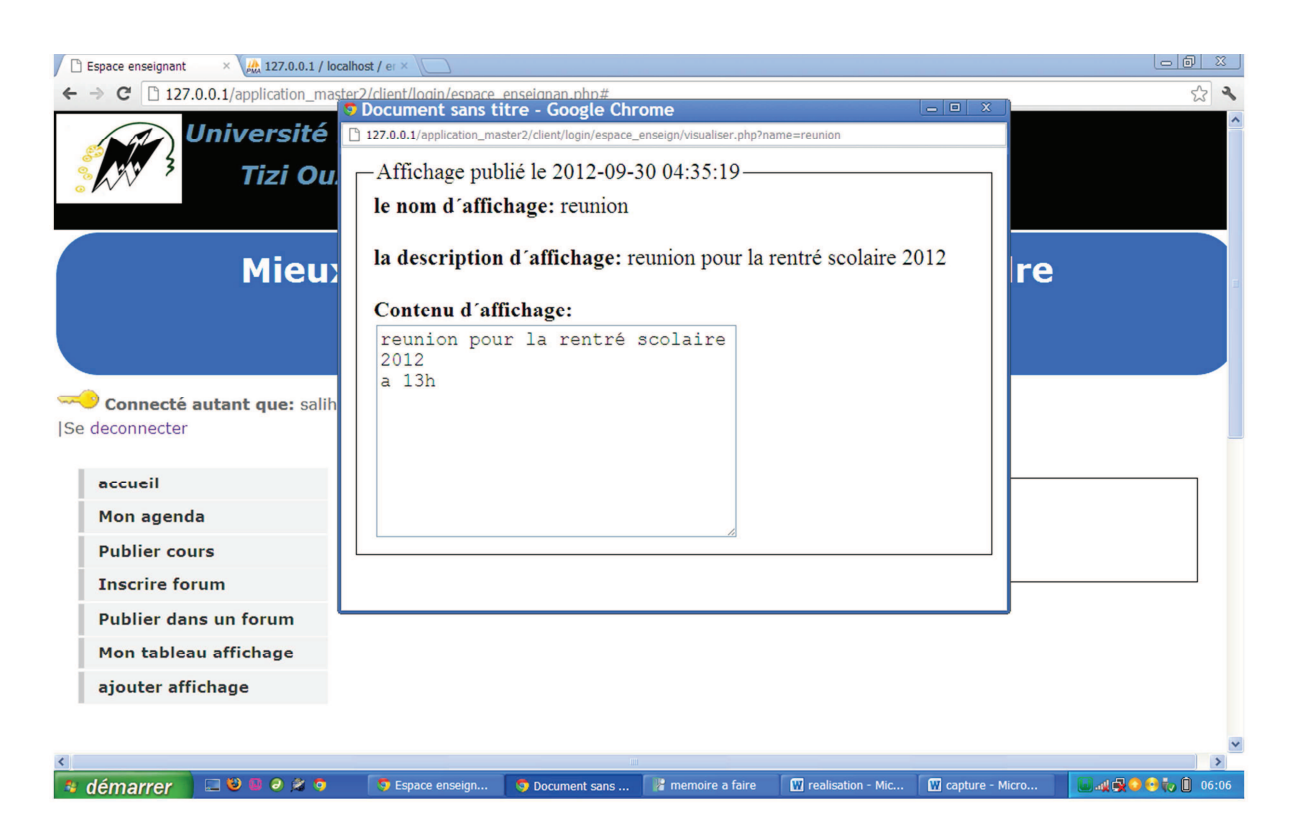

 **Figure : e-affichage administratif**
#### Page ajouter affichage dans l'espace enseignant :

Cette page permet aux enseignant d'ajouter un affichage qui sera consulté ensuite par les étudiants, elle permet soit d'afficher juste un affichage simple sans pièce jointe, ou un affichage avec pièce jointe qui sera téléchargé par l'étudiant.

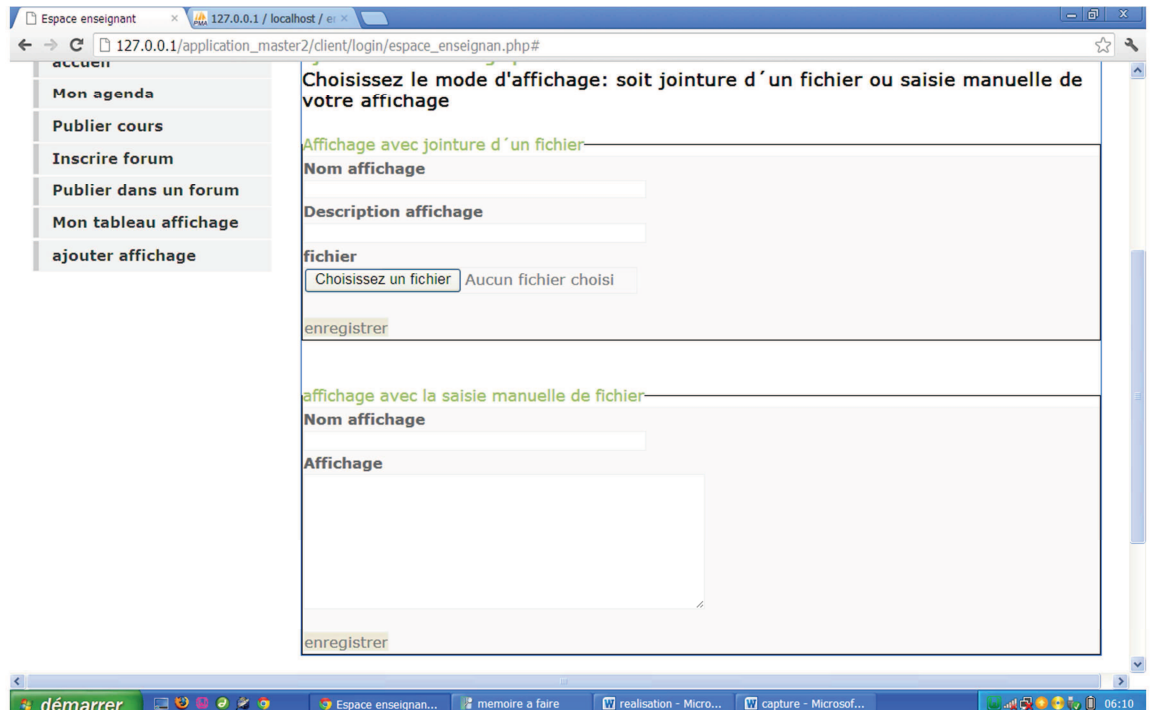

 **Figure : e-affichage enseignant** 

#### Consulter l'affichage des enseignants par les étudiants :

Cette page permet aux étudiants de consulter les affichages postés par les enseignants

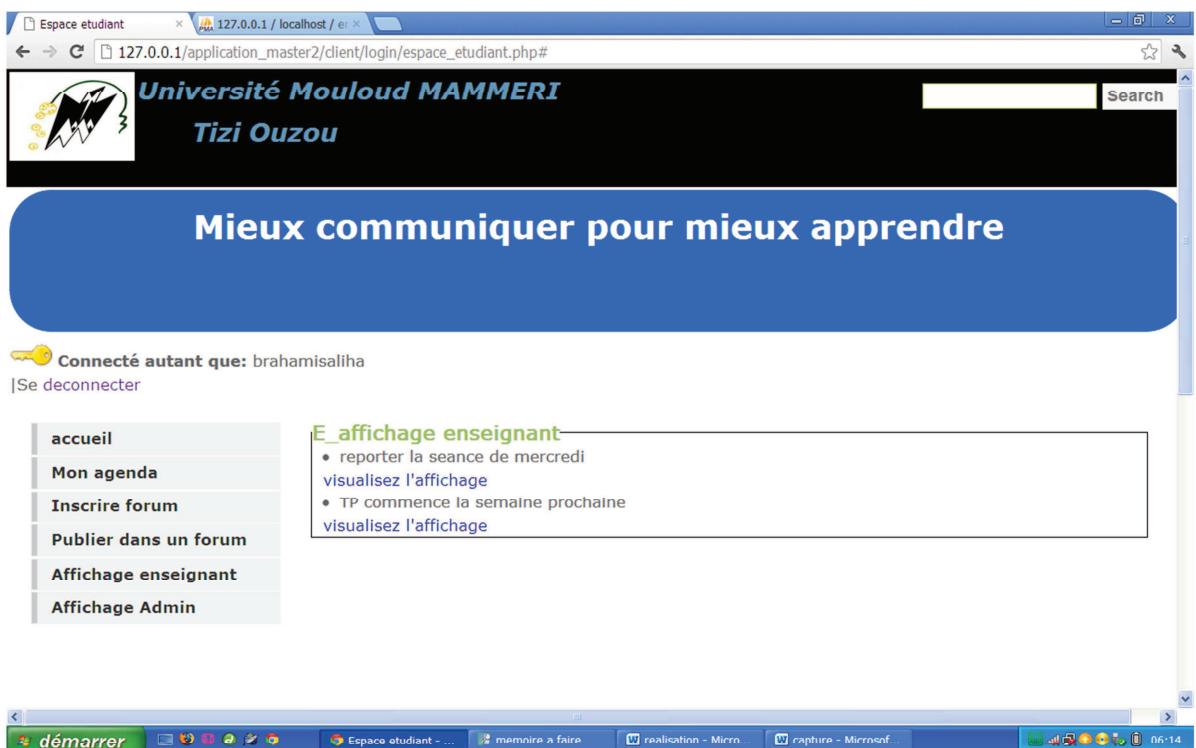

**Figure: consulter l'e-affichage enseignant** 

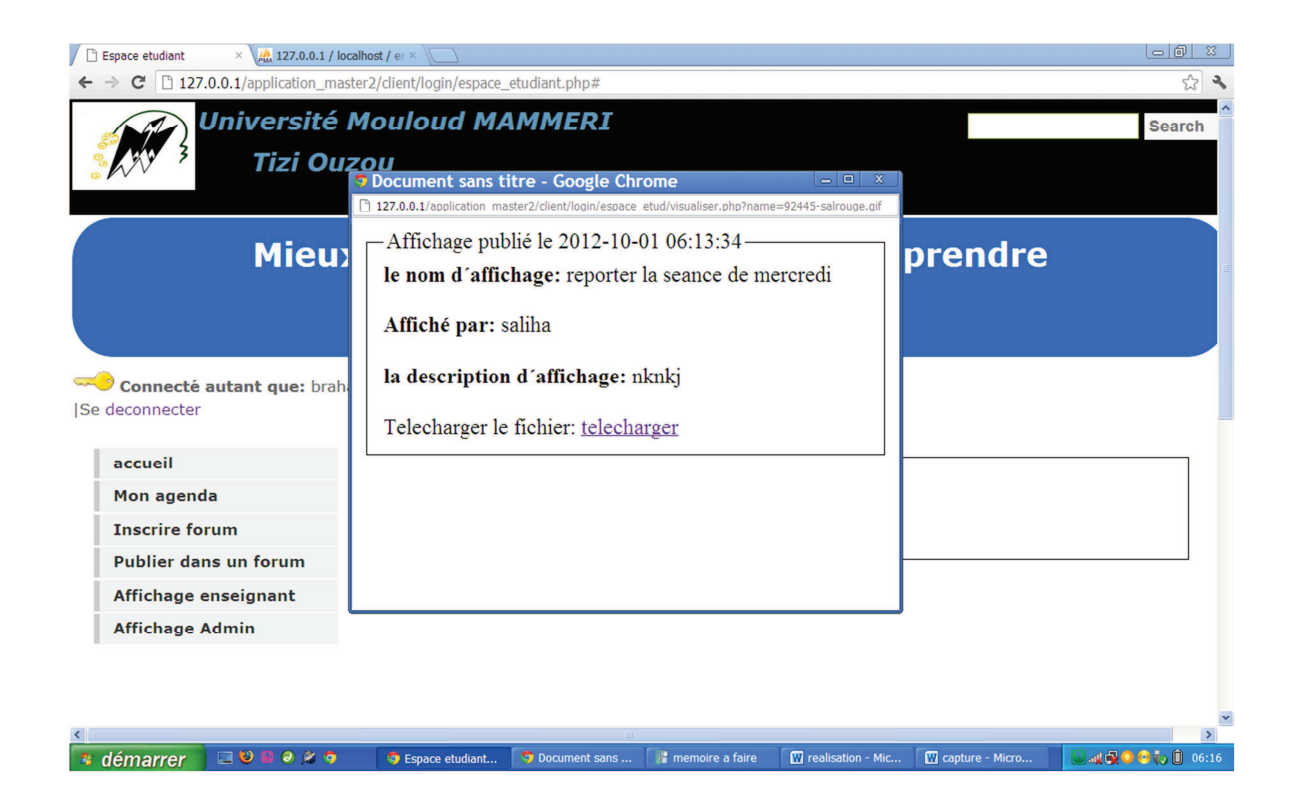

 **Figure : visualiser l'e-affichage enseignant** 

#### Consulter l'e-affichage administratif par les étudiants :

Cette page permet aux étudiant de consulter les affichages de l'administration comme : les emplois de temps, ou planning des EMD, Un appel pour un CP..etc

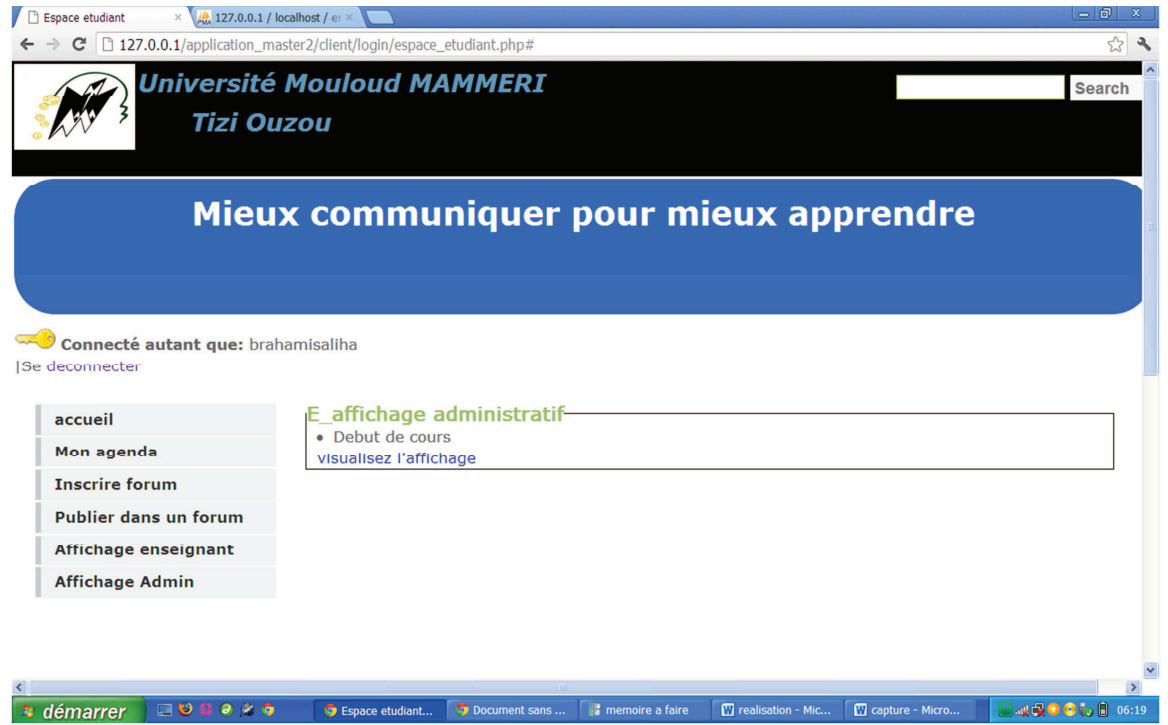

 **Figure : l'e-affichage administratif pour les étudiant** 

**Partie II : interface de l'administrateur** 

Page d'inscription d'un département :

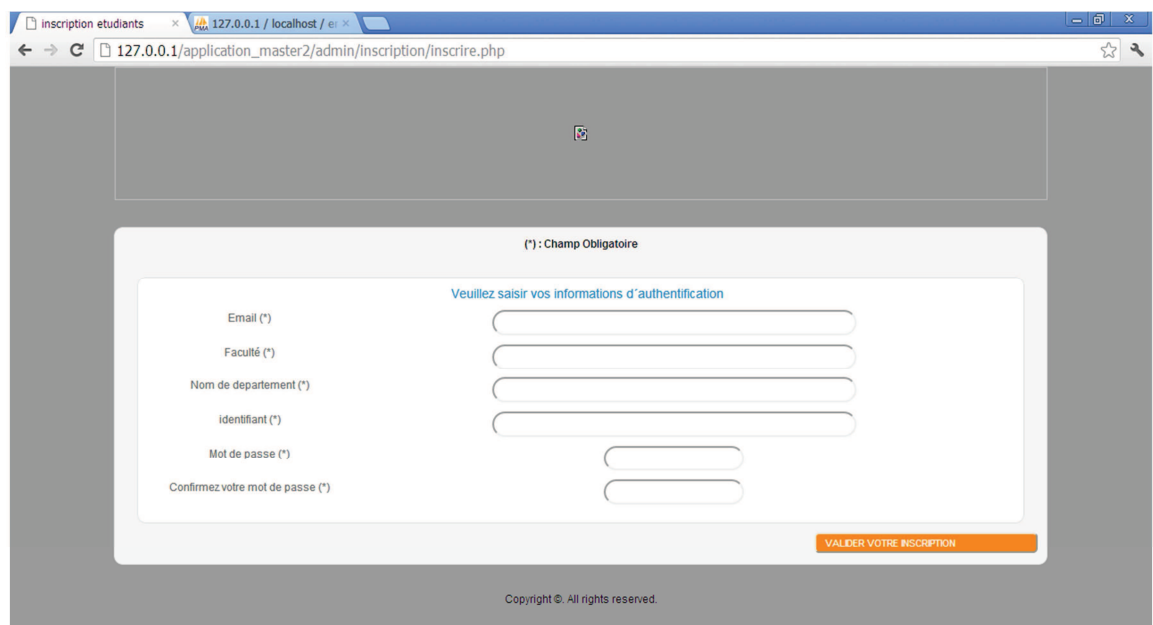

 **Figure : page inscription d'un departement** 

Espace personnel de l'administrateur de departement :

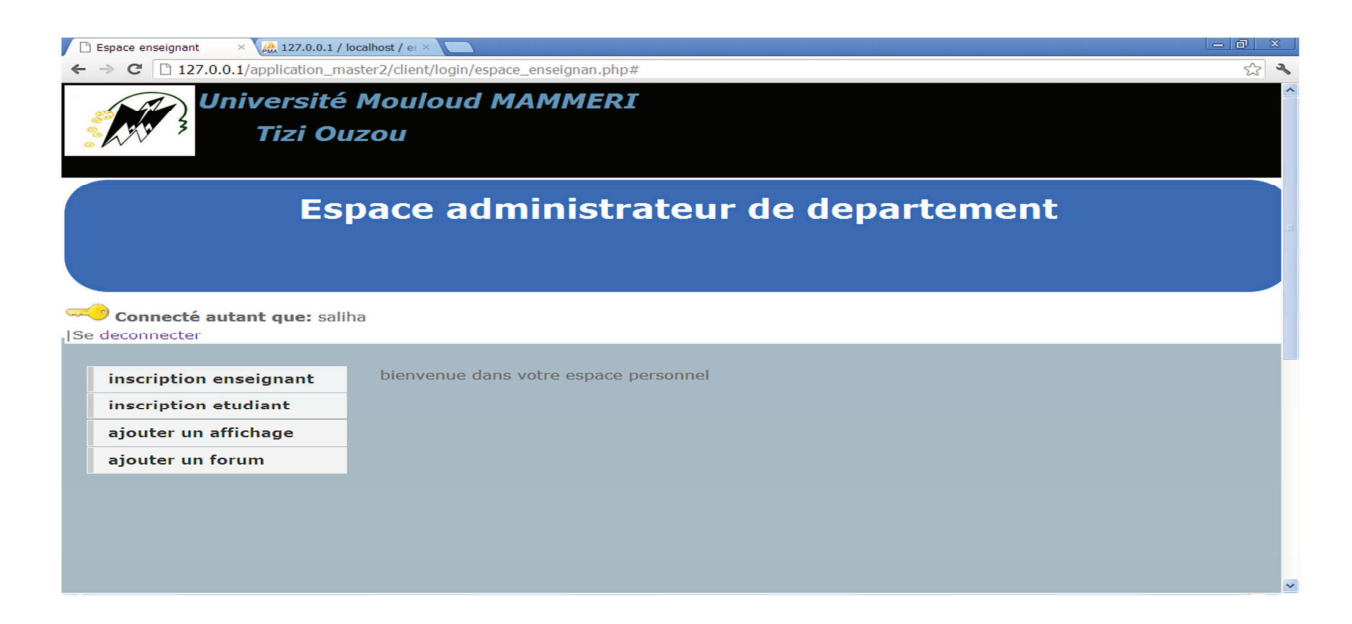

 **Figure : espace personnel de l'administrateur de département** 

#### Page de validation d'inscription des enseignants :

C'est une page qui permet à l'administrateur de département de valider l'inscription d'un enseignant après la vérification des informations.

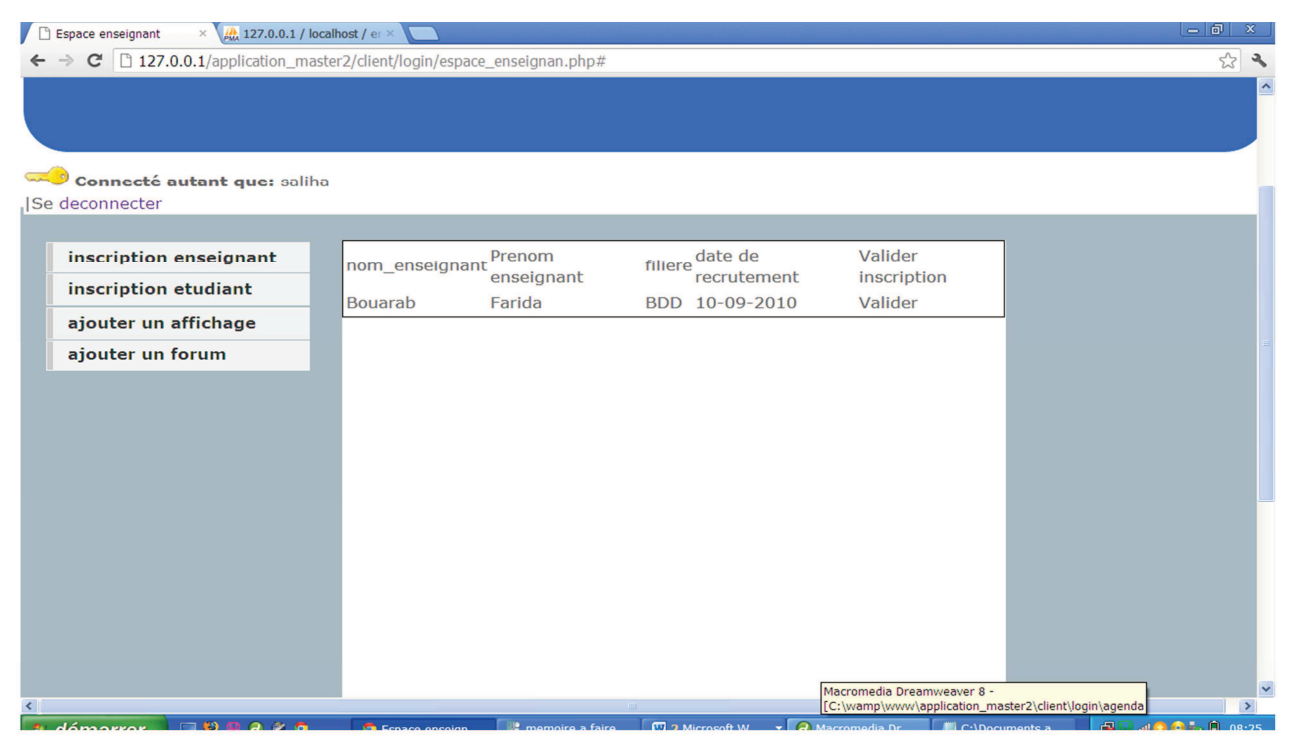

 **Figure : page de validation d'inscription des enseignant** 

#### Page de validation d'inscription des enseignants :

C'est une page qui permet à l'administrateur de département de valider les inscriptions des enseignants.

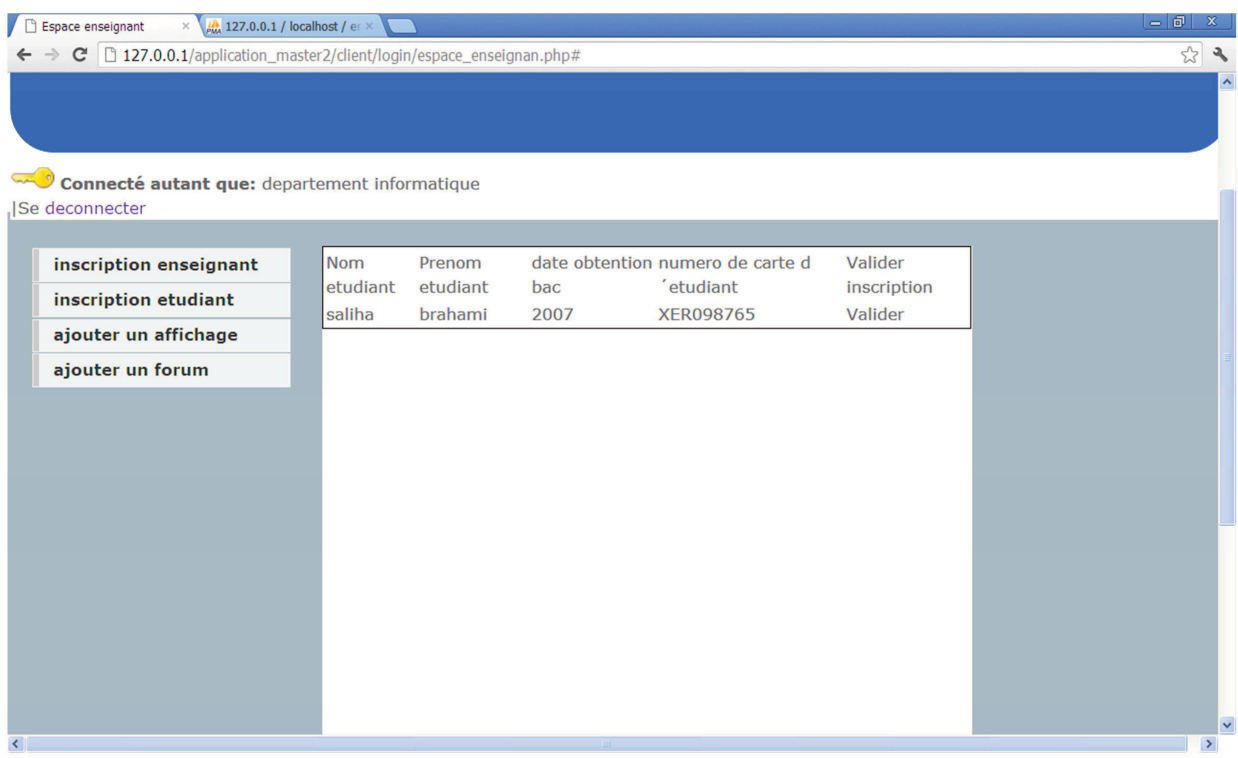

#### **Figure : page de validation d'inscription d'étudiant**

#### **Conclusion :**

 Dans ce chapitre nous avons, au premier lieu, présenté les différents outils et langages que nous avons utilisé pour implémenter notre application. Par la suite, nous avons présenté les différentes interfaces de notre site.

# Conclusion générale

#### **Conclusion générale :**

 Afin d'aboutir au développement de notre application, nous avons d'abord présenté les définitions des campus numériques ainsi les rôles qu'ils jouent dans le développement des lieux pédagogiques

Notre travail consiste à réaliser une application E\_departement pour le département informatique et qui peut être utilisé par d'autres départements de l'université Mouloud Mammeri et cela a permis:

- $\checkmark$  D'avoir un agenda personnalisé pour les utilisateurs de e\_departement ;
- $\checkmark$  Donner la possibilité aux étudiants d'avoir accès au cours publié par leur enseignant ;
- $\checkmark$  Simuler l'affichage de département d'une manière numérique ;
- $\checkmark$  Donner la possibilité aux enseignants de poster des affichages à leur étudiants ce qui leur permettra de s'informer sans se déplacer au département ;
- $\checkmark$  Donner la possibilité à l'administration de poster des affichages pour les enseignants et les étudiants et cela en utilisant le campus numérique, ce qui leur permettra de gagner du temps ;
- $\checkmark$  Participer au forum de département ce qui donne une interactivité entre les enseignants, étudiants et administration ;
- $\checkmark$  Permettre aux enseignants de publier des cours, TD, et TP pour les étudiants ce qui augmente leur qualité d'apprentissage.

L'application à laquelle nous avons abouti simule les comportements qui se déroulent dans un département universitaire, cependant beaucoup d'améliorations et extensions peuvent être apportées à cette application. En guise de perspectives, nous présentons les points suivant que nous jugeons pertinents:

- Donner la possibilité aux enseignants de faire une évaluation sur la réussite des étudiants et cela à travers l'e-departement
- $\checkmark$  Ajouter d'autres services à l'E\_departement : comme les activités culturelles en ligne
- $\checkmark$  Implémentation de la base de données de département comme étant une base de données de l'université

Et enfin, Nous espérons que notre travail sera de grands intérêts et un guide efficace pour les nouvelles promotions.

# Références bibliographiques

### **Références**

**1]** CAMPUS NUMERIQUE – CAMPUS VIRTUELJean GRIEU , Florence LECROQ **[2]** L'espace numérique de travail du "cartable électronique"

**[3]** Bernard CARON, Thibault CARRON, Ghislaine CHABERT, Christof COURTIN Espace Numérique de Travail (ENT) (http://ent.univcasa.ma)

[4] « VERS UNE RATIONALISATION DE L'INDEXATION DES RESSOURCES PEDAGOGIQUES ELECTRONIQUES... » Par Thomas KRECZANIK

**[5]** CONSERVATOIRE NATIONAL DES ARTS ET MÉTIERS INSTITUT NATIONAL DES TECHNIQUES DE LA DOCUMENTATION par Aurélie Puybonnieux

### Webographie

- http://eduscol.education.fr/numerique
- $\bullet$  siteduzero.com
- http://eduscol.education.fr/
- http://fr.wikipedia.org/
- http://www.education.gouv.fr/
- http://www.educnet.education.fr/equip/sdet.htm
- http://moodle.ups-tlse.fr/
- https://eureka.univ-lehavre.fr/
- www.commentcamarche.com
- http://www.phpcs.com/
- http://www.javascriptfr.com/

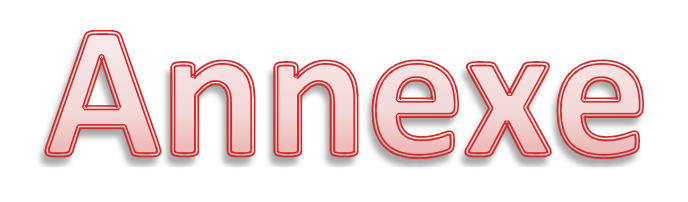

## I. Les réseaux II. UML

#### **I. Les réseaux :**

#### **I.1 Les différentes notions de réseau :**

**Définition d'internet :** Réseau informatique mondial constitué d'un ensemble de réseaux nationaux, régionaux et privés qui sont reliés par le protocole de communication TCP/IP et qui coopèrent dans le but d'offrir une interface unique à leurs utilisateurs.

 L'ambition d'Internet s'exprime en une phrase : relier entre eux tous les ordinateurs du monde. A l'image du téléphone qui permet de converser avec toute personne dont on connaît le numéro, Internet est un système mondial d'échange de documents électroniques : textes, fichiers, images, sons et séquences audiovisuelles. C'est l'alliance de l'informatique et des télécommunications : la télématique au véritable sens du terme. Les utilisateurs d'Internet sont désignés par le terme d'internautes, synonyme de cybernaute, de surfer ou de net surfer. Quant aux informations du réseau, elles sont accessibles à partir de "lieux" que l'on appelle les sites Internet.

**Intranet :** le réseau interne d'une entité organisationnelle, est un ensemble de services internet (par exemple un serveur web) internes à un réseau local, c'est-à-dire accessibles uniquement à partir des postes d'un réseau local, ou bien d'un ensemble de réseaux bien définis, et invisibles (ou inaccessibles) de l'extérieur.

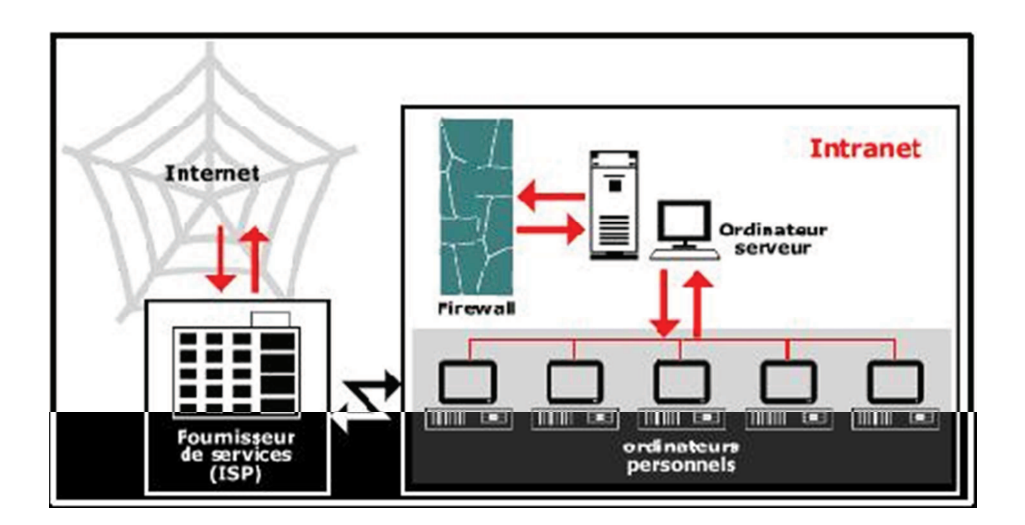

#### *Figure* **: intranet.**

#### **I.2 Architecture client/serveur :**

 Dans l'informatique moderne, de nombreuses applications fonctionnant selon un environnement client/serveur, cela signifie que des machines clientes (des machines faisant partie du réseau) contactent un serveur, une machine généralement très puissante en termes de capacités d'entrée-sortie, qui leur fournit des services. Ces services sont des programmes fournissant des données telles que, des fichiers, une connexion, etc.

Les services sont exploités par des programmes, appelés programmes clients, s'exécutant sur les machines clientes. On parle ainsi de client (client FTP, client de messagerie, etc.) lorsque l'on désigne un programme tournant sur une machine cliente, capable de traiter des informations qu'il récupère auprès d'un serveur (dans le cas du client FTP il s'agit de fichiers, tandis que pour le client de messagerie il s'agit de courrier électronique).

#### **I.2.1 Définition :**

Les acteurs principaux de l'architecture Client/Serveur sont :

#### **Le client :**

On appelle logiciel client un programme qui **utilise le service** offert par un serveur. Le client envoie une requête et reçoit la réponse. Le client peut être raccordé par une liaison temporaire.

#### **Le serveur :**

On appelle logiciel serveur un programme qui offre un service sur le réseau. Le serveur accepte des requêtes, les traite et renvoie le résultat au demandeur. Le terme serveur s'applique à la machine sur lequel s'exécute le logiciel serveur.

Le serveur doit être sur un site avec accès permanent et s'exécuter en permanance.

 **Le middleware :** ensemble des services logiciels construits au-dessus d'un protocole de transport afin de permettre l'échange de requêtes et des réponses associées entre client et serveur de manière transparente.

#### **I.2.2 Fonctionnement d'un système Client/serveur**

Un système client/serveur fonctionne selon le schéma suivant :

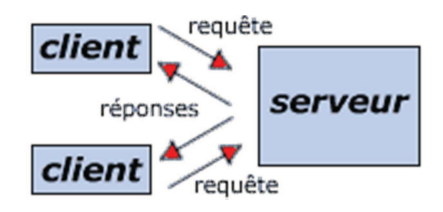

- Le client émet une requête vers le serveur grâce à son adresse IP et le port, qui désigne un service particulier du serveur
- Le serveur reçoit la demande et répond à l'aide de l'adresse de la machine cliente et son port

#### **I.2.3 Les apport et les contraintes de l'architecture Client/serveur :**

#### **Les apports :**

Le modèle client/serveur est particulièrement recommandé pour des réseaux nécessitant un grand niveau de fiabilité, ses principaux atouts sont :

• **des ressources centralisées** : étant donné que le serveur est au centre du réseau, il peut gérer des ressources communes à tous les utilisateurs, comme par exemple une base de données centralisée, afin d'éviter les problèmes de redondance et de contradiction

- **une meilleure sécurité** : car le nombre de points d'entrée permettant l'accès aux données est moins important
- **une administration au niveau serveur** : les clients ayant peu d'importance dans ce modèle, ils ont moins besoin d'être administrés
- **un réseau évolutif** : grâce à cette architecture il est possible de supprimer ou rajouter des clients sans perturber le fonctionnement du réseau et sans modification majeure
- **capacité de traitement :** Le modèle client/serveur s'appuie sur le progrès réalisé dans le monde de microprocesseurs. Les techniques qu'il met en œuvre nécessitent des capacités de traitement importantes que les microprocesseurs d'aujourd'hui ont capables de fournir.
- **Standardisation :** En s'appuyant sur les normes standards, le modèle client/serveur assure la portabilité des applications entre systèmes distincts, et garanti leur inter-portabilité.
- **Capacité de mémorisation :** Dans une architecture client/serveur, les serveurs doivent gérer simultanément les contextes applicatifs de plusieurs postes clients. Cette architecture sera d'autant mieux adaptée à l'environnement transactionnel lourd où les serveurs disposent de grandes capacités mémoires.
- **Productivité du développeur :** L'environnement client/serveur facilite le processus de développement applicatif. Cela est du notamment à la séparation fonctionnelle qui constitue le principe de base du modèle client/serveur.
- **Portabilité et interopérabilité** : Le modèle client/serveur assure le partage d'une même application sur différentes plates formes, échanger des informations et faire interagir plusieurs applications dans des environnements hétérogènes.

#### **Les contraintes :**

L'architecture client/serveur a tout de même quelques lacunes parmi lesquelles :

- **un coût élevé :** dû à la technicité du serveur
- **un maillon faible** : le serveur est le seul maillon faible du réseau client/serveur, étant donné que tout le réseau est architecturé autour de lui ! Heureusement, le serveur a une grande tolérance aux pannes (notamment grâce au système RAID).
- **Complexité de mise en œuvre :** Une complexité qui se manifeste notamment lors du découpage des traitements entre partie client et partie serveur.

#### **I.2.4 les différentes architectures client serveur**

#### **I.2.4.1 Architecture à deux niveaux :**

L'architecture à deux niveaux (aussi appelée architecture 2-tier, tier signifie rangé en anglais) caractérise des systèmes client/serveur pour lesquels le client demande une ressource et le serveur la lui fournit directement, en utilisant ses propres ressources.

Cela signifie que le serveur ne fait pas appel à une autre application afin de fournir une partie du service.

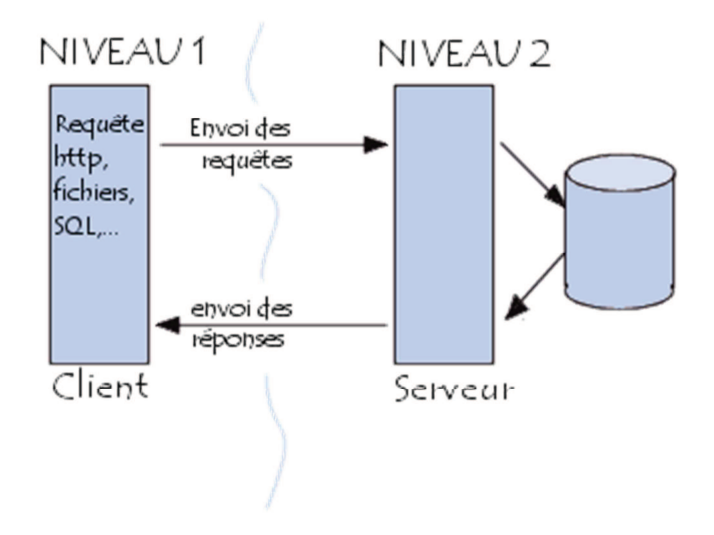

*Figure 10* : architecture client/serveur à deux niveaux

#### **I.2.4.2 Architecture à trois niveaux :**

Dans l'architecture à trois niveaux (appelé architecture à 3-tier), il existe un niveau intermédiaire, c'est-à-dire que l'on a généralement une architecture partagé entre :

Un client : l'ordinateur demande des ressources.

Le serveur d'application (appelé également middleware) : le serveur chargée de fournir la ressource mais faisant appel à un autre serveur.

Le serveur de données fournissant au serveur d'application dont il a besoin

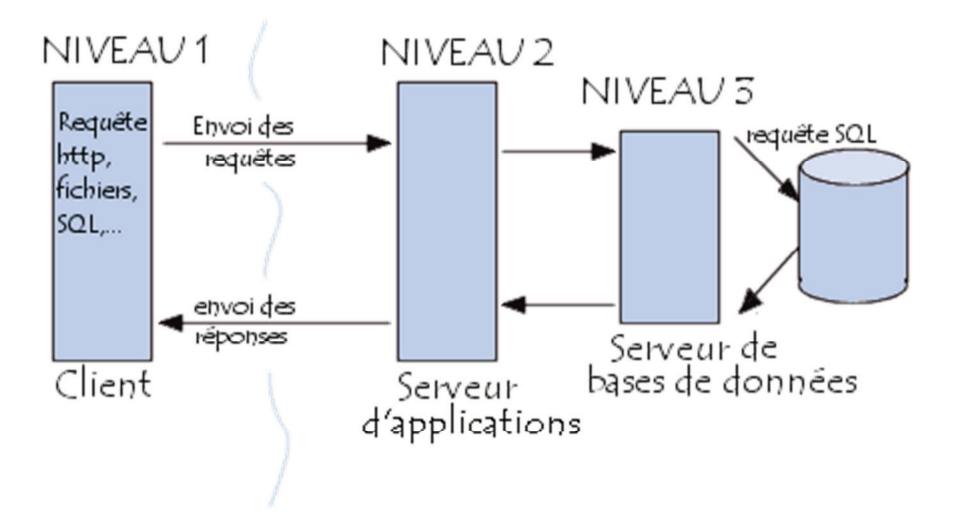

*Figure 11* : architecture client/serveur à trois niveaux

#### **I.2.4.3 Architecture multi niveaux :**

 Dans l'architecture à trois niveaux, chaque serveur (niveau 2 et 3) effectue une tâche (un service) spécialisée. Un serveur peut donc utiliser les services d'un ou plusieurs autres serveurs afin de fournir son propre service. Par conséquent, l'architecture à trois niveaux est potentiellement une architecture à *n* niveaux. On retrouve :

**Le client/serveur à objets distribués :** cette architecture est basée sur l'utilisation d'un nouveau type de serveur d'application qui se charge de transmettre des requêtes entre des objets situés dans la mémoire d'ordinateurs reliés entre eux par un réseau associé à la programmation objet,

cette architecture autorise une répartition des données et des traitements presque transparents, elle peut faire appel à plusieurs serveurs d'application.

#### **II. UML :**

#### **II.1 Introduction**

L'UML (Unified Modeling Langage) est un langage conçu pour représenter, spécifier, construire et documenter les artefacts d'un système à dominante logicielle. Il permet d'écrire avec un langage standardisé les plans d'élaboration et de construction de logiciels. Il prend en compte aussi bien des éléments conceptuels tels que les processus d'entreprises et les fonctions du système, que des éléments concrets tels que les classes écrites dans un langage de programmation, les schémas de bases de données et les composants logiciels réutilisables.

#### **II.2 Notations et Diagrammes UML :**

 Le langage UML repose sur trois éléments essentiels : *Les briques de base d'UML*, *les règles* qui déterminent la manière de les assembler et quelques *mécanismes généraux* qui s'appliquent à UML dans son ensemble.

 **Les acteurs :** les acteurs représentent dans UML les frontières du système. En effet, les acteurs sont des utilisateurs du système qui ont une bonne connaissance des fonctionnalités du système par ce que se sont les utilisateurs eux-mêmes qui les définissent. L'acteur est représenté dans UML par un petit bonhomme facile à dessiner

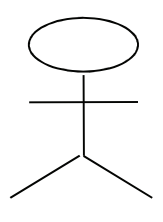

**Figure :** La représentation graphique d'un acteur dans UML

**-**Annexe

 **Cas d'utilisation :** Un cas d'utilisation décrit un ensemble de séquences d'actions, y compris des variantes, qu'un système exécute pour produire un résultat tangible pour un acteur. Un cas d'utilisation est représenté par une ellipse.

#### • **Caractéristiques d'un cas d'utilisation**

 *Les acteurs :* Un acteur représente un ensemble de rôles joués par les utilisateurs des cas d'utilisation en interaction avec ces cas d'utilisation. En règle générale, un acteur représente un rôle qu'un homme, une machine ou même un autre système joue avec le système.

 *Flots d'événements :* On peut préciser le comportement d'un cas d'utilisation en décrivant des flots d'événements à l'aide d'un texte suffisamment clair pour être compris facilement, en spécifiant comment et quand le cas d'utilisation commence et se termine, le moment où il interagit avec les acteurs et les objets qui sont échangés.

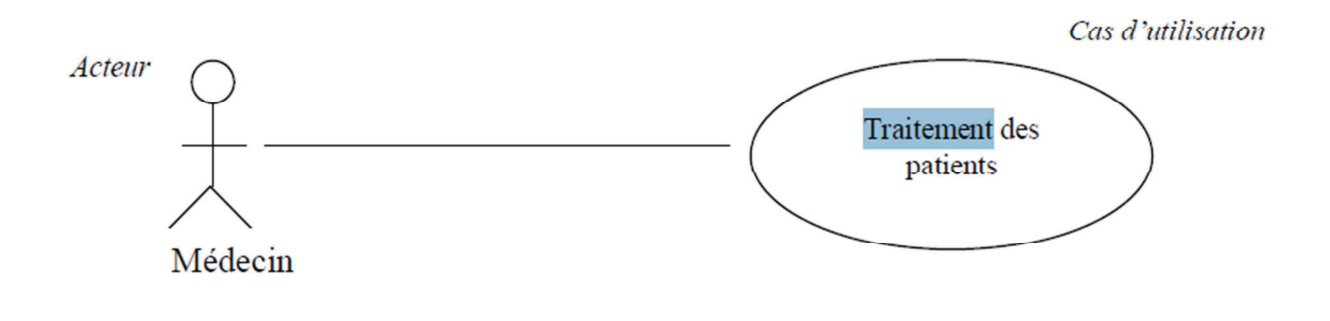

**Figure :** *Exemple de cas d'utilisation*

 **Une classe :** Elle constitue l'élément de base le plus important d'un système orienté objet. Elle correspond à la description d'un ensemble d'objets qui partagent les mêmes attributs, les mêmes opérations, les mêmes relations et la même sémantique. Elle est symbolisée par un rectangle.

#### • **Caractéristiques d'une classe**

*Attributs :* Un attribut est une propriété nommée d'une classe qui décrit un ensemble de valeurs que les instances de cette propriété peuvent prendre. Un attribut représente une propriété de la classe modélisée et cette propriété est commune à l'ensemble des objets de cette classe.

*Opérations :* Une opération est une implémentation d'un service qui peut être demandé à tous les objets d'une même classe dans le but de déclencher un comportement, ou il correspond à une abstraction de ce que peut réaliser un objet et qui est réalisable par tous objets de la classe.

*Responsabilités :* Une responsabilité est un contrat ou une obligation qu'une classe doit respecter. Donc, elles correspondent à l'état et au comportement qui sont similaires à tous les objets d'une classe. Les responsabilités est un exemple de stéréotype prédéfini qu'on peut représenter dans une note.

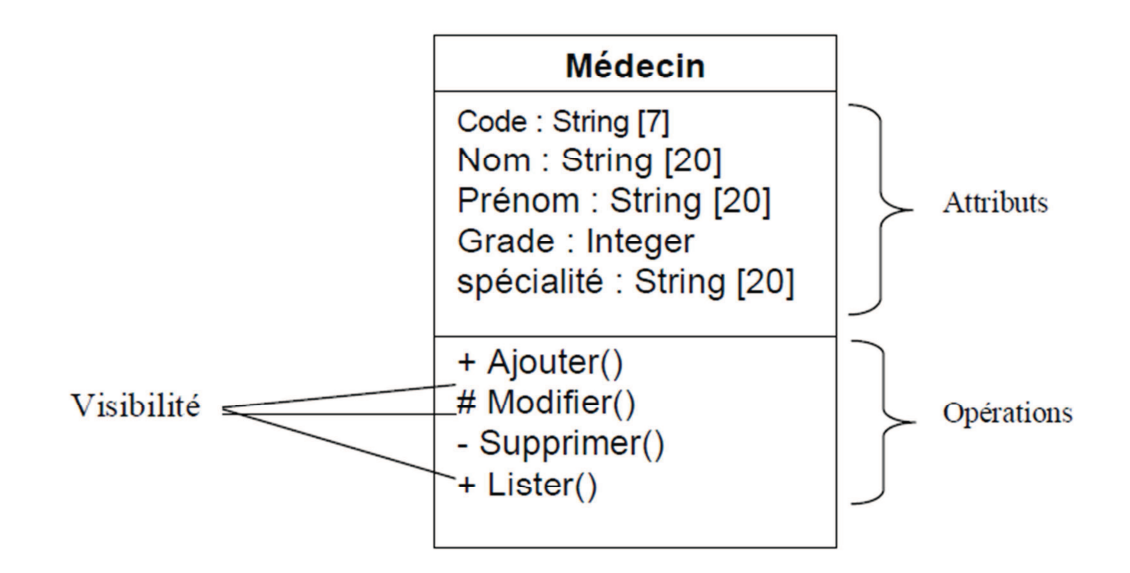

**Figure :** *Exemple d'une classe* 

 **Une interface :** Une interface est un ensemble d'opérations utilisées pour définir un service d'une classe ou d'un composant. Elle est représentée par un cercle, mais elle peut être représentée par une classe stéréotypée en plaçant le mot clé <<interface>> avant le nom de la classe. Dans tous les cas, doit être accompagnée d'une classe qui implémente les opérations définies par l'interface.

#### • **Caractéristiques d'une interface**

*Opération :* Les opérations peuvent être décorées avec des propriétés de visibilité, des stéréotypes, des étiquettes et des contraintes.

*Relations :* Une interface peut participer à des relations de généralisation, d'association et de dépendance.

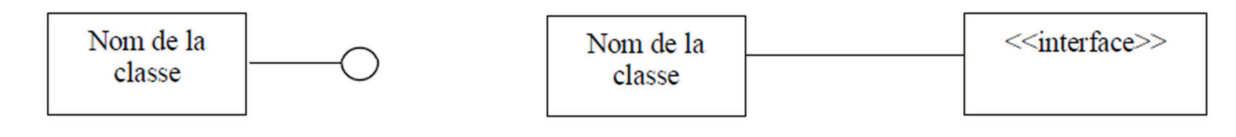

#### **Figure : Représentation graphique d'une classe interface en UML**

#### **Généralisation :** Une généralisation est une relation de

spécialisation/généralisation selon laquelle les attributs de l'élément spécialisé (l'enfant) peuvent se substituer aux attributs de l'élément généralisé (le parent). De

cette manière, l'enfant partage la structure et le comportement du parent. Elle est représentée par une flèche. Super classe Sous-classe Sous-classe

#### **Figure :** *Représentation de la généralisation en UML*

 **Association :** Une association est une relation structurelle qui décrit un ensemble de liens constituant une relation entre différents objets. Elle est représentée par une ligne qui peut être fléchée, elle comprend parfois une étiquette et souvent d'autres décorations, comme la multiplicité et les noms des rôles.

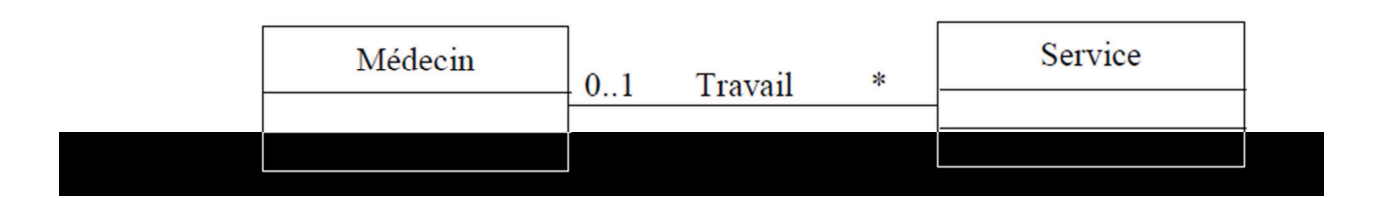

#### **Figure :** *Exemple d'une association*

 **Agrégation :** Une agrégation est un type particulier d'association, qui représente une relation structurelle entre un tout et ses parties

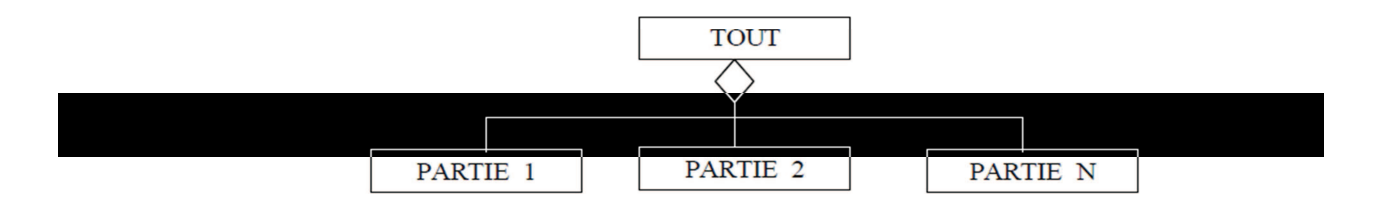

 **Figure :** *Schéma d'une agrégation en UML* 

#### **Les diagrammes d'UML**

Un diagramme est la représentation graphique d'un ensemble d'éléments qui constituent

un système. Les diagrammes servent à visualiser un système sous différentes perspectives et

sont donc des projections dans un système.

UML distingue neuf diagrammes :

- Diagramme de classe,
- Diagramme d'objets,
- Diagramme de cas d'utilisation,
- Diagramme de séquences,
- Diagramme de collaborations,
- Diagramme d'états-transitions,
- Diagramme d'activités,
- Diagramme de composants,
- Diagramme de déploiement.

 **Les diagrammes de classes :** Ils représentent un ensemble de classes, d'interfaces et de collaborations, ainsi que leurs relations. Ce sont les diagrammes les plus utilisés dans la modélisation des systèmes orientés objet. Ils présentent la vue de conception statique des systèmes. Par contre, ceux qui comprennent des classes actives présentent la vue de processus statique d'un système.

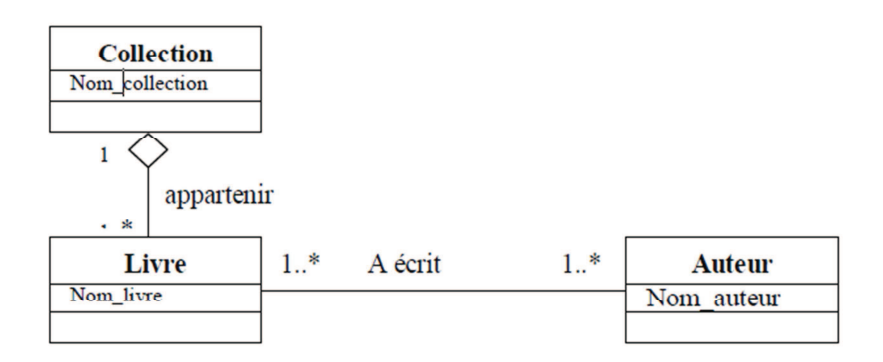

**Figure :** *exemple de diagramme de classe* 

 **Les diagrammes d'objets :** Ils représentent un ensemble d'objets avec leurs relations. Ils correspondent aux vues statiques des instances des éléments qui apparaissent dans les diagrammes de classes. Comme les diagrammes de classes, ils présentent la vue de conception ou la vue de processus statique d'un système à partir de cas réels ou de prototypes.

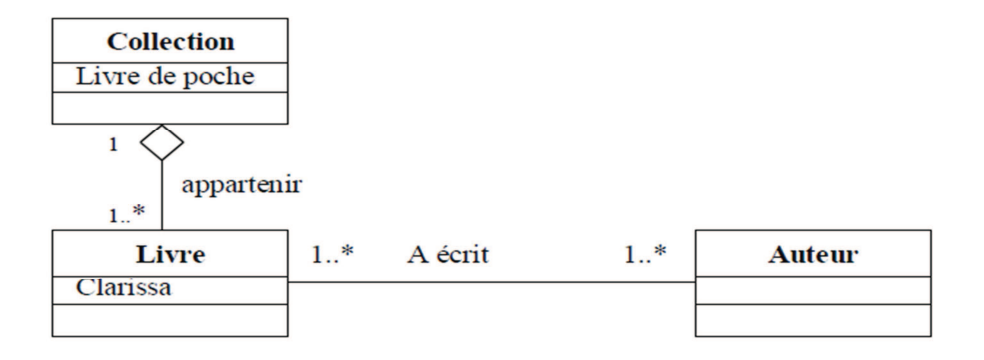

 **Figure :** *exemple de diagramme d'objets associé au diagramme de classes*

 **Les diagrammes de cas d'utilisation :** représentent un ensemble de cas d'utilisation et d'acteurs et leurs relations. Ils présentent la vue statique des cas d'utilisation d'un système et sont particulièrement importants dans l'organisation et la modélisation des comportements d'un système.

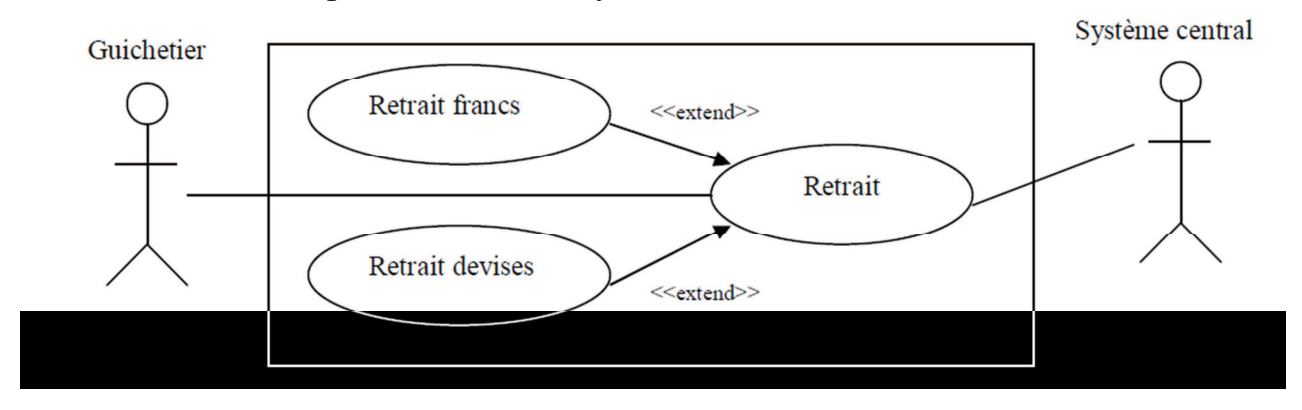

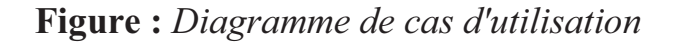

 **Les diagrammes de séquence :** Sont des diagrammes d'interaction qui mettent l'accent sur le classement chronologique des messages.

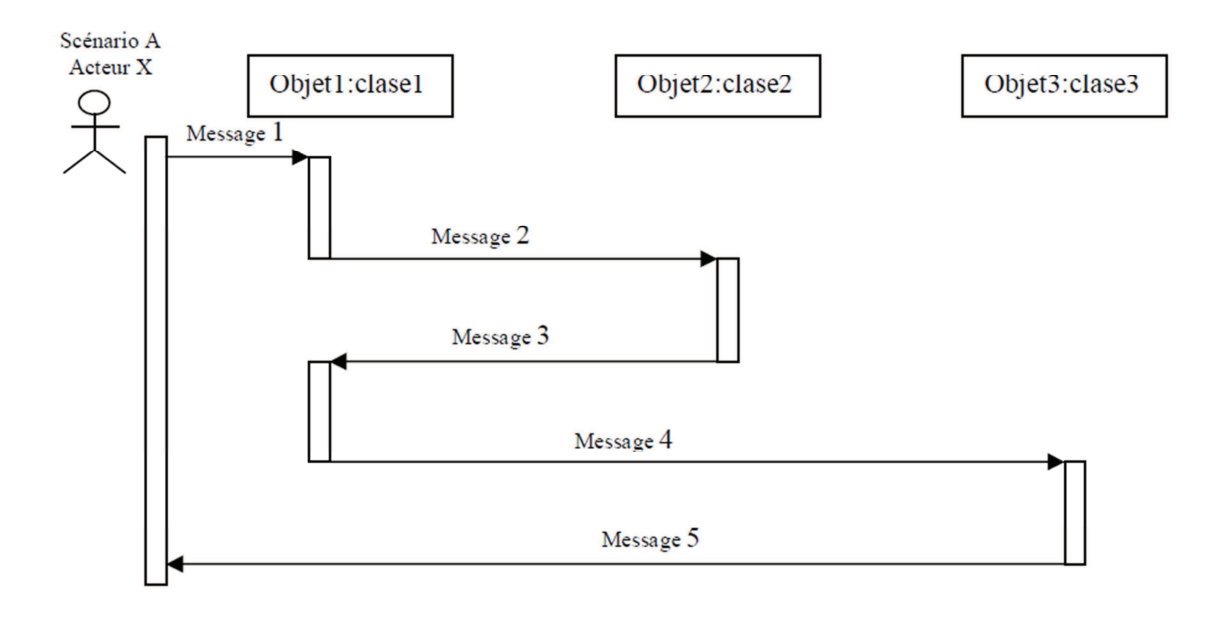

**Figure A :** *Représentation d'un diagramme de séquences en UML*

**Remarque :** Les diagrammes de séquence et les diagrammes de collaboration sont deux types de diagrammes d'interaction. Les diagrammes d'interaction représentent une interaction, c'est-à-dire, un ensemble d'objets et leurs relations, y compris les messages qu'ils peuvent s'échanges. Ils présentent ainsi une vue dynamique du système. Les diagrammes de séquence et les diagrammes de collaboration sont isomorphes, c'est-à-dire que l'un peut être transformer en l'autre

 **Les diagrammes de collaboration :** Sont des diagrammes d'interaction qui mettent l'accent sur l'organisation structurelle des objets qui envoient et reçoivent des messages

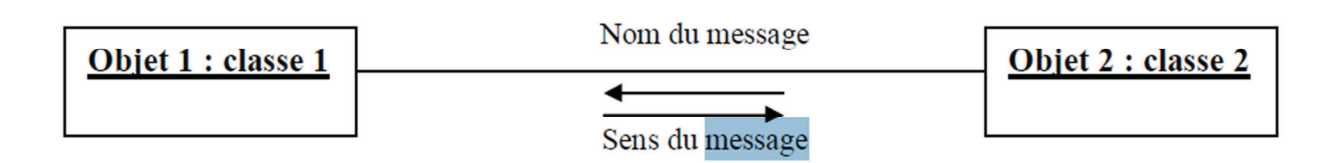

**-**

**Figure :** *Exemple de diagramme de collaborations* 

 **Les diagrammes d'états-transitions :** Sont des automates à états finis, composés d'états, de transitions, d'événements et d'activités. Ils présentent la vue dynamique d'un système, sont particulièrement importants dans la modélisation de comportements d'une interface, d'une classe ou d'une collaboration et mettent l'accent sur le comportement d'un objet ordonné par les événements, ce qui est particulièrement utile dans la modélisation des systèmes réactifs.

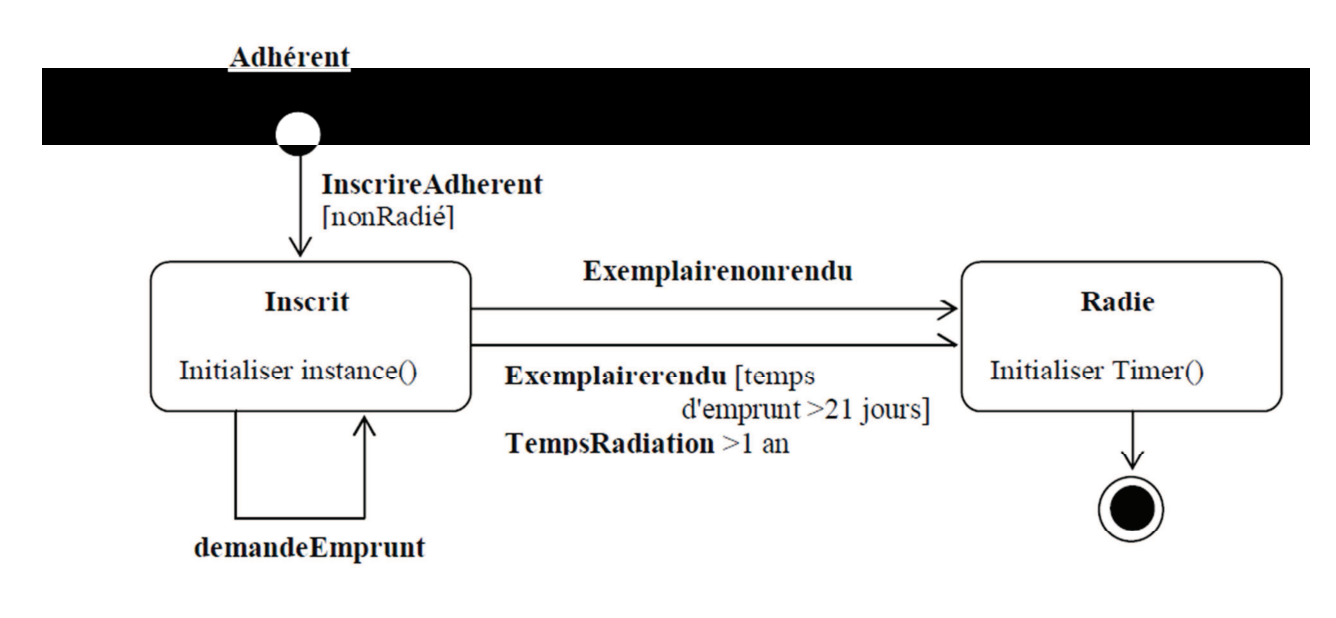

**Figure :** *diagramme d'états Adhérent*

**-**Annexe

 **Les diagrammes d'activités :** Un diagramme d'activités est un type particulier de diagramme d'états-transitions qui décrit la succession des activités au sein d'un système. Ils présentent la vue dynamique d'un système, ils sont particulièrement importants dans la modélisation de la fonction d'un système et mettent l'accent sur le flot de contrôle entre les objets.

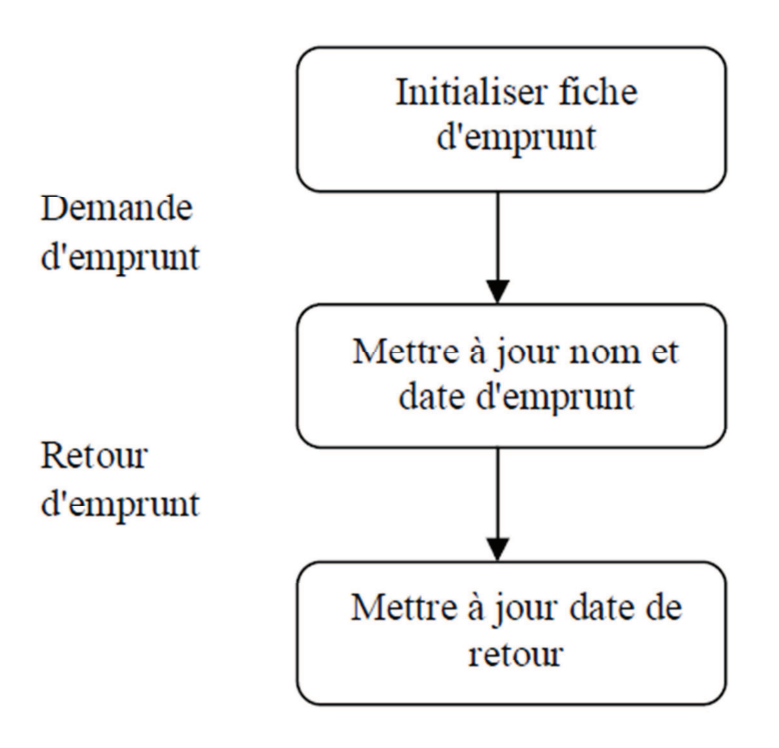

**Figure :** *exemple de diagramme d'activité*

 **Les diagrammes de composants :** Représentent l'organisation et les dépendances au sein d'un ensemble de composants. Ils présentent la vue d'implémentation statique d'un système et sont liés aux diagrammes de classes dans le sens où un composant correspond généralement à une ou plusieurs classes, interfaces ou collaborations.

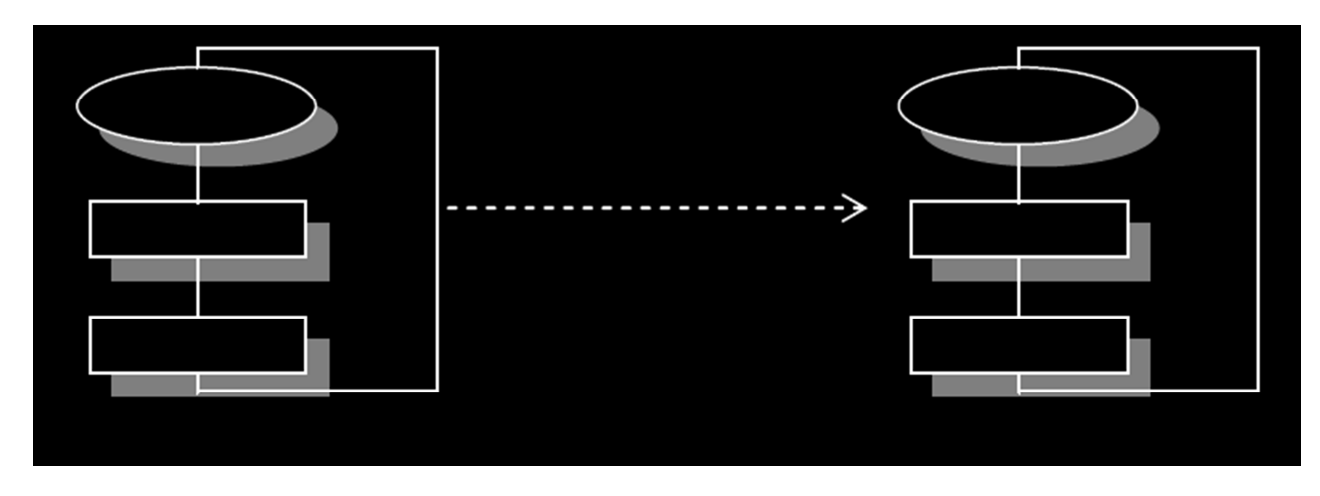

 **Figure A.** *Formalisme du diagramme de composants* 

 **Diagrammes de déploiement :** Représentent la configuration des nœuds des processus en phase d'exécution ainsi que les composants qui y résident. Ils présentent la vue de déploiement statique d'une architecture et sont liés aux diagrammes de composants, dans le sens où un noeud renferme généralement un ou plusieurs composants.

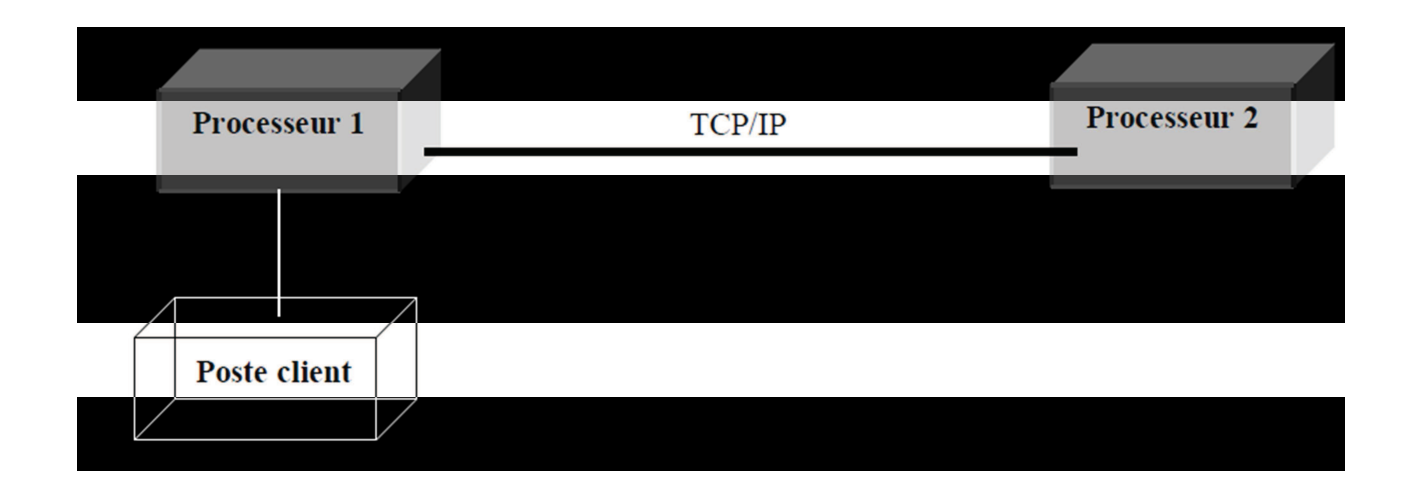

**Figure :** *Exemple de diagramme de déploiement*